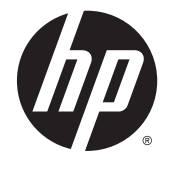

HP DL380z Gen9 虚拟工作站

用户指南

© Copyright 2014 Hewlett-Packard Development Company, L.P.

本文档中包含的信息如有更改,恕不另 行通知。随 HP 产品和服务附带的明确 保修声明中阐明了此类产品和服务的全 部保修服务。本文档中的任何内容均不 应理解为构成任何额外保证。HP 对本 文档中出现的技术错误、编辑错误或遗 漏之处概不负责。

部件号:792111-AA1

第 1 版: 2014 年 12 月

# 目录

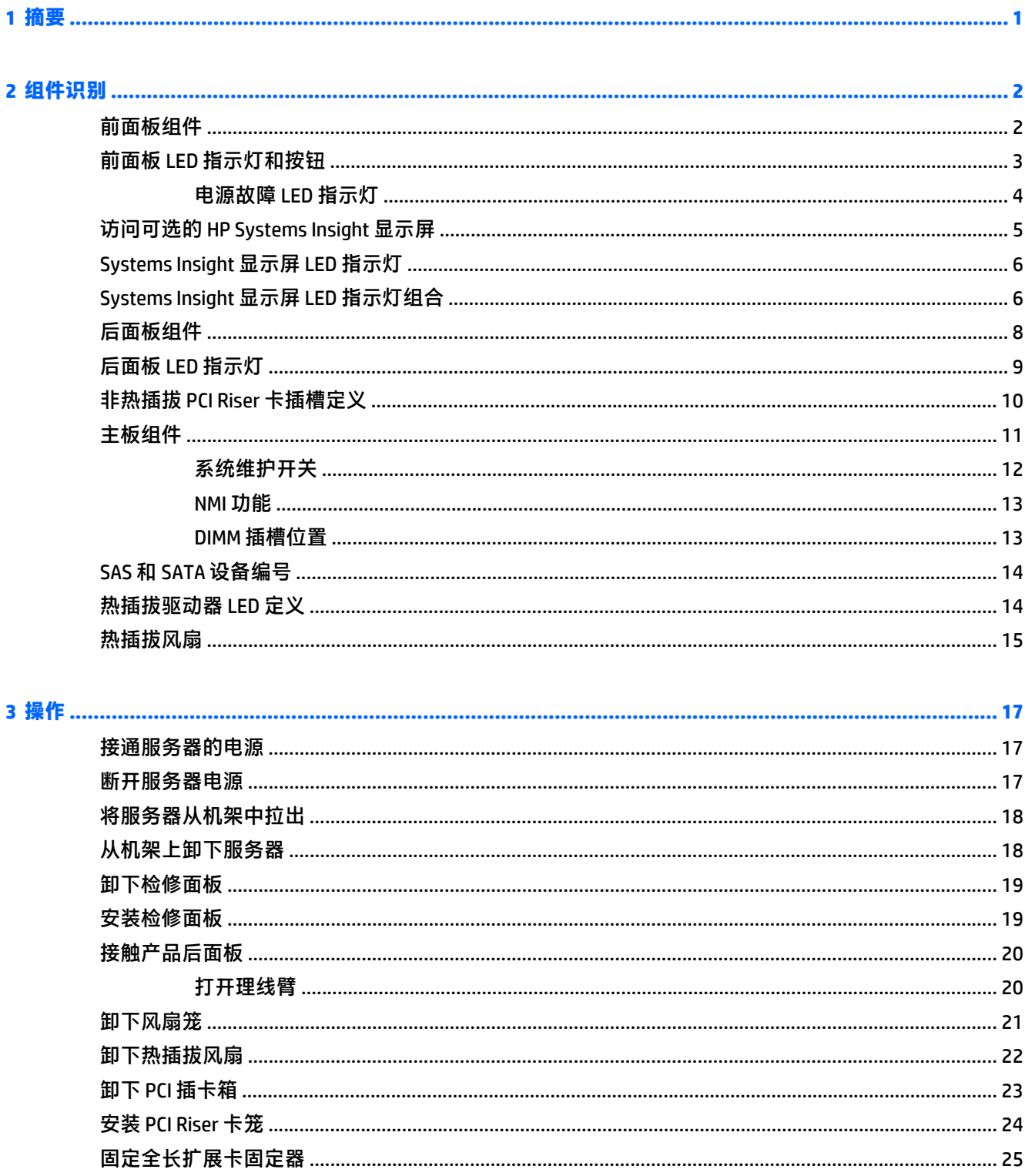

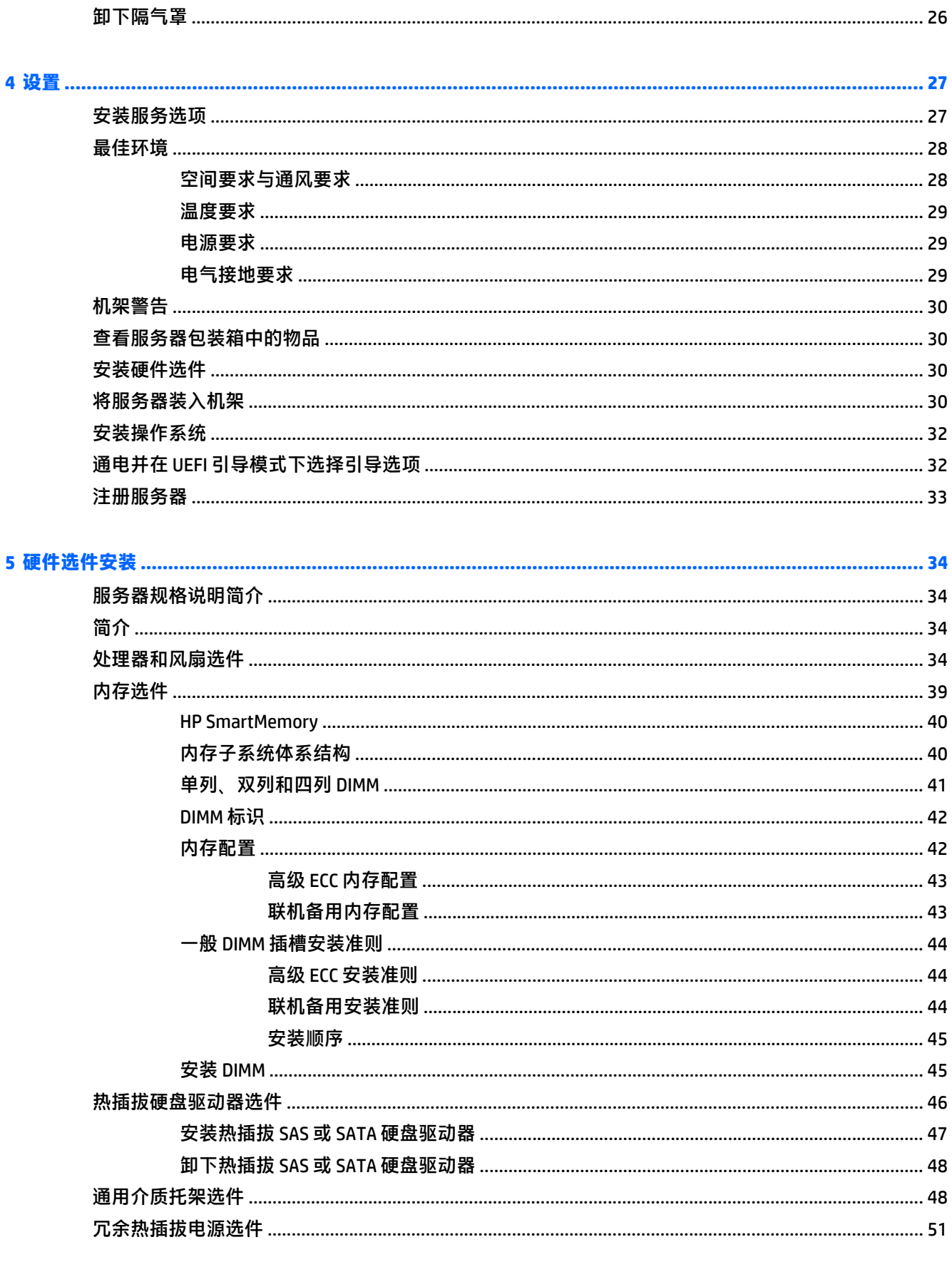

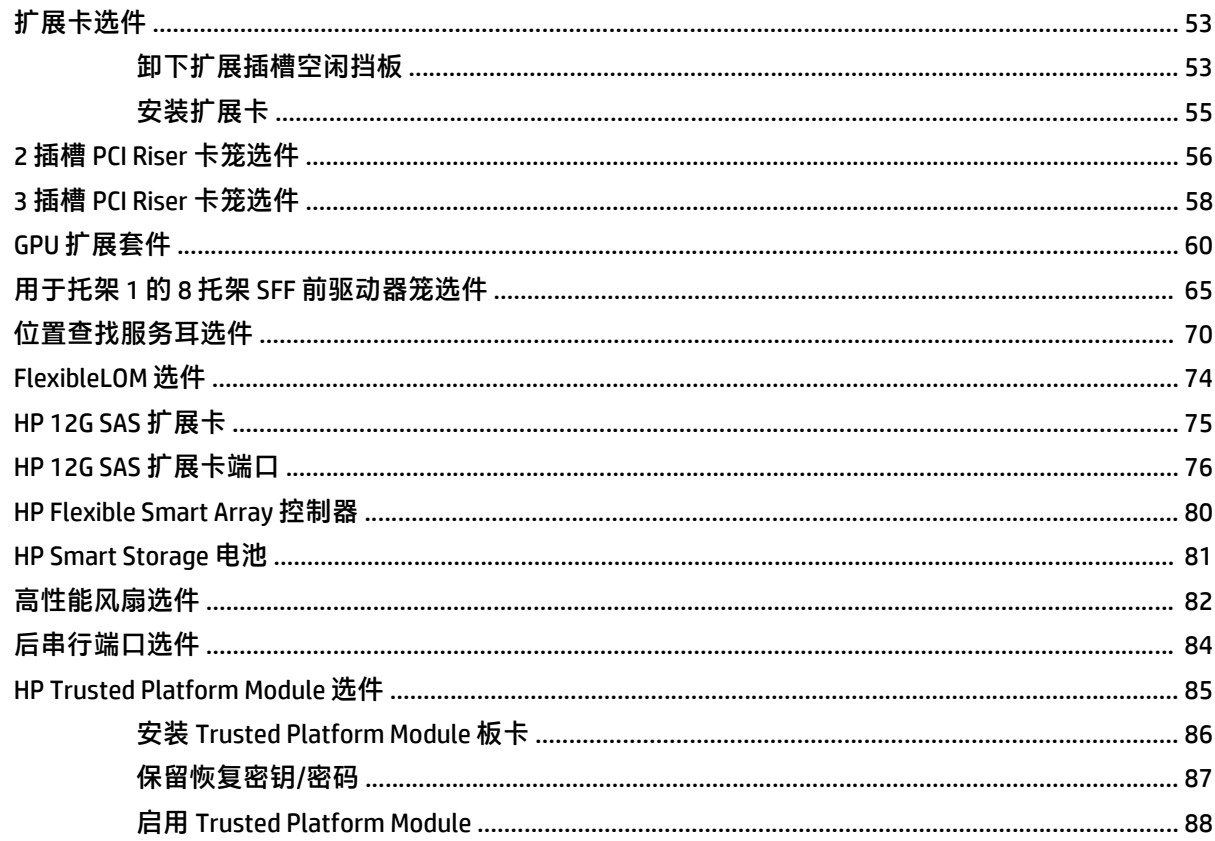

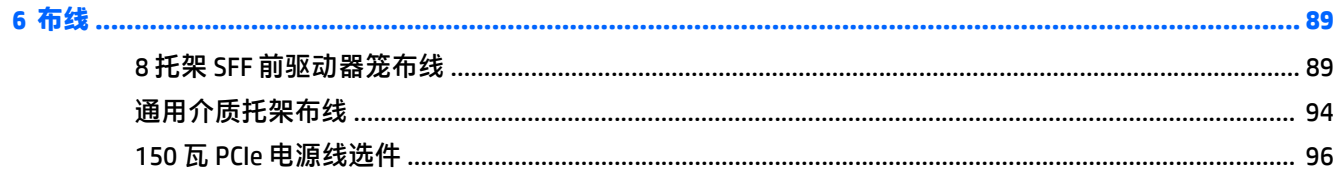

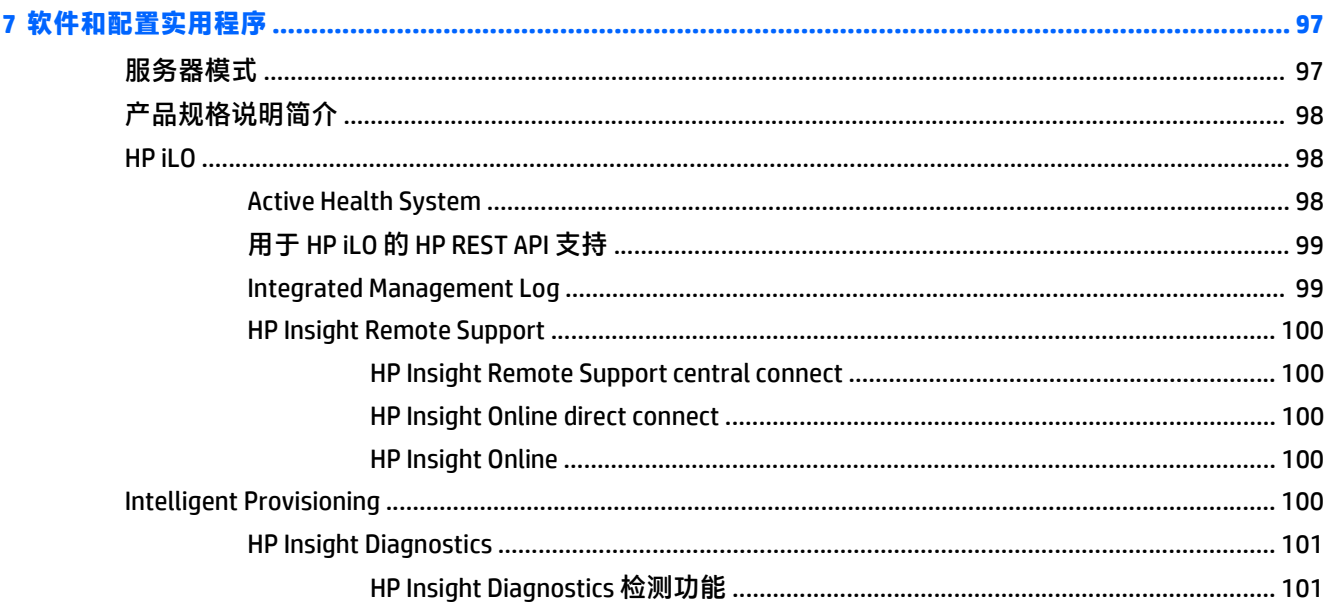

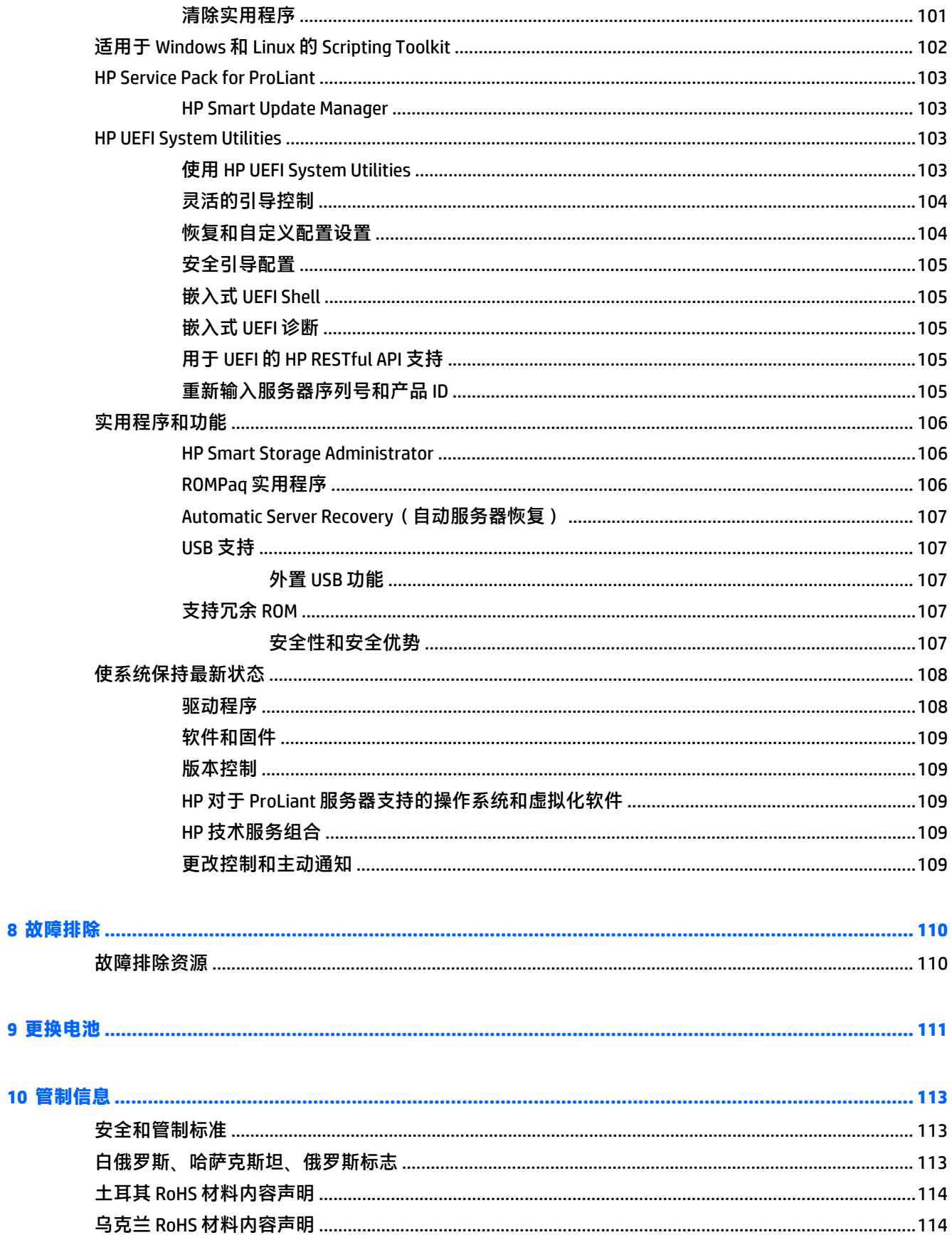

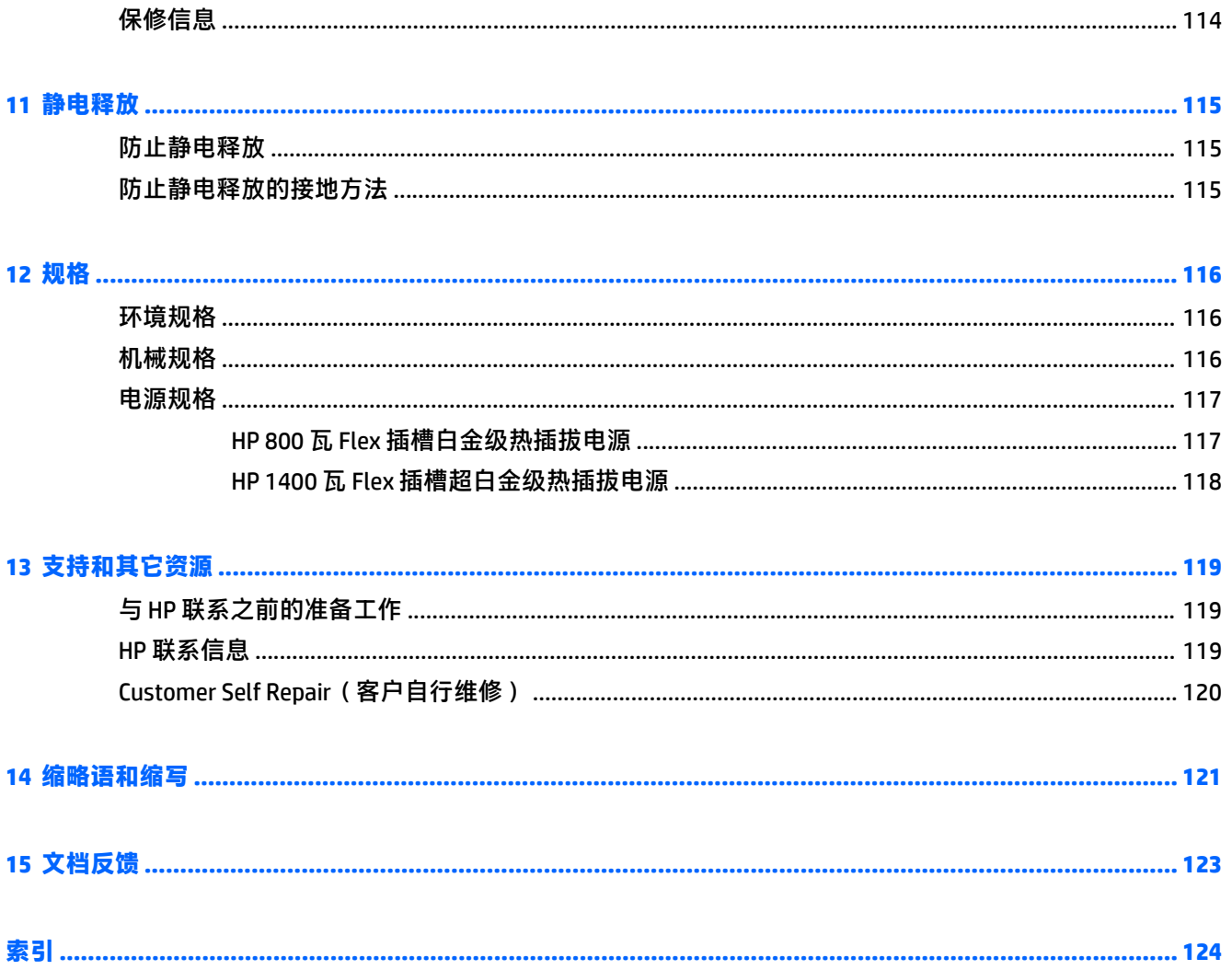

<span id="page-8-0"></span>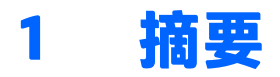

本文适合那些安装、管理服务器和存储系统以及对其进行故障排除的人员使用。HP 假定您有资格维修计 算机设备、并经过培训能够识别高压带电危险产品。

此虚拟工作站产品基于 HP Proliant 产品,因此,本文档包含的内容参考自 HP Proliant 文档。但此产品支 持的操作系统与 HP Proliant 产品支持的操作系统不同。有关虚拟工作站支持的操作系统的信息,请查看 HP 网站 [DL380z Gen9](http://www8.hp.com/h20195/v2/GetDocument.aspx?docname=c04484636) 上的虚拟工作站的快速规格。

# <span id="page-9-0"></span>组件识别

# 前面板组件

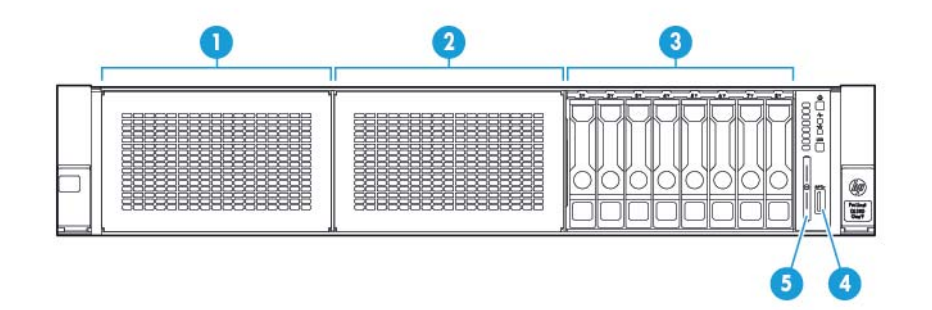

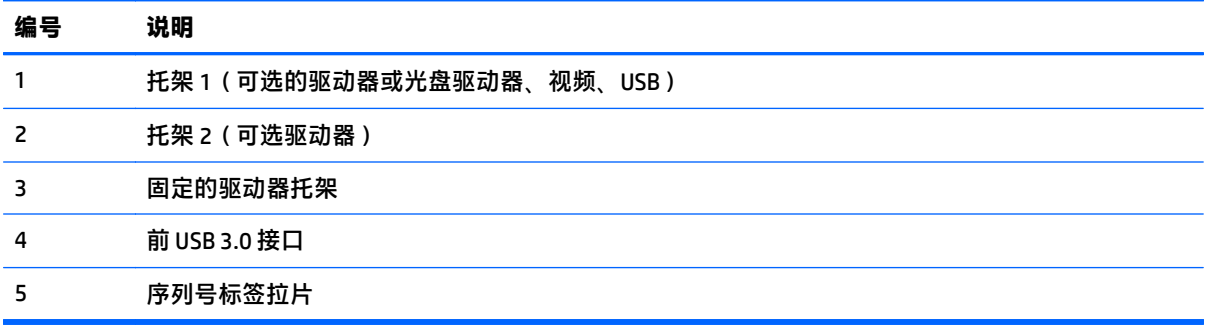

# <span id="page-10-0"></span>前面板 **LED** 指示灯和按钮

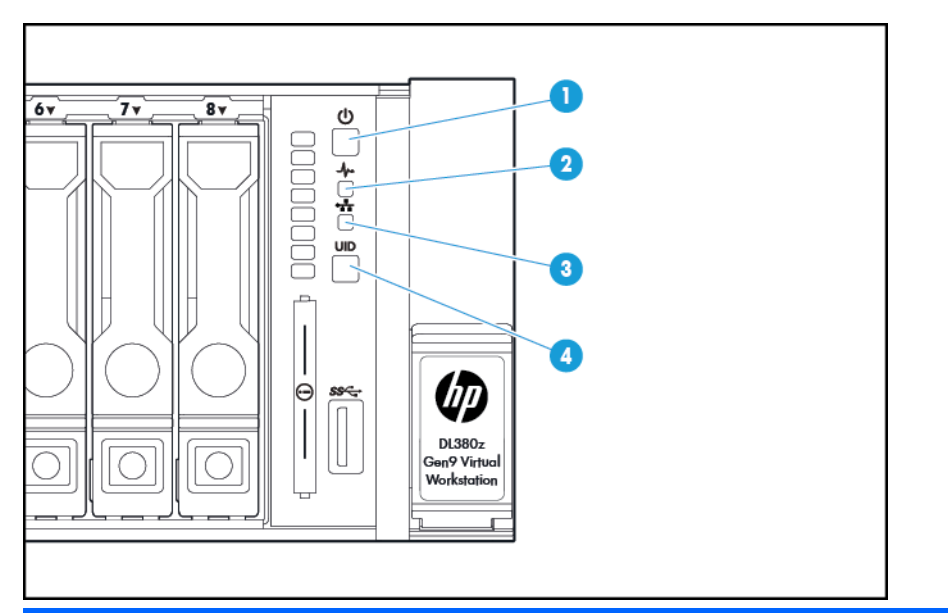

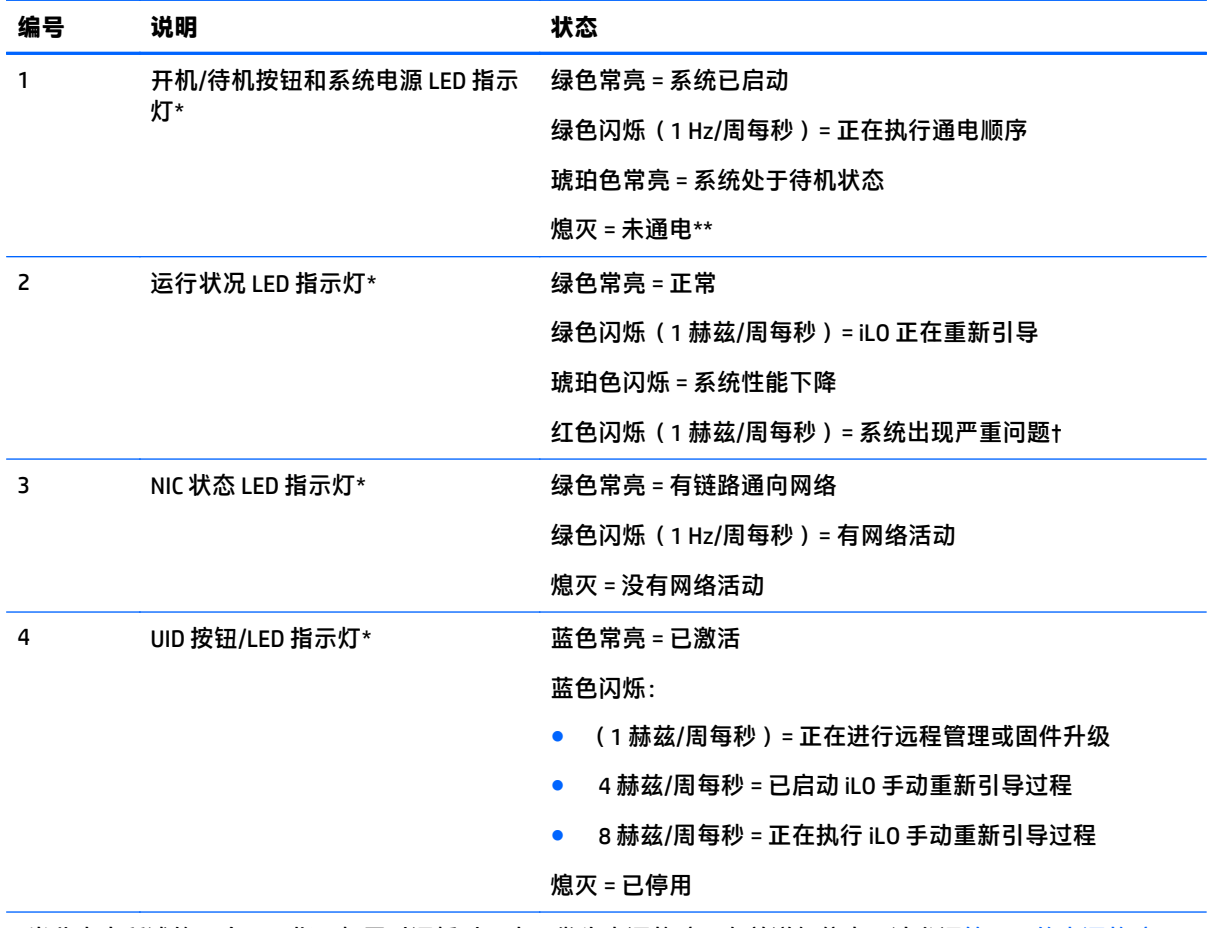

\*当此表中所述的四个 LED 指示灯同时闪烁时,表示发生电源故障。有关详细信息,请参阅<mark>第 4 [页的电源故障](#page-11-0)</mark> LED [指示灯](#page-11-0)。

\*\*没有设备电源、未连接电源线、未安装电源、电源出现故障或拔下了电源按钮电缆。

<span id="page-11-0"></span>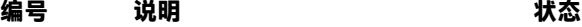

†如果运行状况 LED 指示灯指示性能下降或严重状态,请查看系统 IML 或使用 iLO 来查看系统运行状态。

#### 电源故障 **LED** 指示灯

下表提供了电源故障 LED 指示灯以及受影响的子系统的列表。并非所有服务器都使用所有电源故障 LED 指示灯。

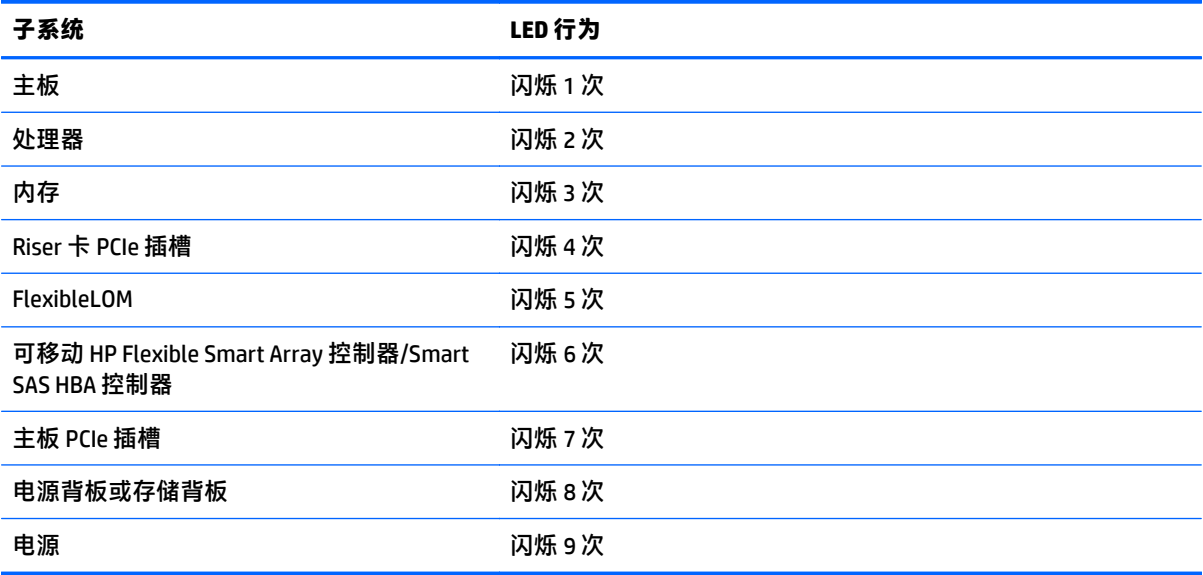

# <span id="page-12-0"></span>访问可选的 **HP Systems Insight** 显示屏

要在安装此选件的型号上访问弹出式 HP Systems Insight 显示屏,请执行以下操作:

- **1**. 按下再松开面板。
- **2**. 在显示屏完全弹出后,旋转显示屏以查看 LED 指示灯。

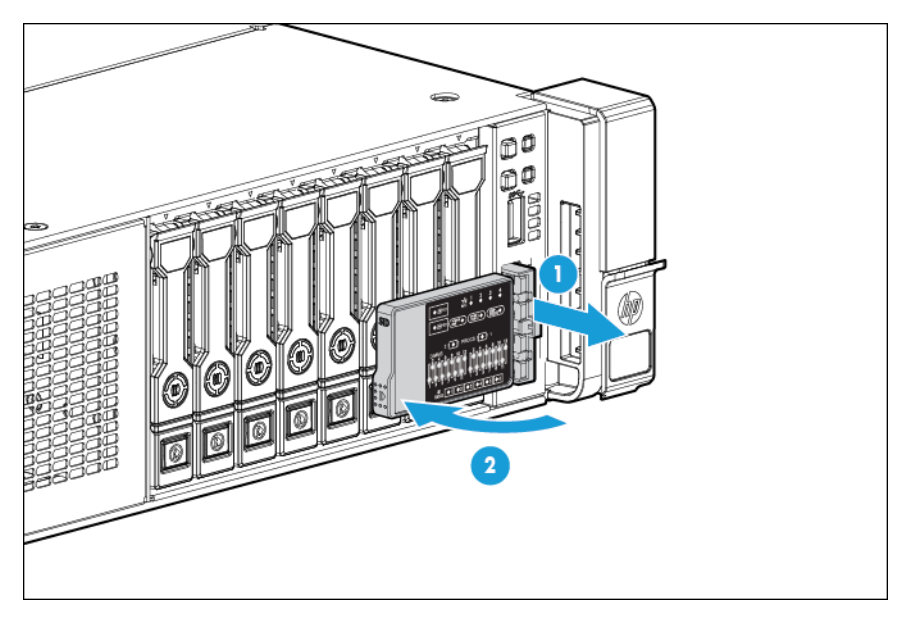

### <span id="page-13-0"></span>**Systems Insight** 显示屏 **LED** 指示灯

HP Systems Insight 显示屏 LED 指示灯表示主板布局。在安装了检修面板的情况下, 该显示屏支持诊断功 能。

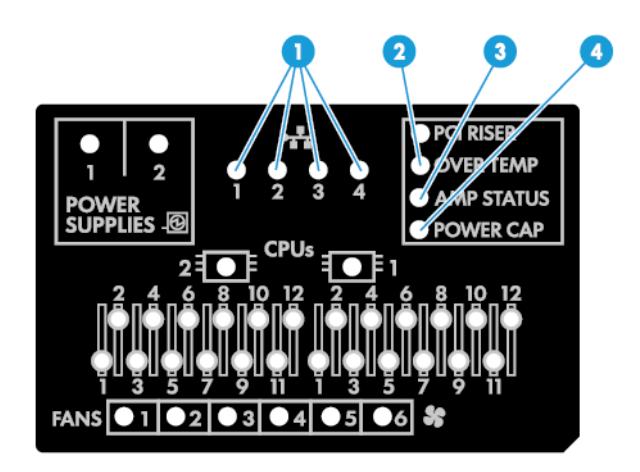

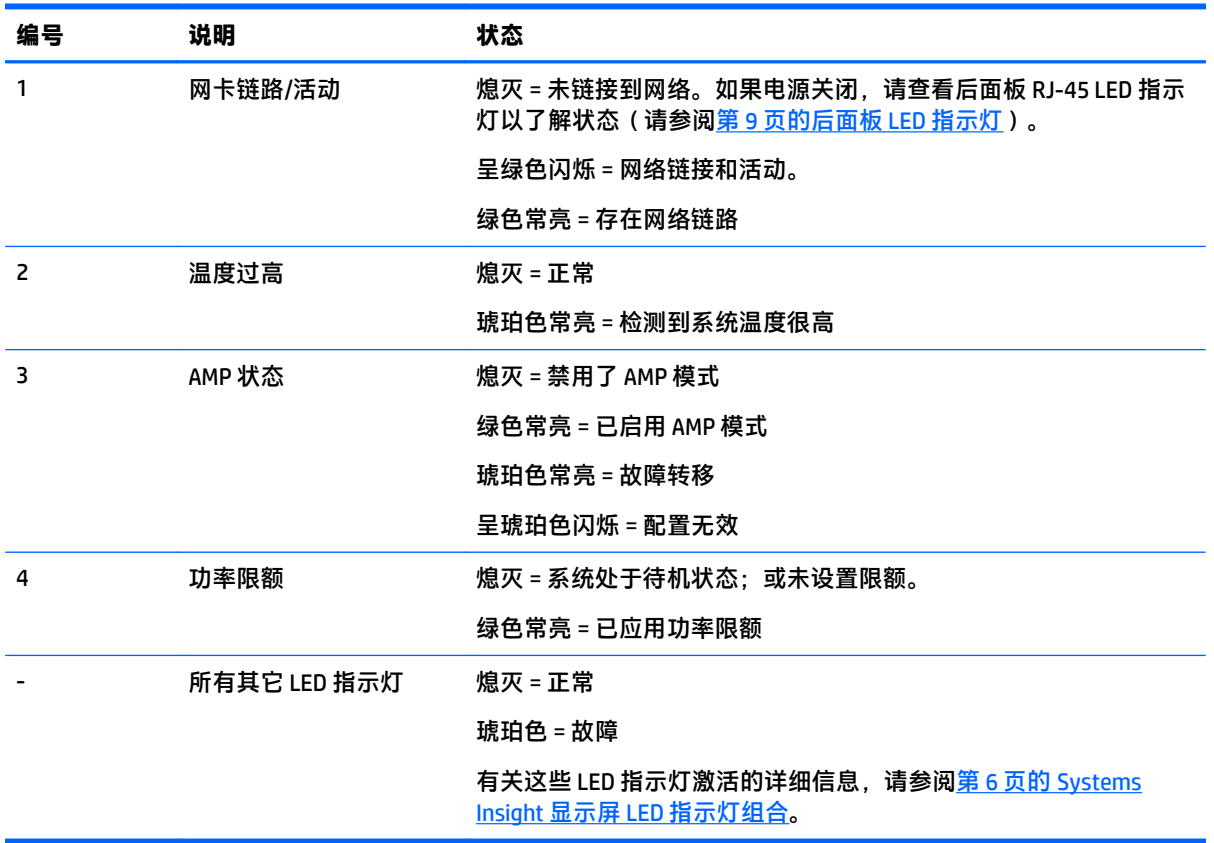

### **Systems Insight** 显示屏 **LED** 指示灯组合

如果前面板上的运行状况 LED 指示灯呈琥珀色或红色亮起,则说明服务器出现运行问题。亮起的 Systems Insight 显示屏 LED 指示灯、系统电源 LED 指示灯以及运行状况 LED 指示灯组合将指示系统状态。

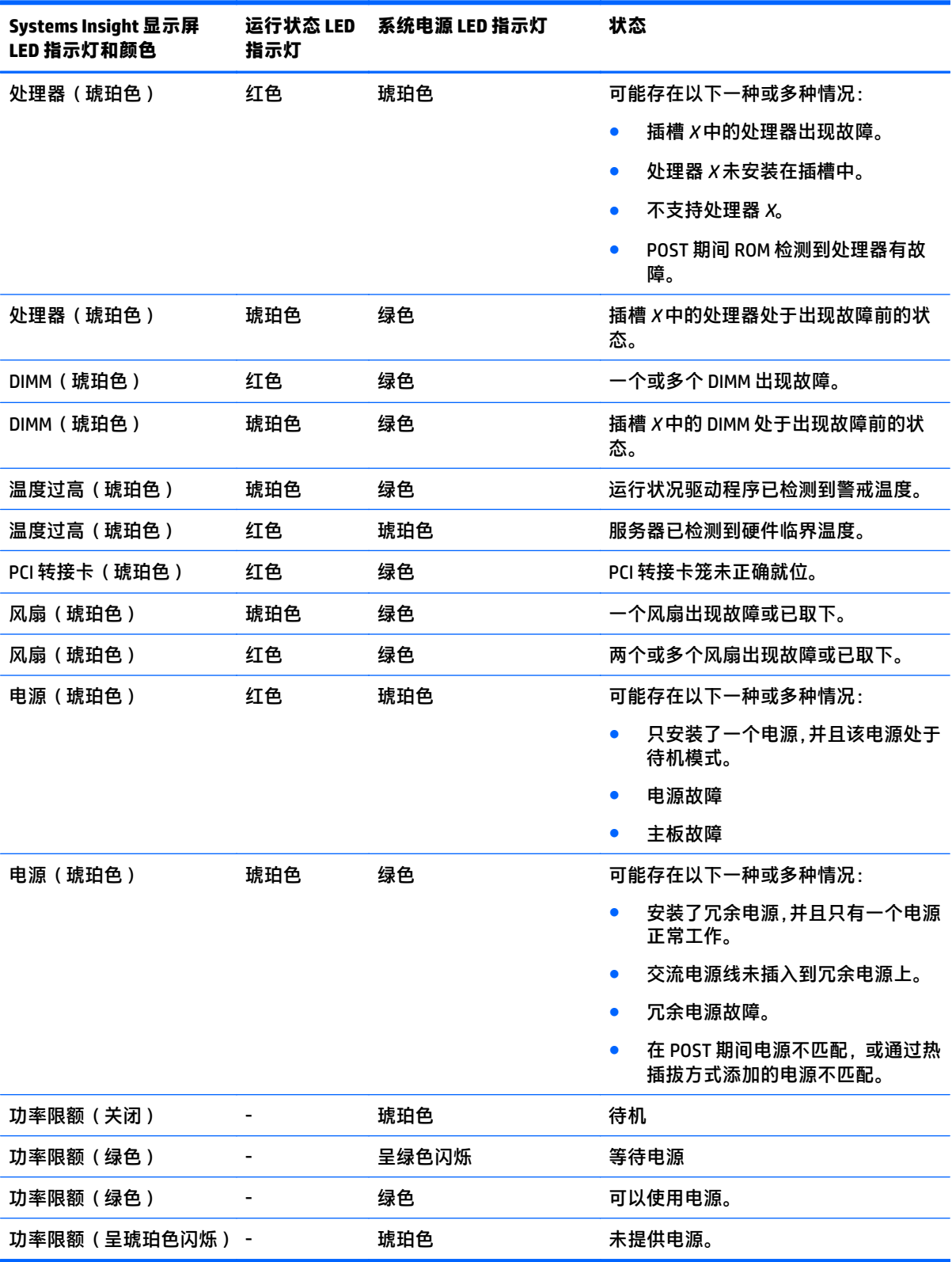

<mark>切记:</mark>如果多个 DIMM 插槽 LED 指示灯亮起,则需要进一步排除故障。在取下所有其它 DIMM 的情况下, 测试每个 DIMM 槽。应使用已知工作正常的 DIMM 替换内存槽中的每个 DIMM,找出有故障的 DIMM。

<span id="page-15-0"></span>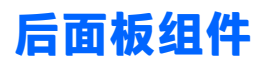

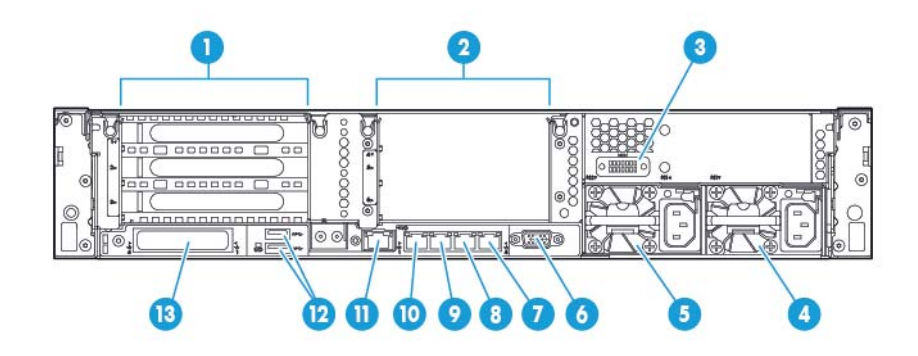

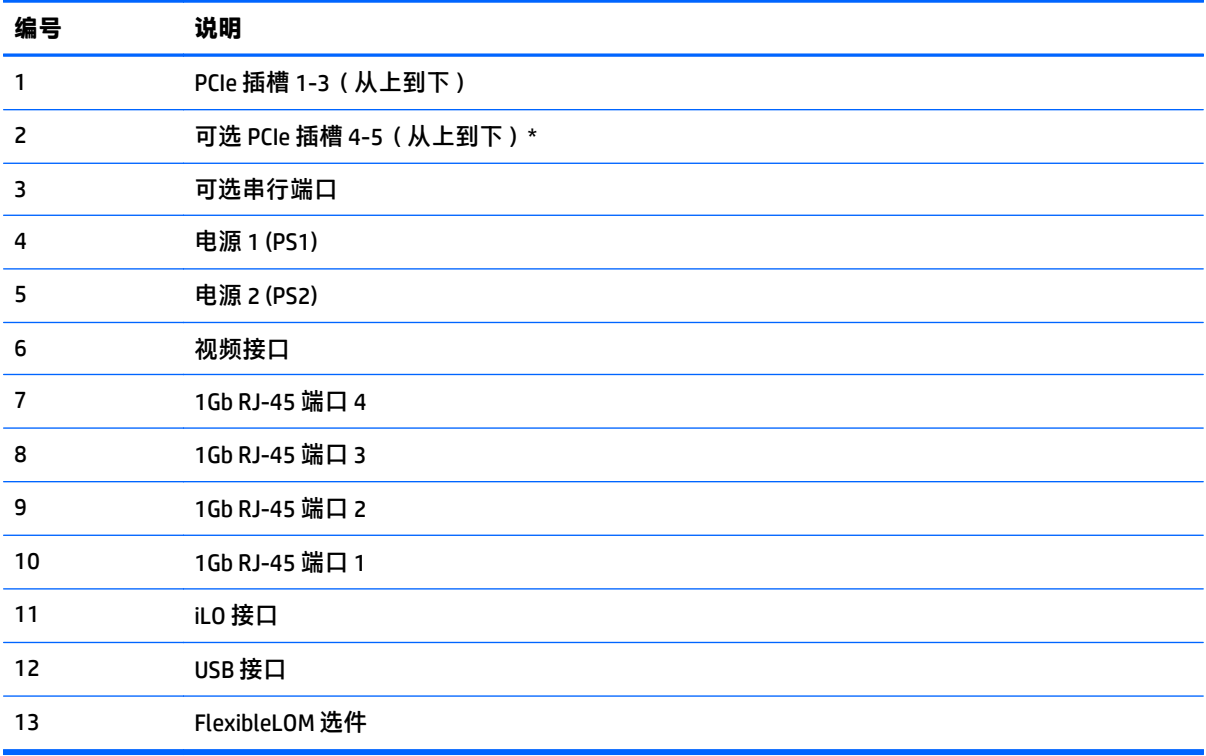

\*需要第二个处理器

# <span id="page-16-0"></span>后面板 **LED** 指示灯

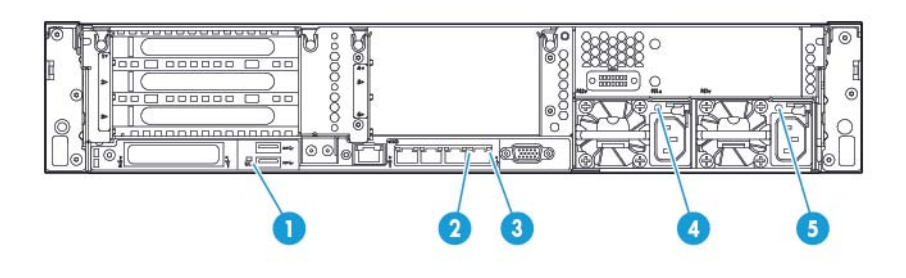

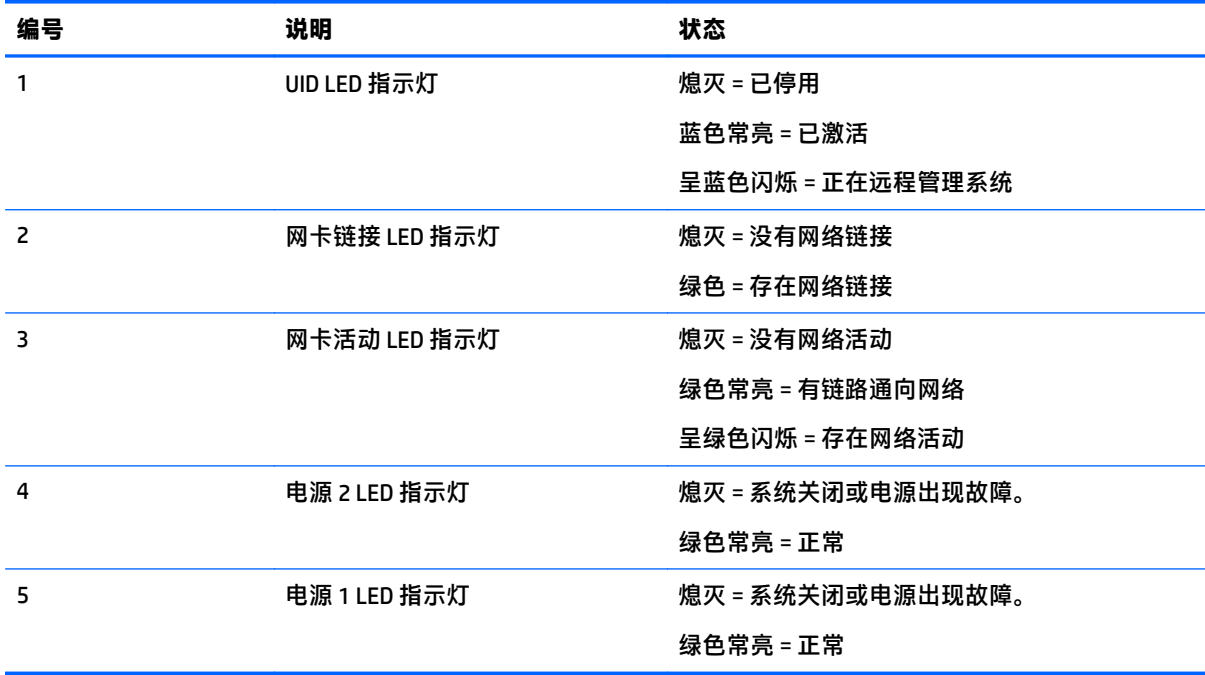

# <span id="page-17-0"></span>非热插拔 **PCI Riser** 卡插槽定义

● 主 Riser 卡笼接口,连接到处理器 1 或南桥

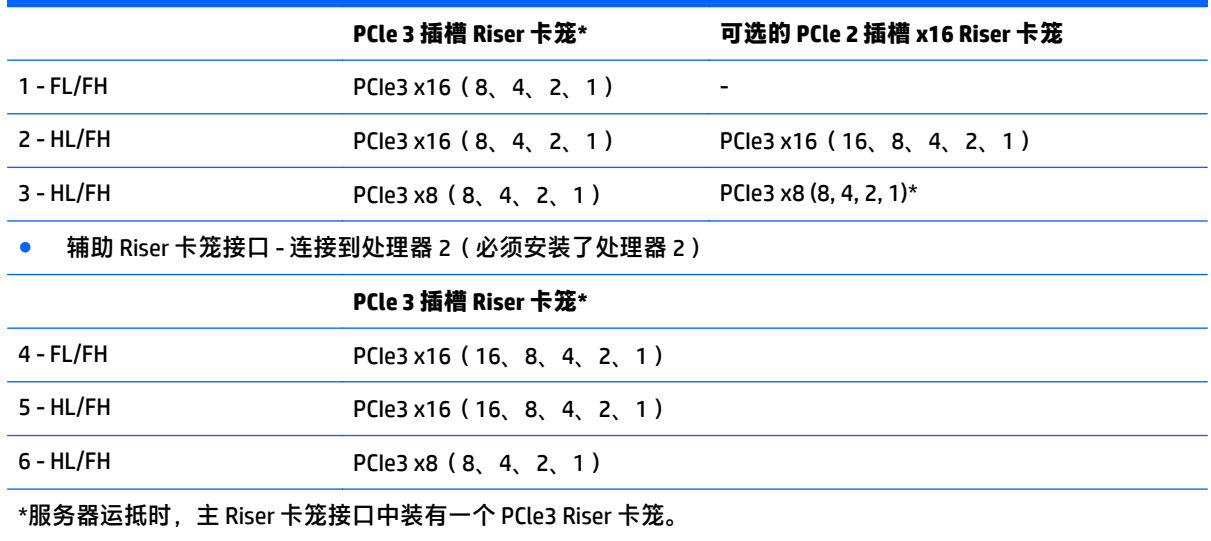

#### 注释:

- "主"表示 Riser 卡笼安装在主 Riser 卡接口中。
- "辅助"表示 Riser 卡笼安装在辅助 Riser 卡接口中。
- 如果将上表中列出的 Riser 卡笼安装在主或辅助 Riser 卡接口, 则可以确定这些 Riser 卡笼支持的 PCI 扩展卡的外形尺寸。
- FL/FH 表示全长全高。HL/FH 表示半长半高。

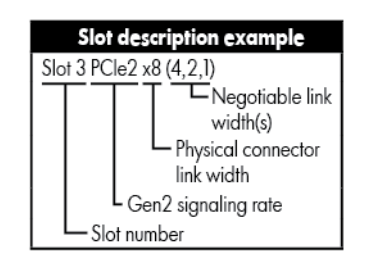

# <span id="page-18-0"></span>主板组件

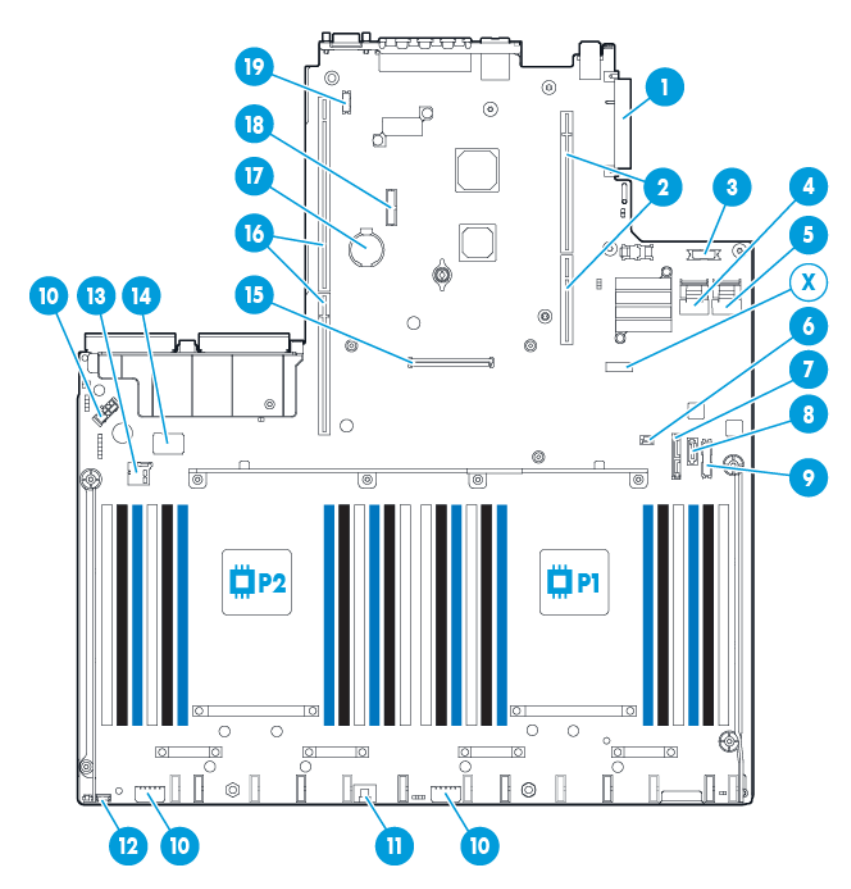

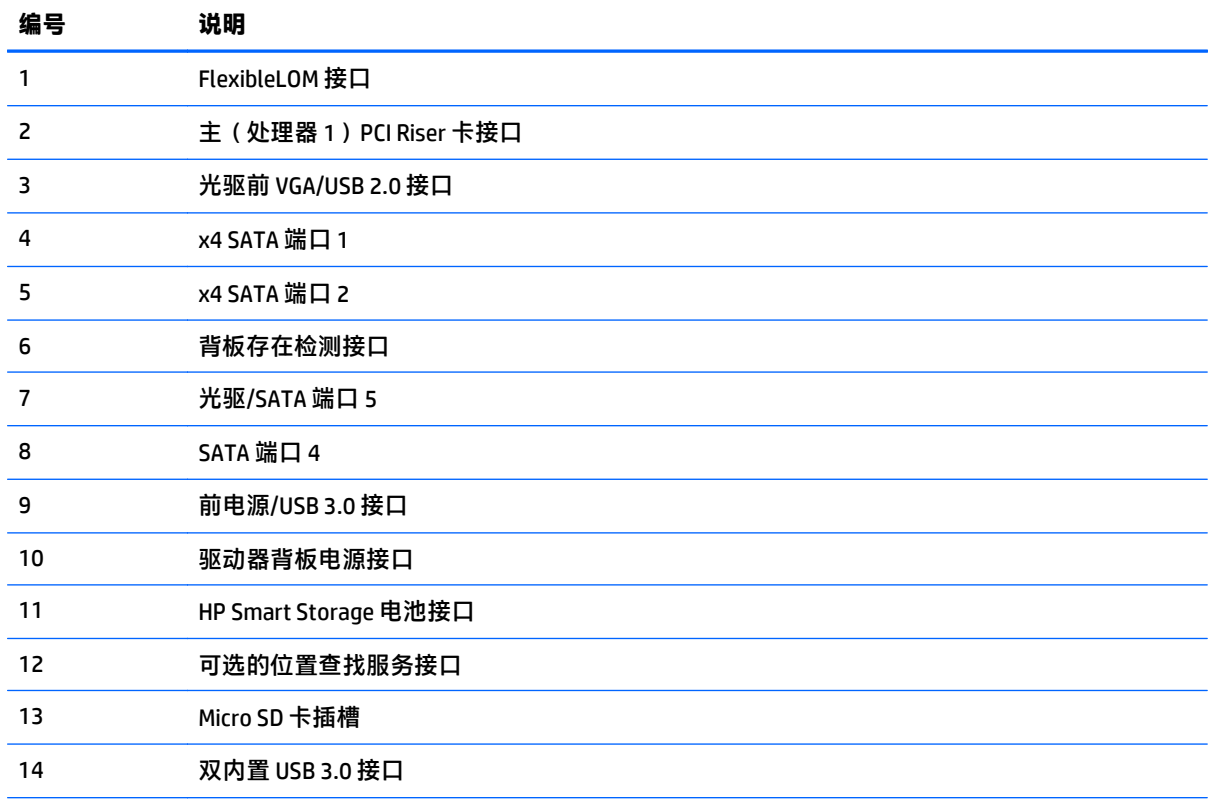

<span id="page-19-0"></span>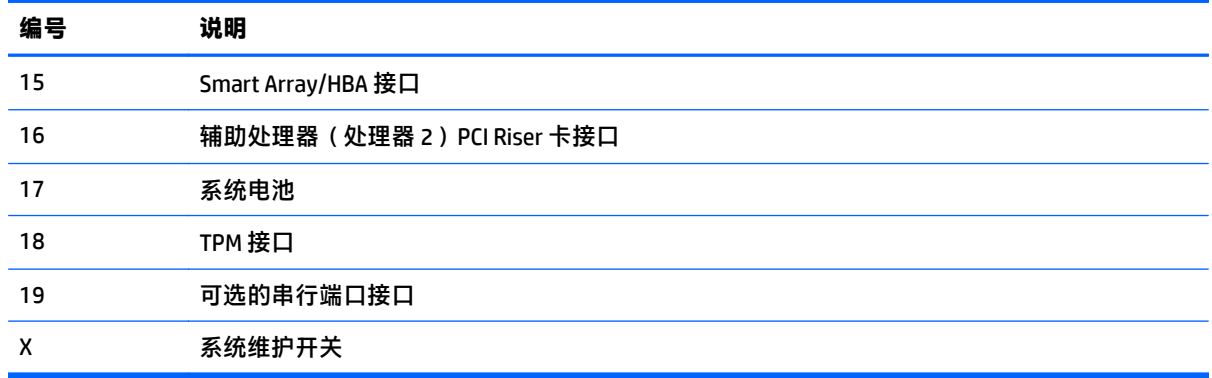

#### 系统维护开关

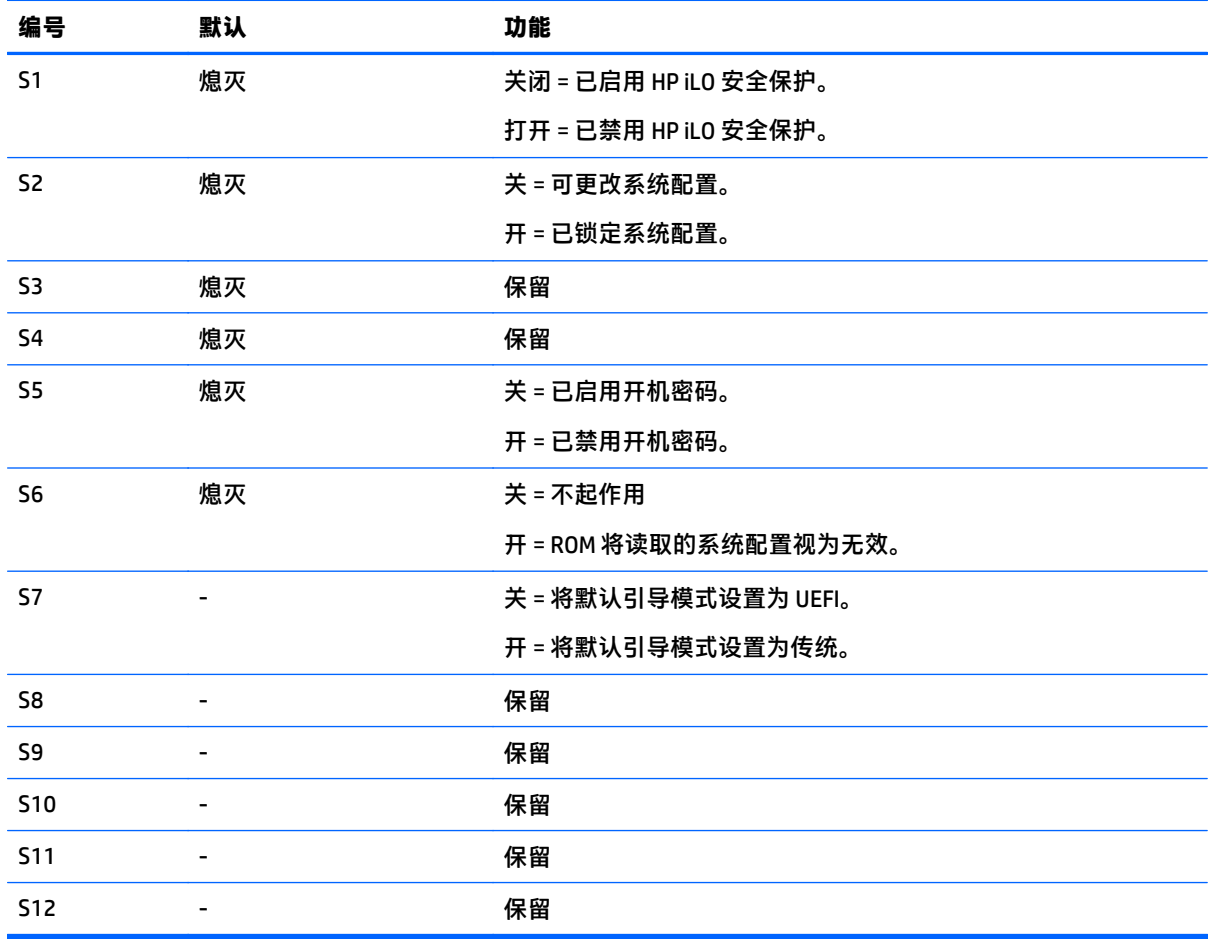

要访问冗余的 ROM,请将 S1、S5 和 S6 设置为开。

如果将系统维护开关位置 6 设置到"开"位置,则准备系统以从 CMOS 和 NVRAM 中清除所有系统配置设 置。

 $\overline{\triangle}$ 注意: 如果清除 CMOS 和/或 NVRAM, 则会删除配置信息。请务必正确配置服务器, 否则, 数据可能会丢 失。

<span id="page-20-0"></span>**【 twip】 使用 S7 开关更改为传统 BIOS 引导模式之前, 请确保禁用了 HP Dynamic Smart Array B140i 控制器。** 在服务器处于传统 BIOS 引导模式时,请勿使用 B140i 控制器。

#### **NMI** 功能

通过使用 NMI 崩溃转储,管理员可以在系统挂起以及不响应传统调试机制时创建崩溃转储文件。

崩溃转储日志分析是可靠性问题诊断的基本组成部分,如操作系统、设备驱动程序和应用程序挂起。很 多崩溃会冻结系统,管理员可以执行的唯一操作是关闭并重新打开系统电源。系统重置会清除可能支持 问题分析的任何信息,但 NMI 功能可通过在硬重置之前执行内存转储来保留这些信息。

要强制操作系统调用 NMI 处理程序并生成崩溃转储日志,管理员可使用 iLO 虚拟 NMI 功能。

有关更多信息,请访问 HP 网站 ([http://www.hp.com/support/NMI\)](http://www.hp.com/support/NMI)。

#### **DIMM** 插槽位置

每个处理器的 DIMM 插槽是按顺序编号的(1 至 12)。支持的 AMP 模式使用字母符号来提供插装指导。

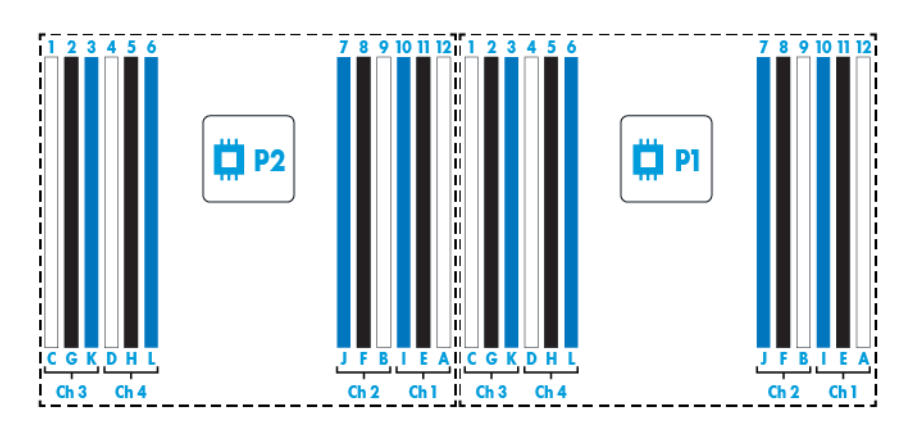

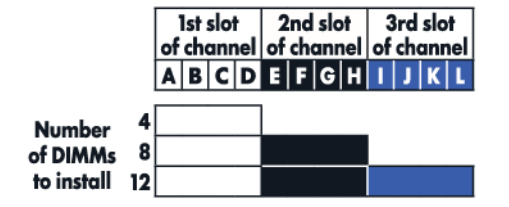

# <span id="page-21-0"></span>**SAS** 和 **SATA** 设备编号

● SFF 8 设备托架编号

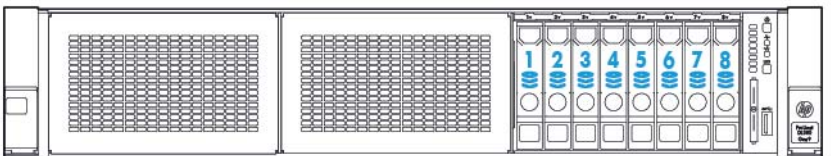

# 热插拔驱动器 **LED** 定义

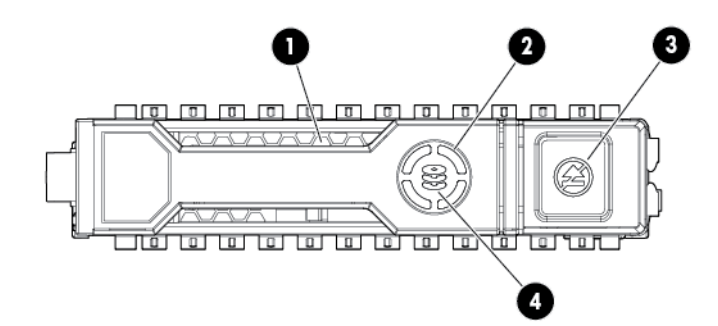

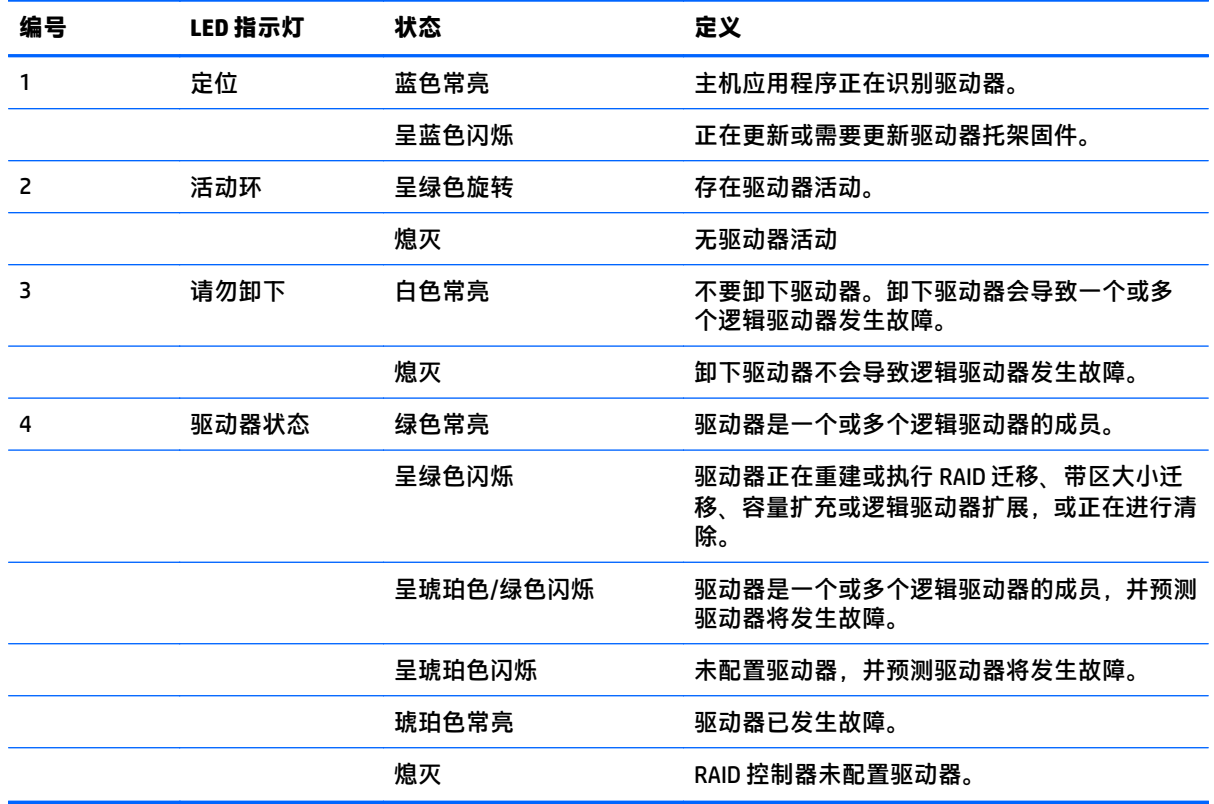

# <span id="page-22-0"></span>热插拔风扇

 $\triangle$ 注意:为了避免损坏服务器组件,风扇空闲挡板必须安装在单处理器配置的风扇托架 1 和 2 中。

注意:为了避免损坏设备,如果服务器没有安装最佳数量的风扇,请不要长时间运行服务器。尽管服务 器可能会引导,但如果未安装并运行所需的风扇,HP 建议不要运行服务器。

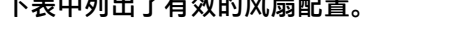

下表中列出了有效的风扇配置。

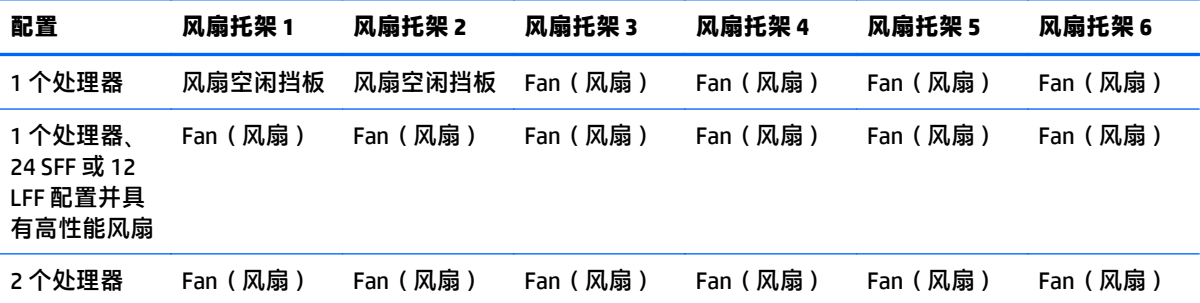

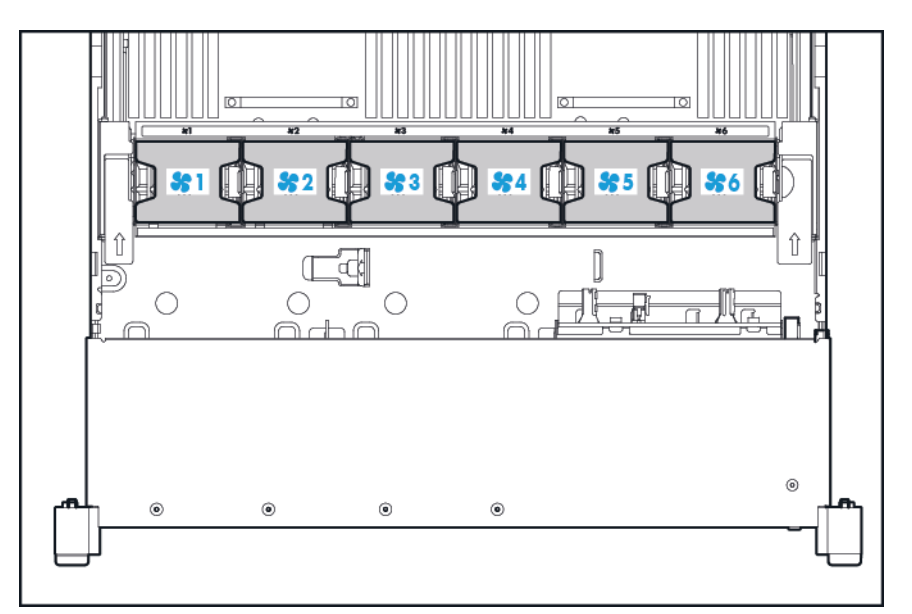

对于单处理器配置,需要在特定风扇托架中安装四个风扇和两个空闲挡板以提供冗余。如果风扇发生故 障或缺少风扇,将导致冗余失效。如果两个风扇发生故障或缺少两个风扇,将导致服务器正常关闭。

不支持在单处理器配置中安装超过所需数量的风扇。

对于双处理器配置,需要安装六个风扇以提供冗余。如果风扇发生故障或缺少风扇,将导致冗余失效。 如果两个风扇发生故障或缺少两个风扇,将导致服务器正常关闭。

对于以下安装,可能需要安装高性能风扇选件:

- 可选的 GPU Riser 卡安装
- ASHRAE 兼容配置

有关更多信息,请访问 HP 网站 (<http://www.hp.com/go/proliant/ASHRAE>)。

服务器支持可变的风扇速度。风扇将以最低速度转动,直至温度变化要求提高风扇速度以冷却服务器。 在出现下列与温度相关的情况时,服务器将会关闭:

- 在 POST 期间和在操作系统中, 如果检测到警戒温度, HP iLO 将正常关机。在进行正常关机之前, 如果服务器硬件检测到临界温度,服务器将直接关机。
- 如果在 BIOS/平台配置 (RBSU) 中禁用过热关机功能, 在检测到警戒温度时, HP iLO 不会正常关机。 禁用此功能并不会禁止服务器硬件在检测到临界温度时直接关机。

注意:如果在 BIOS/平台配置 (RBSU) 中禁用过热关机功能,出现的过热情况可能会损坏服务器组件。

# <span id="page-24-0"></span>**3** 操作

### 接通服务器的电源

要接通服务器电源,请按下"开机/等待"按钮。

#### 断开服务器电源

在关闭服务器电源进行任何升级或维护过程之前,请对重要的服务器数据和程序执行备份。

 $\mathbb{D}^\prime$  切记:当服务器处于待机模式时,仍向系统提供辅助电源。

要关闭服务器电源,请使用以下某种方法:

- 按下再松开开机/待机按钮。 此方法对应用程序和操作系统启动受控关闭,然后服务器进入待机模式。
- 按住开机/待机按钮 4 秒以上, 强制服务器进入待机模式。

此方法强制服务器未正确退出应用程序和操作系统即进入待机模式。如果应用程序停止响应,可以 使用此方法强制将其关闭。

● 通过 HP iLO 使用虚拟电源按钮选项。

此方法对应用程序和操作系统启动受控远程关闭,然后服务器进入待机模式。

在继续之前,请通过观察系统电源 LED 指示灯为琥珀色,确认服务器处于待机模式。

### <span id="page-25-0"></span>将服务器从机架中拉出

- **1**. 向下拉服务器两侧的快速释放杆。
- **2**. 将服务器从机架中拉出。
	- 警告!为减少人身伤害或设备损坏的危险,将组件从机架中拉出之前应保证机架足够稳固。

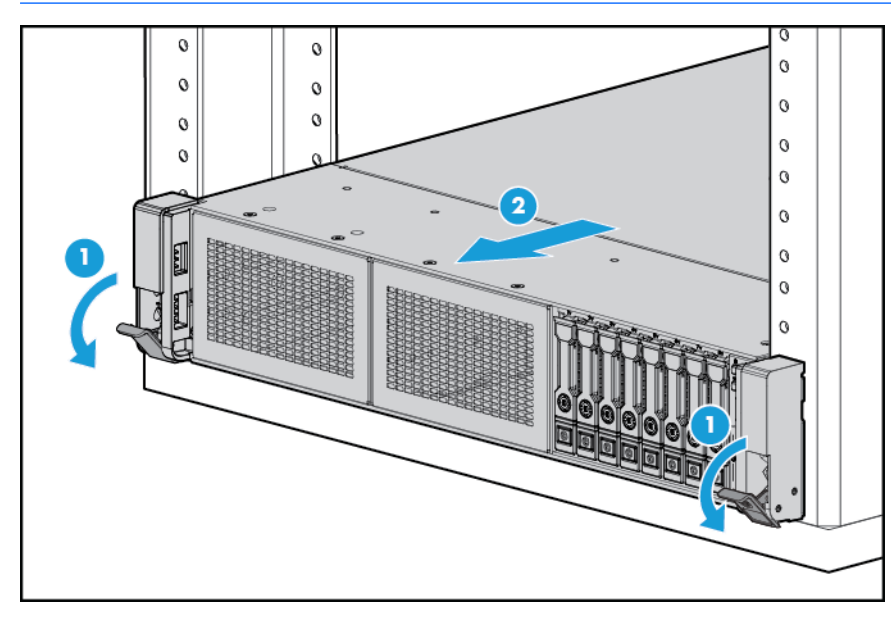

- **3**. 在执行安装或维护步骤后,将服务器向后滑入机架,然后用力将服务器按入机架中以固定到位。
	- △ 警告! 为了减小造成人身伤害的危险,按服务器导轨释放闩锁并将服务器推入机架时请务必小心。 滑动的导轨可能会挤到您的手指。

### 从机架上卸下服务器

从 HP、Compaq 品牌、telco 或第三方机架中取出服务器:

- **1**. 断开服务器电源(请参阅第 17 [页的断开服务器电源\)](#page-24-0)。
- **2**. 将服务器从机架中拉出(请参阅第 18 页的将服务器从机架中拉出)。
- **3**. 断开电缆连接,将服务器从机架中取下。有关详细信息,请参阅机架安装选件附带的文档。
- **4**. 将服务器放在稳固、平整的表面上。

# <span id="page-26-0"></span>卸下检修面板

- 警告!为减少设备表面过热而造成人身伤害的危险,请在驱动器和内部系统组件散热后再触摸它们。
- 入 注意:不要在检修面板打开或卸下的情况下长时间运行服务器。否则,可能会造成气流不畅,无法正常 冷却,可能会因温度过高造成损坏。

要卸下组件,请执行以下操作:

- **1**. 断开服务器电源(请参阅第 17 [页的断开服务器电源\)](#page-24-0)。
- 2. 将服务器从机架中拉出(请参阅<u>第 18 页的将服务器从机架中拉出</u>)。
- 3. 打开或解锁锁定器,将检修面板滑动到机箱背面,然后取下检修面板。

#### 安装检修面板

- **1**. 打开机盖锁闩锁,将检修面板放在服务器上面。将面板向后拉,超过服务器背面大约 1.25 厘米(0.5 英寸)。
- **2**. 向下按机盖闩锁。检修面板将滑到闭合位置。
- **3**. 拧紧机盖锁闩锁上的安全螺钉。

#### <span id="page-27-0"></span>接触产品后面板

#### 打开理线臂

要接触服务器后面板,请执行以下操作:

**1**. 松开理线臂。

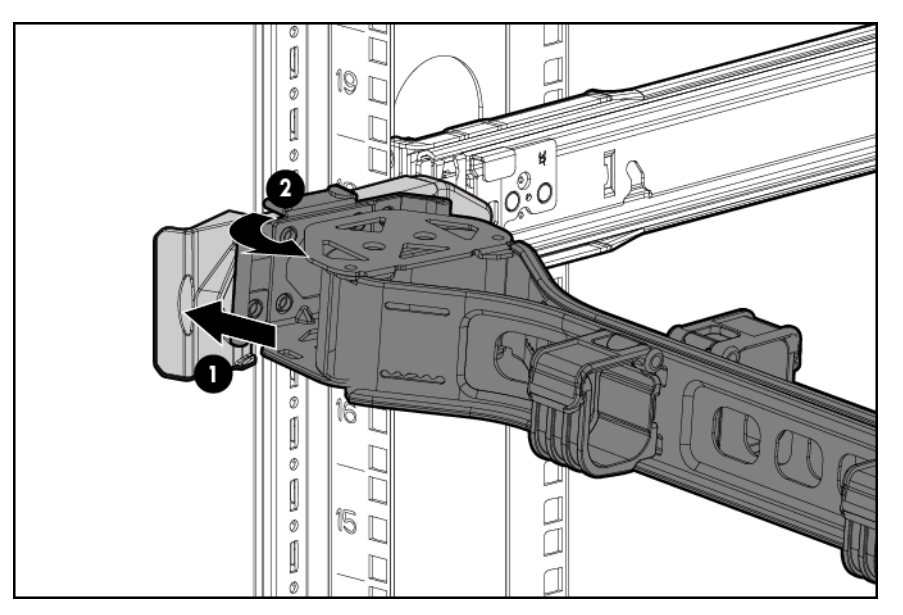

2. 打开理线臂。注意, 理线臂可安装在右侧, 也可安装在左侧。

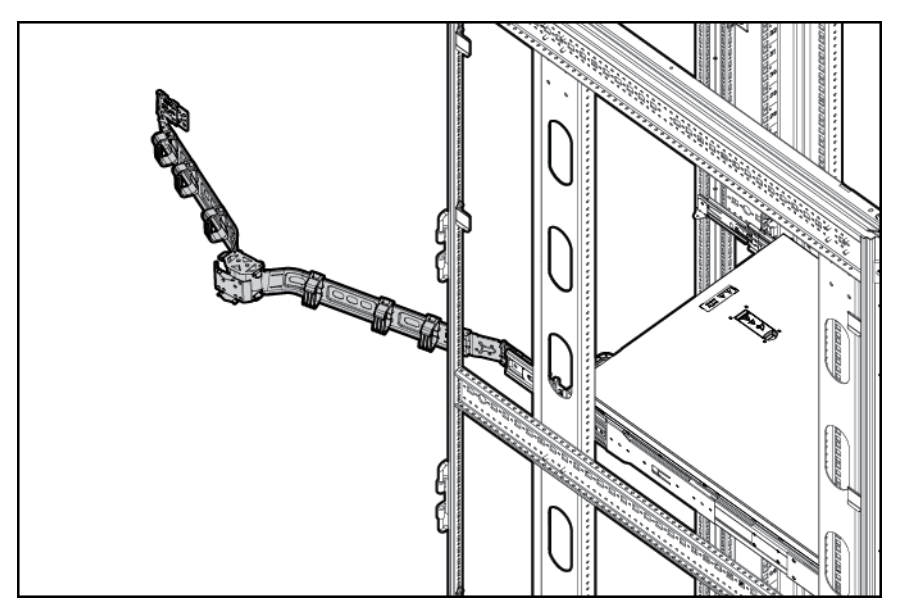

### <span id="page-28-0"></span>卸下风扇笼

要卸下组件,请执行以下操作:

- **1**. 断开服务器电源(请参阅第 17 [页的断开服务器电源\)](#page-24-0)。
- **2**. 完全断电:
	- **a**. 从电源上拔下每根电源线。
	- **b**. 从服务器上拔下每根电源线。
- 3. 将服务器从机架中拉出(请参阅<u>第 18 页的将服务器从机架中拉出</u>),或将服务器从机架中取出。
- **4**. 卸下检修面板(请参阅第 19 [页的卸下检修面板\)](#page-26-0)。
- **5**. 卸下风扇笼。

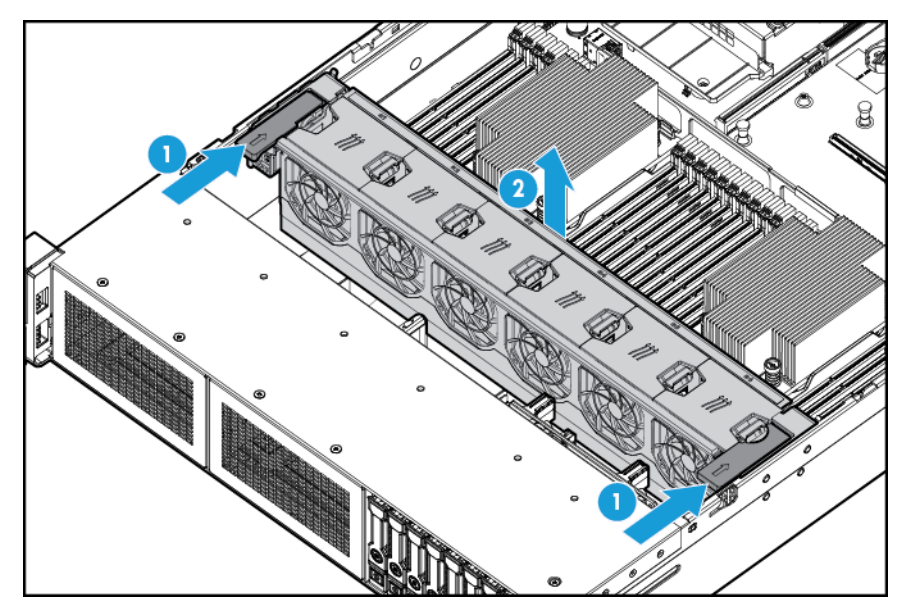

- △ 注意:不要在检修面板打开或卸下的情况下长时间运行服务器。否则,可能会造成气流不畅,无法正常 冷却,可能会因温度过高造成损坏。
- $\hat{y}$  切记:为了获得最佳的冷却效果,请在所有主要风扇位置中安装风扇。有关详细信息,请参阅风扇位置 表(请参阅第 15 [页的热插拔风扇\)](#page-22-0)。

要重新装上组件,请按照与拆卸步骤相反的顺序进行操作。

### <span id="page-29-0"></span>卸下热插拔风扇

要卸下组件,请执行以下操作:

- **1**. 断开服务器电源(请参阅第 17 [页的断开服务器电源\)](#page-24-0)。
- **2**. 完全断电:
	- **a**. 从电源上拔下每根电源线。
	- **b**. 从服务器上拔下每根电源线。
- **3**. 将服务器从机架中拉出(请参阅第 18 [页的将服务器从机架中拉出\)](#page-25-0)。
- **4**. 卸下检修面板(请参阅第 19 [页的卸下检修面板\)](#page-26-0)。
- **5**. 卸下风扇。

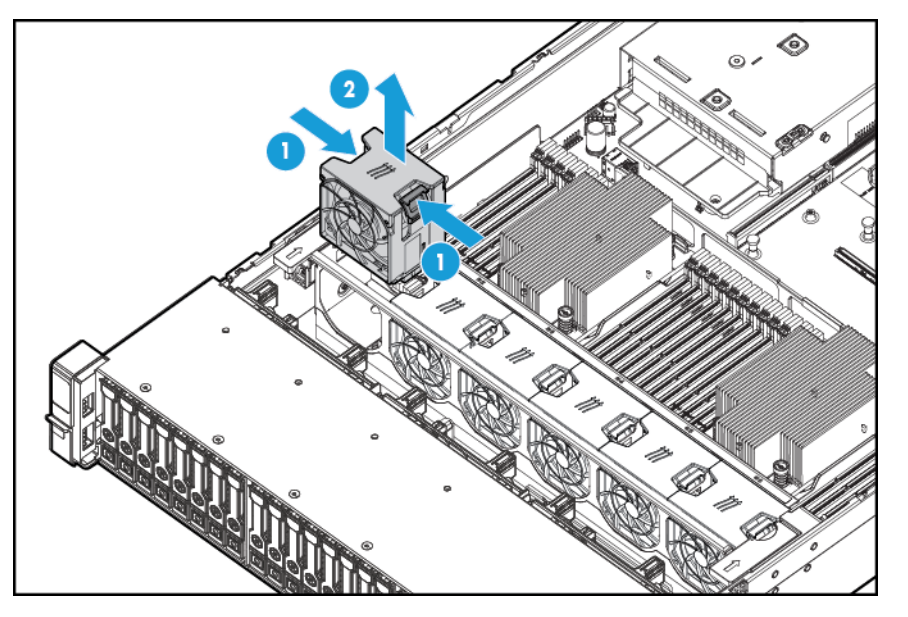

- △ 注意:不要在检修面板打开或卸下的情况下长时间运行服务器。否则,可能会造成气流不畅,无法正常 冷却,可能会因温度过高造成损坏。
- $\ddot{\mathbb{C}}$  切记:为了获得最佳的冷却效果,请在所有主要风扇位置中安装风扇。有关详细信息,请参阅风扇位置 表(第 15 [页的热插拔风扇\)](#page-22-0)。

要重新装上组件,请按照与拆卸步骤相反的顺序进行操作。

# <span id="page-30-0"></span>卸下 **PCI** 插卡箱

- △ 注意:为了避免损坏服务器或扩展卡,在拆卸或安装 PCI Riser 卡笼之前,应关闭服务器电源并拔出所有 交流电源插头。
	- **1**. 断开服务器电源(请参阅第 17 [页的断开服务器电源\)](#page-24-0)。
	- **2**. 完全断电:
		- **a**. 从电源上拔下每根电源线。
		- **b**. 从服务器上拔下每根电源线。
	- **3**. 执行以下操作之一:
		- 将服务器从机架中拉出(请参阅<u>第 18 页的将服务器从机架中拉出</u>)。
		- 将服务器从机架中取出(请参阅<u>第 18 页的从机架上卸下服务器</u>)。
	- **4**. 卸下检修面板(请参阅第 19 [页的卸下检修面板\)](#page-26-0)。
	- **5**. 卸下 PCI Riser 卡笼。

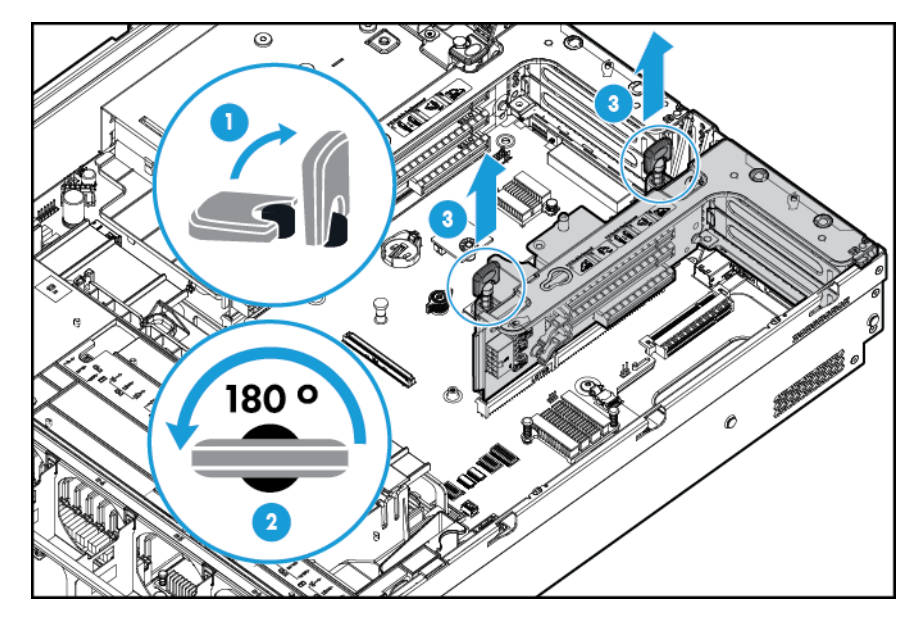

# <span id="page-31-0"></span>安装 **PCI Riser** 卡笼

- $\triangle$ 警告!为减少人身伤害、电击或设备损坏的危险,请拔下电源线插头以关闭服务器电源。前面板的"开 机/等待"按钮不能彻底切断系统电源。在切断交流电源前,部分电源和一些内部电路仍带电。
	- **1**. 断开服务器电源(请参阅第 17 [页的断开服务器电源\)](#page-24-0)。
	- **2**. 完全断电:
		- **a**. 从电源上拔下每根电源线。
		- **b**. 从服务器上拔下每根电源线。
	- **3**. 执行以下操作之一:
		- 将服务器从机架中拉出(请参阅第 18 [页的将服务器从机架中拉出\)](#page-25-0)。
		- 将服务器从机架中取出(请参阅<u>第 18 页的从机架上卸下服务器</u>)。
	- **4**. 卸下检修面板(请参阅第 19 [页的卸下检修面板\)](#page-26-0)。
	- **5**. 安装 PCI Riser 卡笼。

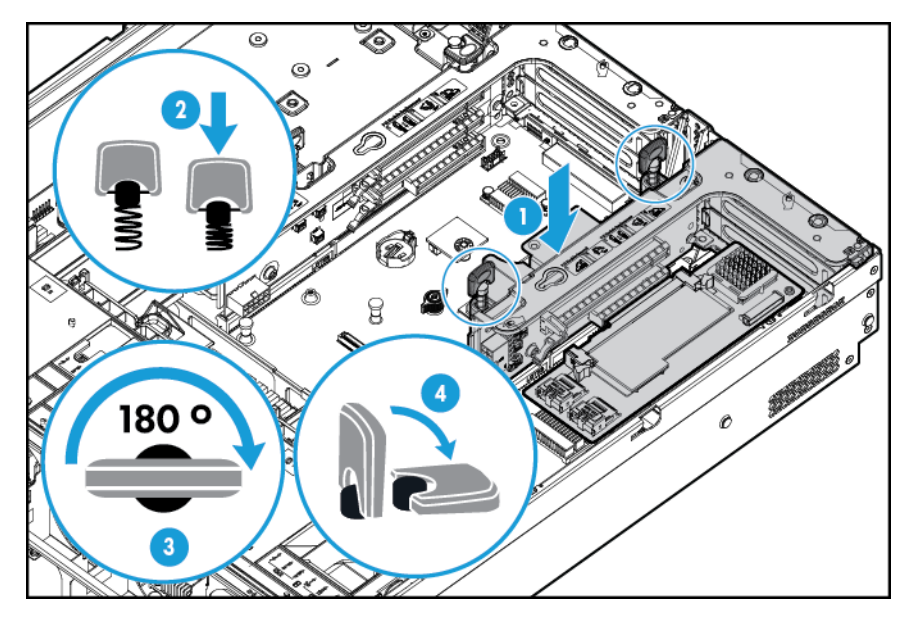

- **6**. 安装检修面板(请参阅第 19 [页的安装检修面板\)](#page-26-0)。
- **7**. 将服务器安装到机架中(请参阅第 30 [页的将服务器装入机架\)](#page-37-0)。
- **8**. 将每根电源线连接到服务器。
- **9**. 将每根电源线连接到电源。
- 10. 接通服务器电源 (请参阅<u>第 17 页的接通服务器的电源</u>)。

### <span id="page-32-0"></span>固定全长扩展卡固定器

- . 断开服务器电源(请参阅第 17 [页的断开服务器电源\)](#page-24-0)。
- . 完全断电:
	- **a**. 从电源上拔下每根电源线。
	- **b**. 从服务器上拔下每根电源线。
- . 将服务器从机架中拉出(请参阅第 18 [页的将服务器从机架中拉出\)](#page-25-0)。
- . 卸下检修面板(请参阅第 19 [页的卸下检修面板\)](#page-26-0)。
- . 安装全长扩展卡(请参阅第 55 [页的安装扩展卡\)](#page-62-0)。
- **6.** 安装 PCI Riser 卡笼 ( 请参阅<u>第 24 [页的安装](#page-31-0) PCI Riser 卡笼</u> ) 。
- . 固定全长扩展卡固定器。

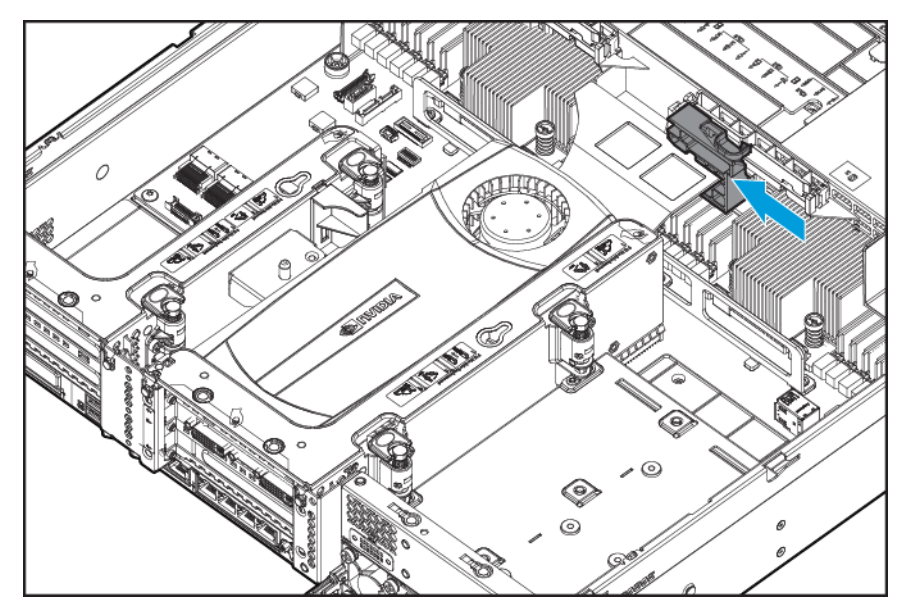

- 8. 安装检修面板(请参阅<mark>第 19 页的安装检修面板</mark>)。
- . 将服务器装入机架(第 30 [页的将服务器装入机架\)](#page-37-0)。
- . 将每根电源线连接到服务器。
- . 将每根电源线连接到电源。
- . 接通服务器电源(请参阅第 17 [页的接通服务器的电源\)](#page-24-0)。

### <span id="page-33-0"></span>卸下隔气罩

注意:为充分散热,请不要在未安装检修面板、隔气罩、扩展插槽挡板或空闲挡板的情况下运行服务 器。如果服务器支持热插拔组件,请最大限度地减少打开检修面板的时间。

要卸下组件,请执行以下操作:

- **1**. 断开服务器电源(请参阅第 17 [页的断开服务器电源\)](#page-24-0)。
- **2**. 完全断电:
	- **a**. 从电源上拔下每根电源线。
	- **b**. 从服务器上拔下每根电源线。
- **3**. 将服务器从机架中拉出(请参阅第 18 [页的将服务器从机架中拉出\)](#page-25-0)。
- **4**. 卸下检修面板(请参阅第 19 [页的卸下检修面板\)](#page-26-0)。
- 注意:切勿断开将电池组连接到高速缓存模块的电缆。如果断开电缆,将导致高速缓存模块中的任 何未保存的数据丢失。
- **5**. 卸下隔气罩。

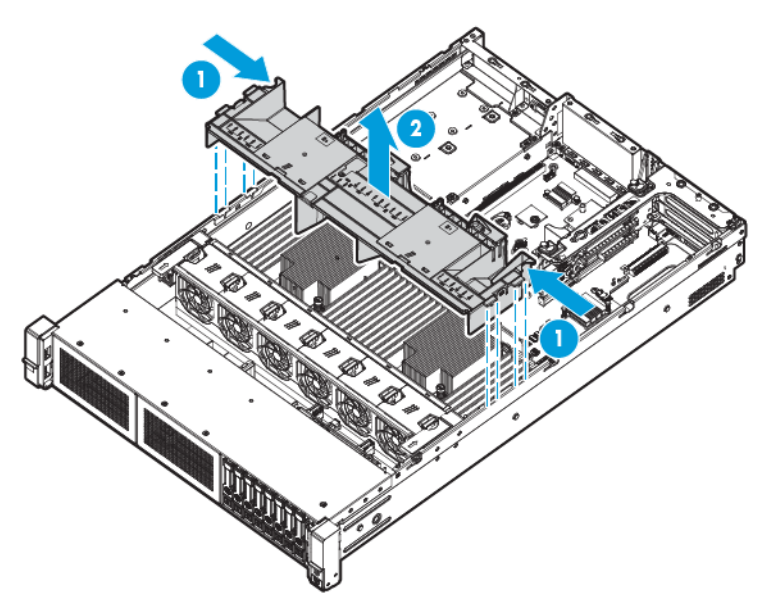

要重新装上组件,请按照与拆卸步骤相反的顺序进行操作。

# <span id="page-34-0"></span>**4** 设置

### 安装服务选项

HP Care Pack 服务由经验丰富的认证工程师提供,可帮助您使用专门为 HP ProLiant 系统量身定制的服务 支持包来确保服务器处于良好状态并正常运行。借助 HP Care Pack,您可以将硬件和软件支持集成到单 个服务支持包中。另外还提供了多种级别的服务供您选择,以满足您的需求。

HP Care Pack 服务提供了已升级的服务级别,通过提供易于购买、易于使用的服务支持包以帮助您充分 利用服务器投资,从而扩大了产品的保修范围。部分 Care Pack 服务如下:

- 硬件支持
	- 6 小时修复
	- 7x24 4 小时 Foundation Care
	- 5x9 4 小时现场响应
- 软件支持
	- 裸机
		- Windows 7 Professional ( $64$ 位)
		- Red Hat Enterprise Linux Workstation 6.x
		- Red Hat Enterprise Linux Workstation 7.0
	- 虚拟机监控程序
		- VMWare ESXi 5.5
		- Citrix XenServer 6.5
		- Red Hat KVM
- 集成的硬件和软件支持
	- 关键业务支持服务
	- 专人服务
	- 增强服务
	- 24 小时增强服务
- 硬件和软件的启动和实施服务

有关 HP Care Pack 服务的详细信息,请访问 HP 网站 ([http://www.hp.com/services/carepack\)](http://www.hp.com/services/carepack)。

#### <span id="page-35-0"></span>最佳环境

将服务器安装到机架中时,请选择符合本节所述的环境标准的位置。

#### 空间要求与通风要求

为方便进行维修操作和正常通风,在决定机架的安装位置时请遵守以下空间和通风要求:

- 在机架前方至少留出 63.5 厘米 (25 英寸)的空隙。
- 在机架后方至少留出 76.2 厘米 (30 英寸)的空隙。
- 在两排机架的背面之间至少留出 121.9 厘米 (48 英寸) 的空隙。

HP 服务器从前盖吸入凉风,从后盖排出热风。因此,机架的前后盖都必须通风良好,以使周围的空气进 入机柜并将热气从机柜排出。

 $\triangle$ 注意:为了避免散热不充分而损坏设备,请勿阻塞通风口。

当服务器或机架组件未将机架的垂直空间填满时,组件之间的间隙将导致穿过机架和服务器的气流发生 变化。请使用空闲挡板遮盖所有间隙,以保持通风良好。

 $\bigwedge \mathbf{i}$ 主意:始终使用空闲挡板来填充机架中的垂直空间。这种布置可以确保通风良好。使用不带空闲挡板的 机架将导致散热不充分,从而会导致因温度过高而造成的损坏。

9000 和 10000 系列机架通过前后盖的穿孔(通风口占 64% 的面积)来使服务器充分散热。

 $\bigtriangleup$ 注意:使用 Compaq 品牌的 7000 系列机架时,请安装高气流机架门插件(用于 42U 机架的 PN 327281-B21、用于 22U 机架的 PN 157847-B21),以确保前后正常通风和散热。

注意:如果使用的是第三方机架,请遵照以下附加要求来确保通风良好,并防止损坏设备;

- 前盖和后盖 如果 42U 的机架上配有闭合的前盖和后盖, 则必须留出总面积为 5,350 平方厘米 (830 平方英寸)、从上到下均匀分布的孔,以确保气流充足(相当于要求通风口占 64% 的面积)。
- 侧面 所安装的机架组件与机架的侧面板之间的空隙必须至少为 7 厘米(2.75 英寸)。
- $\tilde{I}^{\flat\!\!}/\,$   $\mathfrak{W}$ 记:Compaq 品牌的 7000 系列机架上不支持 HP ProLiant DL380p Gen8 服务器电缆管理臂。
### 温度要求

为确保设备能够持续安全可靠地运行,请将系统安装或放置在通风良好、温度可控制的环境中。

对于大多数服务器产品而言,操作环境下建议的最高温度 (TMRA) 为 35°C (95°F)。机架所在位置的室温不 得超过 35°C (95°F)。

 $\triangle$  注意:为减少安装第三方选件时损坏设备的危险,请注意以下事项:

- 不允许可选设备阻塞服务器周围的气流或使内部机架温度升高以致超出最大允许限值。
- 不得超过生产商的 TMRA。

#### 电源要求

安装本设备时,必须遵守当地或区域有关安装信息技术设备的电气法规,而且必须由经过认可的电气工 程师来完成安装操作。本设备经过精心设计,可在符合以下要求的安装环境中运行:NFPA 70,1999 版 (国家电气规程)和 NFPA-75,1992。有关选件的电源额定值,请参阅产品额定值标签或随该选件提供 的用户文档。

- $\bigwedge$ 警告!为减少人身伤害、火灾或设备损坏的危险,为机架供电的交流电源分支电路不得超载。请向制定 设备布线和安装要求的电气机构咨询。
- 注意:请使用调节式不间断电源,以免服务器受到电源波动和临时断电的影响。此设备可防止硬件因电 涌和电压峰值的影响而受损,并且可在电源出现故障时使系统保持正常工作状态。

如果安装了多个服务器,您可能需要使用额外的配电设备为所有设备安全地供电。请遵守以下准则:

- 平衡可用交流电源分支电路之间的服务器电源负荷。
- 不要让系统总交流电流负荷超过分支电路交流电流额定值的 80%。
- 请勿使用普通的电源接线板来连接本设备。
- 通过单独的电路为服务器供电。

#### 电气接地要求

服务器必须正确接地,以使其正常运行并确保安全。在美国,必须遵照以下要求安装本设备;NFPA 70, 1999 版(国家电气规程)第 250 条以及任何当地和区域性建筑法规。在加拿大,必须遵照以下要求安装 本设备:加拿大标准协会,CSA C22.1,加拿大电气规程。在所有其他国家/地区中,您必须按照任何地 区或国家的电气接线规范安装设备, 例如国际电工委员会 (IEC) 规范 364 第 1 至 7 部分。此外,您必须确 保安装中使用的所有配电设备(如支线线路和插座)为列明或认证的接地型设备。

由于连在同一电源上的多台服务器需要将大量电流导入地下,因此 HP 建议所用的 PDU 要么固定地连到 建筑物的分支电路上,要么配装一根连接工业插头的不可拆卸的电线。NEMA 锁定式插头或那些符合 IEC 60309 标准的插头均视为适用插头。建议不要使用普通的电源接线板来连接本服务器。

<span id="page-37-0"></span>机架警告

A 警告! 为减少人身伤害或设备损坏的危险, 请注意以下事项:

- 调准用的螺栓要触地。
- 机架的全部重量均应由调准用的螺栓承担。
- 采用单机架安装方式时,机架上要安装稳定支撑脚。
- 采用多机架安装方式时, 应将这些机架连接在一起。
- 每次只能扩充一个组件。如果出于某种原因而扩充了多个组件,机架可能会变得不稳定。

警告!为减少在取下机架时造成人身伤害或设备损坏的危险,请注意以下事项:

- 至少需要两个人才可将机架从托盘上安全地取下。一个空的 42U 机架重达 115 千克(253 磅),高 度超过 2.1 米(7 英尺),并且在通过其脚轮移动时可能会摇晃。
- 当机架沿斜面从托盘上滚下时,请不要站立在机架前。始终从两侧搬运机架。

### 查看服务器包装箱中的物品

打开服务器的包装箱,找到安装服务器所需的材料和文档。在机架或服务器中附带了在机架上安装服务 器所需的所有机架安装硬件。

服务器包装箱中装有下列物品:

- 服务器
- 电源线
- 硬件文档、文档 CD 和软件产品
- 机架安装硬件和文档

除了所提供的这些物品外,可能还需要:

- 操作系统或应用软件
- 硬件选件
- 螺丝刀

### 安装硬件选件

安装所有硬件选件,然后再对服务器进行初始化。有关安装选件的信息,请参阅相关选件的文档。关于 服务器特定信息,请参阅第 34 [页的硬件选件安装。](#page-41-0)

### 将服务器装入机架

注意:一定要做好机架安装的部署工作,将最重的装置放在机架的底部。首先安装最重的装置,然后按 照从下到上的顺序依次将各个装置装入机架。

- **1**. 将服务器和电缆管理臂安装在机架上。有关详细信息,请参阅 2U 快速部署导轨系统附带的安装说 明。
- **2**. 将外围设备连接到服务器上。有关识别接口的信息,请参阅第 8 [页的后面板组件。](#page-15-0)

<u>△△警告!为减少触电、火灾或设备损坏的危险,请不要将电话或电信连接设备插入 RJ-45 接口。</u>

- **3**. 将电源线连接到服务器的背面。
- **4**. 安装电源线锚孔。

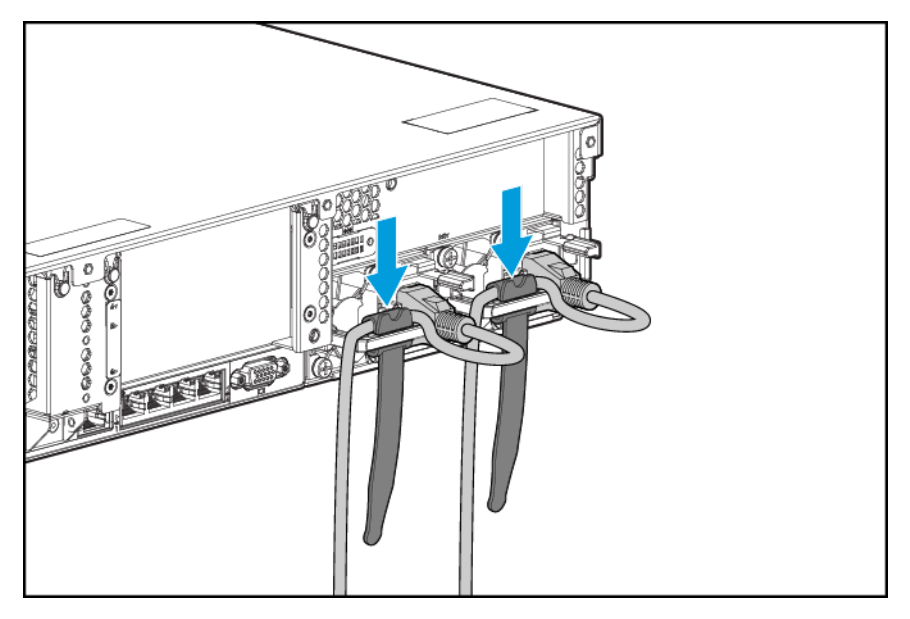

- **5**. 将电缆固定到理线臂上。
- $\stackrel{\leftrightarrow}{\Box}$   $\overline{\bm{\mathsf{y}}\bm{\mathsf{i}}}$ t: 当使用理线臂组件时,每条电缆一定要保持松弛,以避免将服务器从机架中拉出时损坏电 缆。

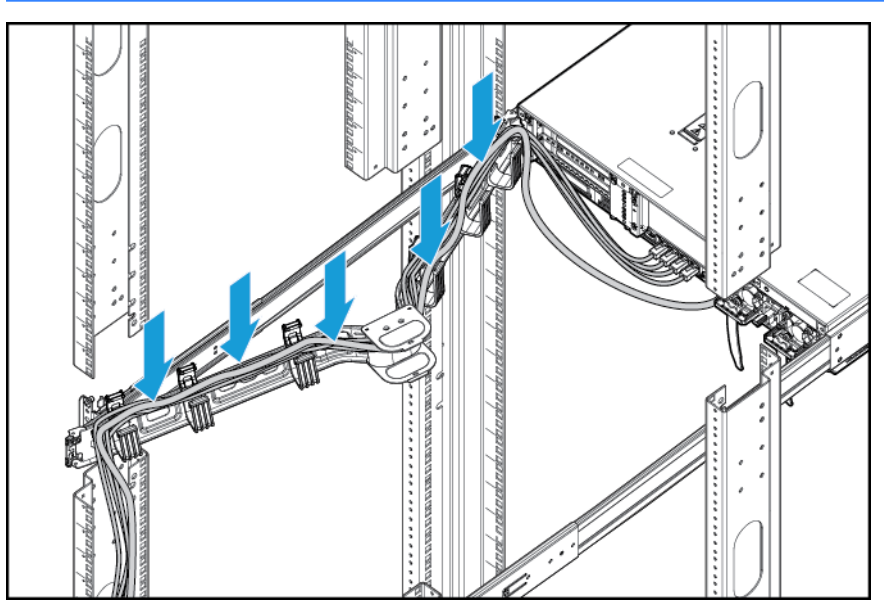

**6**. 将电源线连接到交流电源上。

△ 警告! 为了减少触电或设备损坏的危险, 请注意以下事项:

- 务必使用电源线的接地插头。接地插头具有重要的安全保护功能。
- 将电源线插入始终易于够到的接地电源插座。
- 从电源上拔下电源线插头,以切断设备电源。
- 请勿将电源线放到容易被踩踏或被夹住的地方。特别注意插头、电源插座以及电源线从服务器 伸出的点。

## 安装操作系统

本虚拟工作站运抵时不附带配置介质。服务器上已预先装载了管理和安装系统软件和固件所需的全部 内容。

要使服务器能够正常运行,其中必须装有一个支持的操作系统。有关操作系统支持的最新信息,请访问 DL380z Gen9 虚拟工作站规格说明简介 <http://h71069.www7.hp.com/quickspecs/overview.html>。

要通过 Intelligent Provisioning 在服务器上安装操作系统(本地或远程),请使用以下方法之一:

● Intelligent Provisioning - iLO 包含 Intelligent Provisioning 以提供嵌入式部署、更新和配置功能。 Intelligent Provisioning 可配置服务器和安装操作系统。

要通过 Intelligent Provisioning 在服务器上安装操作系统(本地或远程),请执行以下步骤:

- **1**. 在服务器上的网络接口与网络插孔之间连接以太网电缆。
- **2**. 按开机**/**待机按钮。
- **3**. 服务器 POST 期间,按 F10 键。
- **4**. 完成 Intelligent Provisioning 的初始 **Preferences and Registration**(首选项和注册)部分。
- **5**. 在 **1 Start**(1 启动)屏幕上,单击 **Configure and Install**(配置并安装)。
- **6**. 要完成安装,请按屏幕上的提示进行操作。必须有 Internet 连接才能更新固件和系统软件。

有关使用这些安装方法的详细信息,请访问 HP 网站 (<http://www.hp.com/go/ilo>)。

- 远程部署安装 要远程部署操作系统,请使用 Insight Control Server Deployment 作为自动化解决方 案。有关使用这些安装方法的详细信息,请访问 HP 网站 (<http://www.hp.com/go/ilo>)。
- 使用安装介质 要安装 Window 或 Linux,请使用随您的产品提供的安装介质。按 DVD 上提供的安装 说明进行操作。

有关额外的系统软件和固件更新,请访问 HP 网站 ([http://www.hp.com/support/DL380zGen9/download\)](http://www.hp.com/support/DL380zGen9/download)。 除非任何所安装的软件或组件需要较旧版本,否则首次使用服务器前必须更新软件和固件。

## 通电并在 **UEFI** 引导模式下选择引导选项

在 UEFI 引导模式下运行的服务器上,将自动设置引导控制器和引导顺序。

- **1**. 按开机/待机按钮。
- **2**. 初始引导期间:
- 要修改服务器配置 ROM 默认设置, 请在 HP ProLiant POST 屏幕中按 F9 以进入 UEFI System Utilities 屏幕。默认情况下, RBSU 在英语状态下运行。
- 如果不需要修改服务器配置并已准备好安装系统软件, 则按 F10 以访问 Intelligent Provisioning。

有关自动配置的详细信息,请访问 HP 网站 (<http://www.hp.com/go/ProLiantUEFI/docs>) 上的《HP UEFI System Utilities 用户指南》。

## 注册服务器

要体验更快速的服务和更高效的支持,请在 HP 产品注册网站 (<http://register.hp.com>) 中注册此产品。

# <span id="page-41-0"></span>**5** 硬件选件安装

## 服务器规格说明简介

有关产品功能、规格、选件、配置和兼容性的详细信息,请参阅 HP 网站 ([http://www8.hp.com/h20195/](http://www8.hp.com/h20195/v2/GetDocument.aspx?docname=c04484636) [v2/GetDocument.aspx?docname=c04484636](http://www8.hp.com/h20195/v2/GetDocument.aspx?docname=c04484636)) 上的产品规格说明简介。

## 简介

如果要安装多个选件,请阅读所有硬件选件的安装说明并确定相似的步骤以简化安装过程。

- 警告!为减少设备表面过热而造成人身伤害的危险,请在驱动器和内部系统组件散热后再触摸它们。
- 入 注意:为防止电子器件受损,在开始执行任何安装步骤之前,先将服务器正确接地。接地不当可能导致 静电放电。

### 处理器和风扇选件

服务器支持单处理器和双处理器运行方式。

- 入 注意:为了避免损坏处理器和主板,只有经过授权的人员才能在该服务器上更换和安装处理器。 注意:为防止服务器出现故障和损坏设备,多处理器配置包含的处理器必须具有相同的部件号。
- ◎ 切记:如果安装速度较快的处理器,请在安装处理器之前先更新系统 ROM。

安装处理器:

- **1**. 第 17 [页的断开服务器电源。](#page-24-0)
- **2**. 完全断电:
	- **a**. 从电源上拔下每根电源线。
	- **b**. 从服务器上拔下每根电源线。
- **3**. 执行以下操作之一:
	- 将服务器从机架中拉出(请参阅第 18 [页的将服务器从机架中拉出\)](#page-25-0)。
	- 将服务器从机架中取出(请参阅第 18 [页的从机架上卸下服务器\)](#page-25-0)。
- **4**. 卸下检修面板(请参阅第 19 [页的卸下检修面板\)](#page-26-0)。
- **5**. 卸下隔气罩(请参阅第 26 [页的卸下隔气罩\)](#page-33-0)。
- **6**. 卸下处理器空闲挡板。

**7**. 按下图中所示的顺序打开每个处理器锁杆,然后打开处理器固定支架。

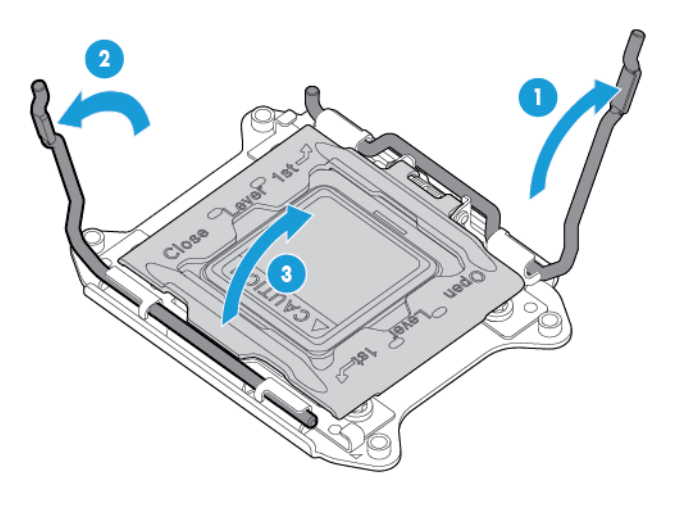

**8**. 卸下透明的处理器插槽盖。请妥善保管处理器插槽盖以备将来使用。

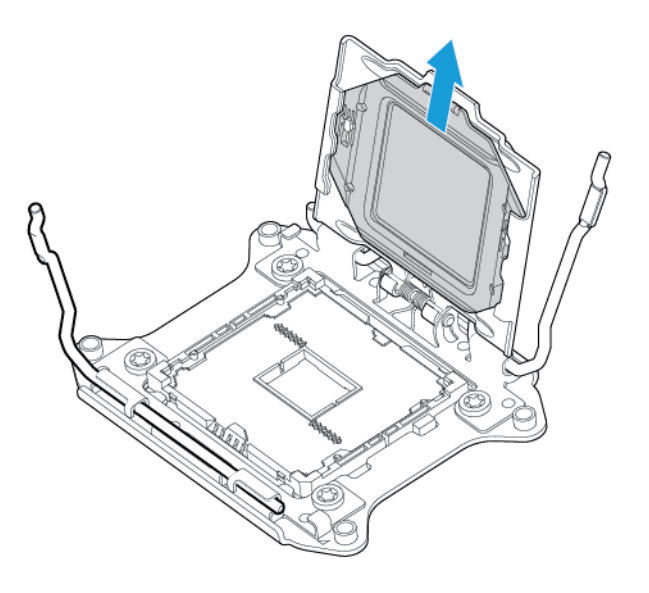

△注意:主板上的插针极为脆弱,容易损坏。 为避免损坏主板,请勿触摸处理器或处理器插槽触点。

**9**. 安装处理器。通过目测检查处理器每侧的处理器安装导轨,确认处理器完全固定在处理器固定支架 中。主板上的插针极为脆弱,容易损坏。

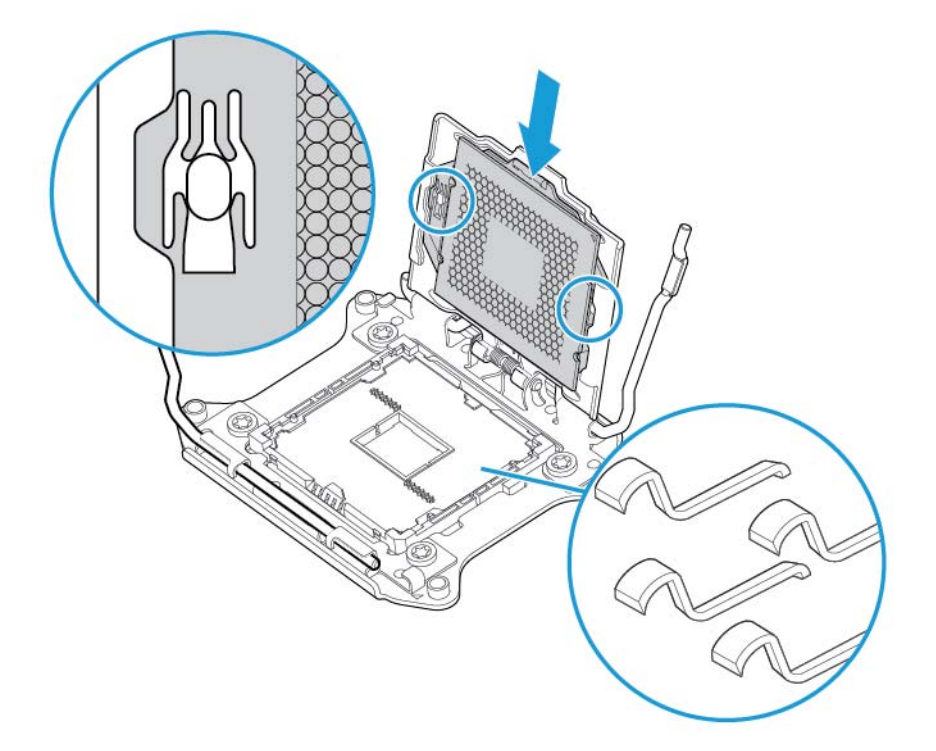

- **10**. 合上处理器固定支架。在处理器固定支架中正确安装处理器后,处理器固定支架将移开插槽正面的 法兰。
	- 注意:请勿向下按处理器。向下按处理器可能会损坏处理器插槽和主板。只能按处理器固定支架上 指示的区域。

注意:合上处理器锁杆时,合上并按住处理器插槽盖。合上锁杆时应无任何阻力。强行合上锁杆可 能会损坏处理器和插槽,从而需要更换主板。

**11**. 将处理器固定支架按入位并保持该位置,然后合上每个处理器锁杆。只能按处理器固定支架上指示 的区域。

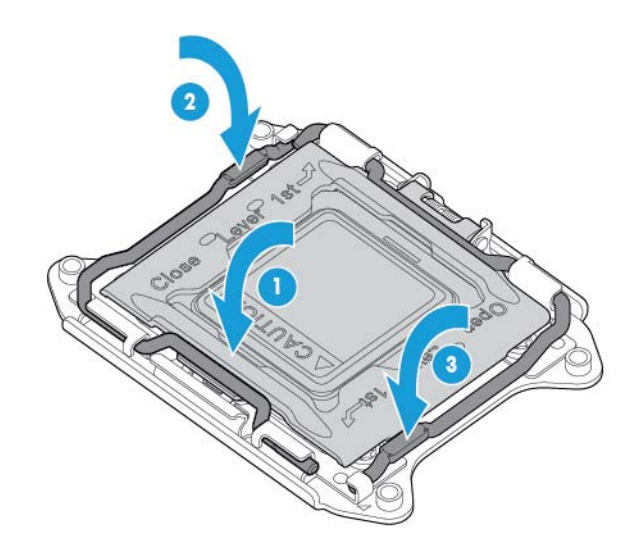

注意:合上处理器锁杆时,合上并按住处理器插槽盖。合上锁杆时应无任何阻力。强行合上锁杆可 能会损坏处理器和插槽,从而需要更换主板。

**12**. 卸下散热片盖板。

入 注意: 在卸下盖板后, 切勿触摸导热介质。

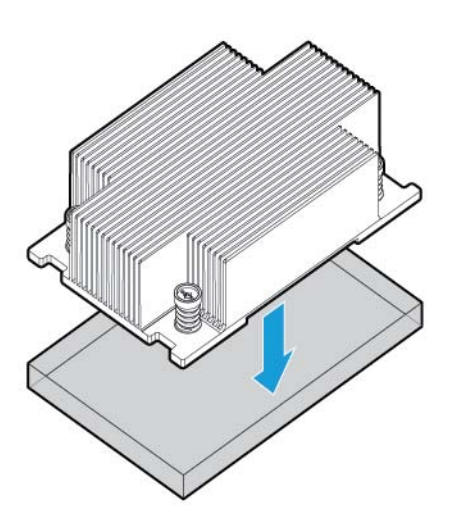

- 28 注: 实际散热片可能会有所不同。
- **13**. 安装散热片:
	- **a**. 在处理器背板上放置散热片。
	- **b**. 将一对斜对角的螺钉拧紧一半,然后将另一对螺钉拧紧一半。
	- **c**. 按相同顺序完全拧紧螺钉以完成安装。

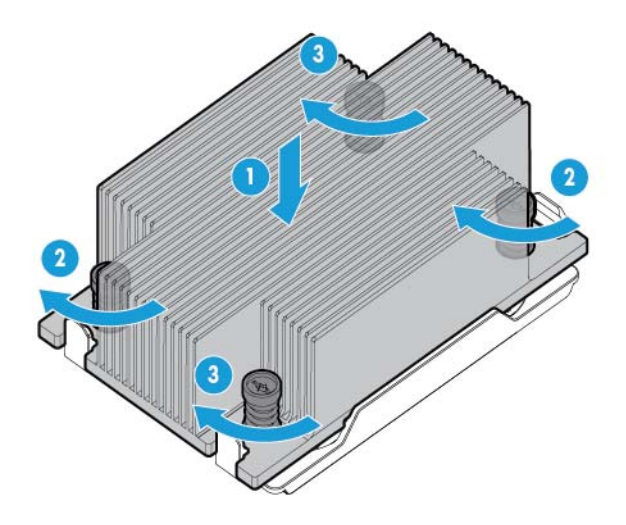

<mark>14.</mark> 从位置 1 和 2 卸下风扇挡板。有关风扇位置和编号的信息,请参阅<u>第 15 页的热插拔风扇</u>或风扇旁 的机箱上的标签。

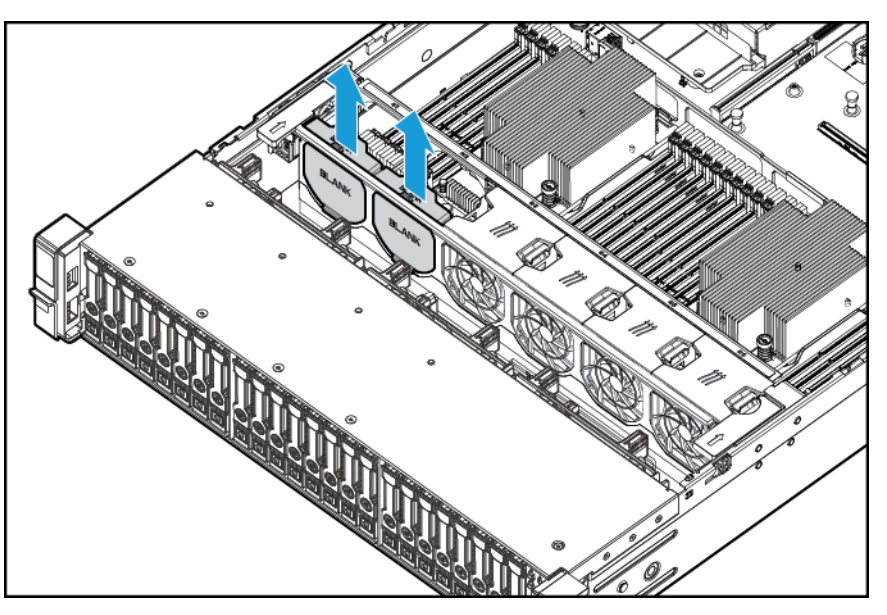

**15**. 将风扇安装到位置 1 和 2 中。

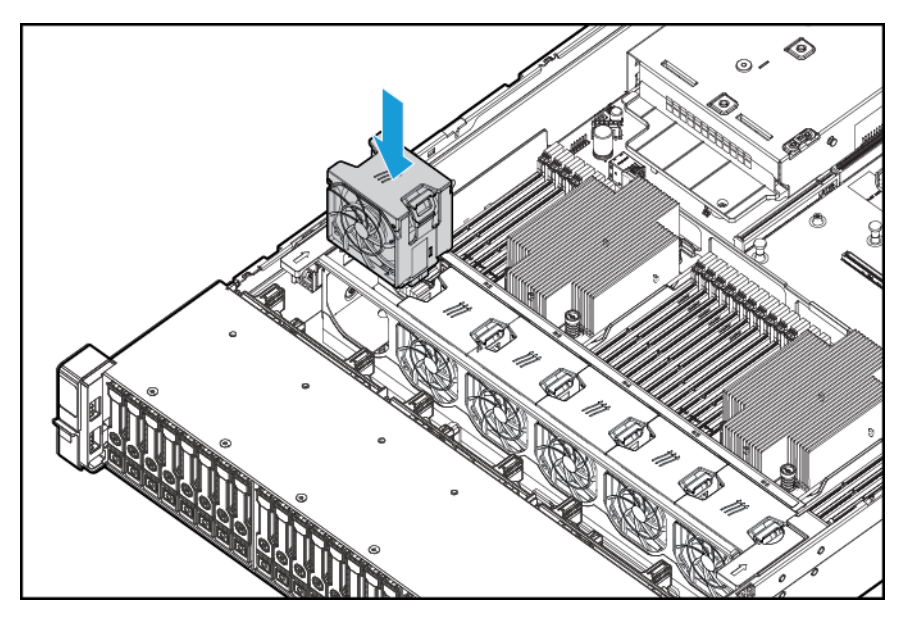

- **16**. 安装隔气罩。
- **17**. 安装检修面板,请参阅第 19 [页的安装检修面板。](#page-26-0)
- **18**. 将服务器装入机架。
- **19**. 将每根电源线连接到服务器。
- **20**. 将每根电源线连接到电源。
- **21**. 按开机/待机按钮。
- **22**. 服务器退出待机模式并向系统完整供电。系统电源 LED 指示灯从琥珀色变为绿色。

### 内存选件

 $\mathbb{D}^{\prime}$  切记:此服务器不支持混用 LRDIMM 或 RDIMM。尝试混用这些 DIMM 的任意组合可能会导致服务器在 BIOS 初始化期间挂起。

此服务器中的内存子系统可以支持 LRDIMM 和 RDIMM:

- RDIMM 可以提供大于 UDIMM 的容量, 并具有地址奇偶校验的保护功能。
- LRDIMM 支持的密度高于单列和双列 RDIMM,速度高于四列 RDIMM。由于具有这种特性,因此,可 以安装更大容量的 DIMM, 从而提高系统的容量和带宽。

当信息适用于所有类型时,所有类型统称为 DIMM。如果指定为 LRDIMM 或 RDIMM,则信息仅适用于相应 的类型。服务器中安装的所有内存必须为相同类型。

#### 服务器支持以下 DIMM 速度:

- 单列和双列 PC4-2133 (DDR4-2133) RDIMM, 最高运行速度为 2133 MT/s
- 四列 PC4L-2133 (DDR4-2133) LRDIMM,最高运行速度为 2133 MT/s.

#### 速度和容量

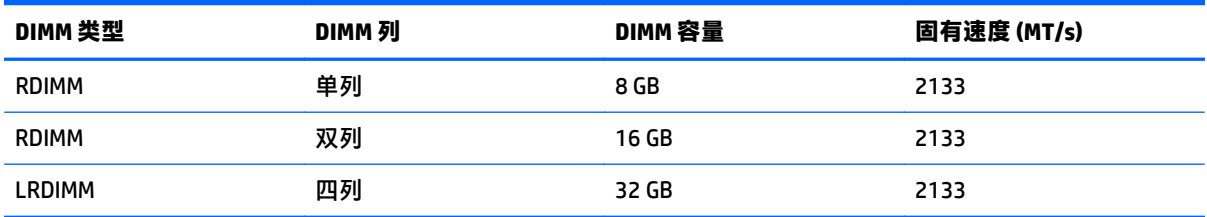

根据处理器型号、安装的 DIMM 数量以及安装的是 LRDIMM 还是 RDIMM,内存时钟速度可能会降到 1600 MT/s。

#### 安装的 **DIMM** 速度 **(MT/s)**

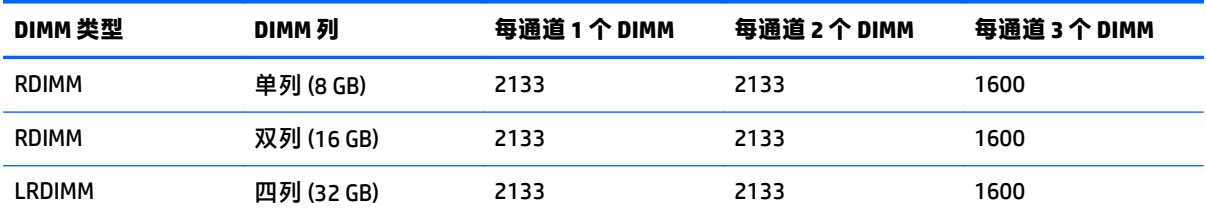

有关产品功能、规格、选件、配置和兼容性的详细信息,请参阅 HP 网站 ([http://www.hp.com/go/qs\)](http://www.hp.com/go/qs) 上的 产品规格说明简介。

#### **HP SmartMemory**

HP SmartMemory 验证和解锁仅在 HP 认证内存上提供的某些功能,并验证安装的内存是否通过 HP 认证 和测试过程。认证内存针对 HP ProLiant 和 BladeSystem 服务器进行了性能优化,并通过 HP Active Health 和可管理性软件支持进一步的增强功能。

### 内存子系统体系结构

此服务器中的内存子系统分为几个通道。每个处理器支持四个通道,而每个通道支持三个 DIMM 插槽, 如下表所示。

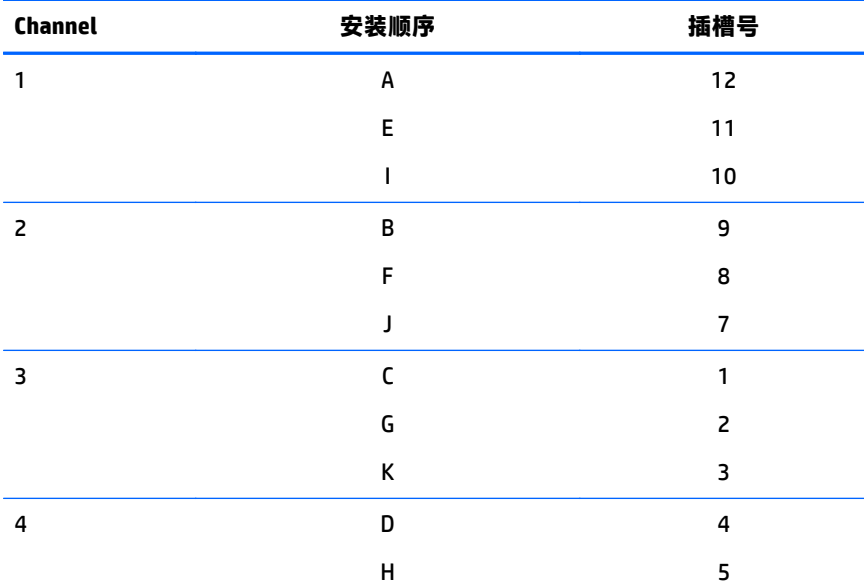

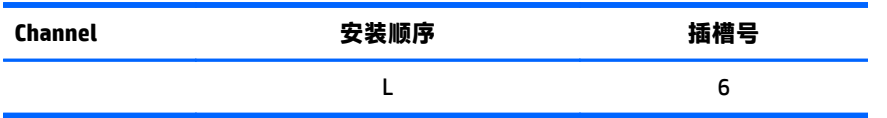

有关插槽编号的位置,请参阅第 13 页的 DIMM [插槽位置](#page-20-0)。

在高级 ECC 模式下,这种多通道体系结构提供了增强的性能。此体系结构还支持联机备用内存模式。

此服务器中的 DIMM 插槽是使用数字和字母标识的。字母标识安装顺序。插槽编号指示用于备用更换的 DIMM 插槽 ID。

### 单列、双列和四列 **DIMM**

为正确理解和配置内存保护模式,了解单列、双列和四列 DIMM 的含义是非常有用的。某些 DIMM 配置要 求就是以这些类别为基础的。

单列 DIMM 具有一组内存芯片,在内存中写入或读取数据时,将会访问这些芯片。双列 DIMM 相当于一个 模块中包含两个单列 DIMM,但每次只能访问一列。四列 DIMM 相当于一个模块中包含两个两列 DIMM, 但每次只能访问一列。在 DIMM 中写入或读取数据时,服务器内存控制子系统将在 DIMM 中选择正确的 列。

双列和四列 DIMM 为现有内存技术提供了最大容量。例如,如果当前 DRAM 技术支持 8GB 单列 DIMM, 则 双列 DIMM 为 16GB, 四列 DIMM 为 32GB。

LRDIMM 标记为四列 DIMM。DIMM 上有四列 DRAM, 但 LRDIMM 缓冲区提供了一种抽象概念, 使系统可将 DIMM 视为双列 DIMM。LRDIMM 缓冲区将 DRAM 的电加载与系统分离以提高运行速度。这可提供比四列 RDIMM 更高的内存运行速度。

要确定 DIMM 特性,请使用 DIMM 上粘贴的标签以及下面的插图和表格。

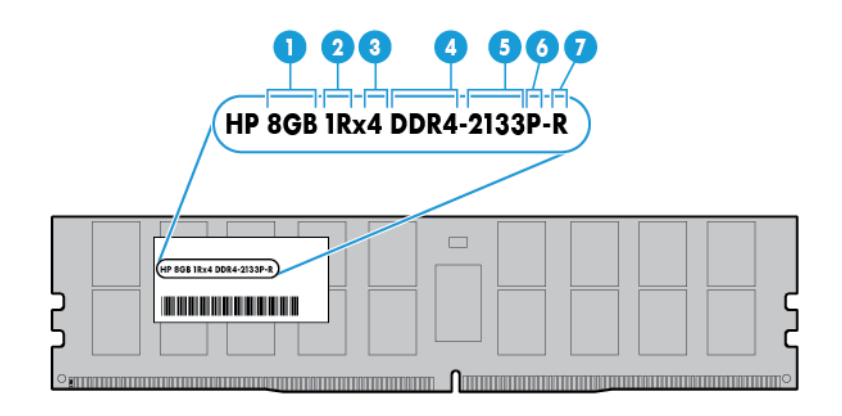

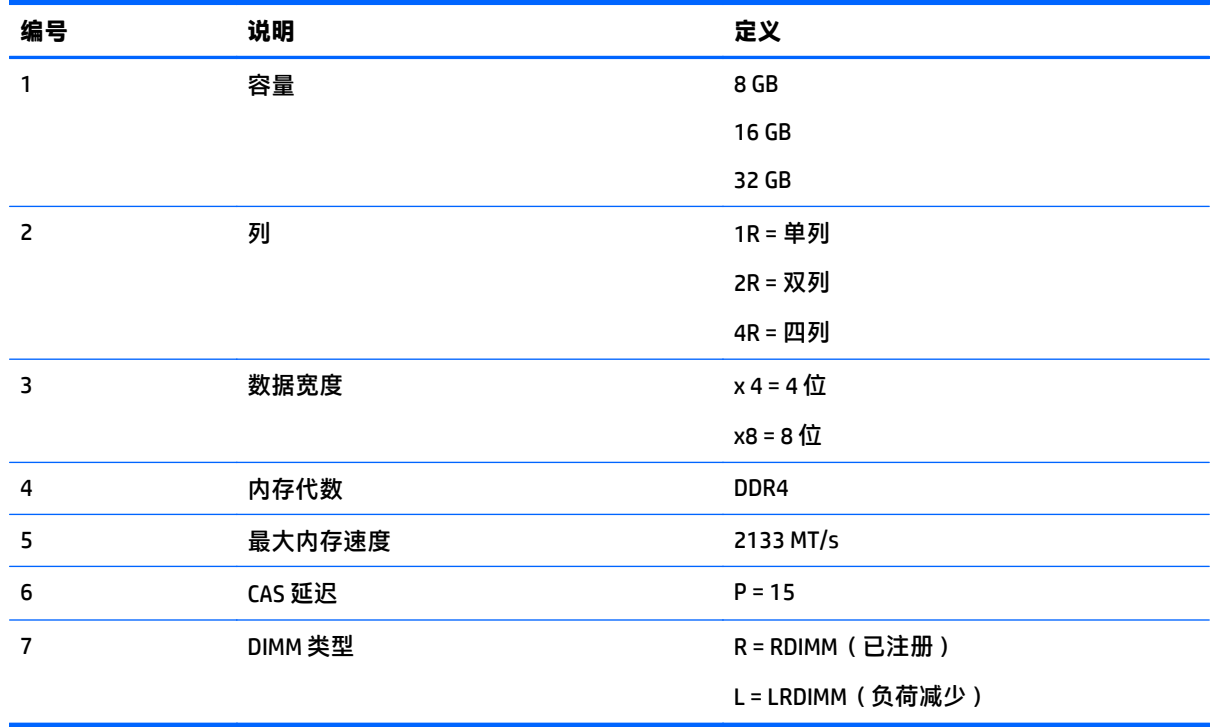

有关产品功能、规格、选件、配置和兼容性的详细信息,请参阅 HP 网站 ([http://www.hp.com/go/qs\)](http://www.hp.com/go/qs) 上的 产品规格说明简介。

### 内存配置

为优化服务器可用性,此服务器支持以下 AMP 模式:

- 高级 ECC 最多提供 4 位纠错, 并且性能优于锁步模式。这种模式是此服务器的默认选项。
- 联机备用内存 提供保护以防止 DIMM 出现故障或性能下降。某些内存保留起来以供备用, 当系统 检测到某个 DIMM 状况变差时,将自动故障转移至备用内存。这样,就可以阻止从容易出现无法纠 正的内存错误的 DIMM 中运行(这会导致系统停机)。

高级内存保护选项是在 BIOS/平台配置 (RBSU) 中配置的。如果安装的 DIMM 配置不支持请求的 AMP 模 式, 此服务器将在高级 ECC 模式下引导。有关详细信息, 请参阅 HP 网站 [\(http://www.hp.com/go/uefi/](http://www.hp.com/go/uefi/docs) [docs](http://www.hp.com/go/uefi/docs)) 上的《适用于 HP ProLiant Gen9 服务器的 HP UEFI System Utilities 用户指南》。

#### 表 **5**-**1** 最大容量

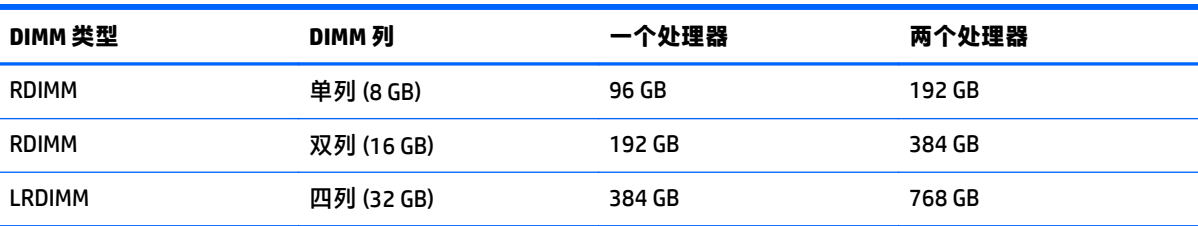

有关内存配置的最新信息,请参阅 HP 网站 ([http://www.hp.com/go/qs\)](http://www.hp.com/go/qs) 上的规格说明简介。

#### 高级 **ECC** 内存配置

高级 ECC 内存是此服务器的默认内存保护模式。标准 ECC 可以纠正一位内存错误和检测多位内存错误。 在使用标准 ECC 检测到多位错误时,将向服务器通报这些错误并导致服务器停止运行。

高级 ECC 可保护服务器以防止出现某些多位内存错误。高级 ECC 可以纠正一位内存错误和 4 位内存错 误;但要纠正 4 位内存错误,所有故障位必须均位于 DIMM 上的相同 DRAM 设备中。

与标准 ECC 相比,高级 ECC 还提供了其它保护功能,因为它可以纠正某些标准 ECC 无法纠正的内存错误, 这些错误会导致服务器发生故障。通过使用 HP 高级内存错误检测技术,当 DIMM 状况变差,发生无法纠 正的内存错误的可能性变大时,服务器将发出通知。

#### 联机备用内存配置

联机备用内存通过降低出现无法纠正的内存错误的可能性,提供保护以防止 DIMM 性能下降。无需借助 任何操作系统支持,即可使用该保护功能。

联机备用内存保护将每个内存通道的某一列专门用作备用内存。其余的列可供操作系统和应用程序使 用。如果任何非备用列出现的可纠正内存错误比率高于特定阈值,则服务器自动将性能下降的列的内存 内容复制到联机备用列中。然后,服务器停用有故障的列,并自动切换到联机备用列。

### 一般 **DIMM** 插槽安装准则

对于所有 AMP 模式,应遵循以下准则:

- 仅在装有相应的处理器时安装 DIMM。
- 装有两个处理器时,请在两个处理器之间均衡地安装 DIMM。
- 白色 DIMM 插槽表示通道的第一个插槽(Ch 1-A、Ch 2-B、Ch 3-C、Ch 4-D)。
- 请勿混用 RDIMM 和 LRDIMM。
- 如果安装一个处理器,则按字母顺序安装 DIMM: A、B、C、D、E、F 等等。
- 如果安装了两个处理器,则按字母顺序在两个处理器之间均匀安装 DIMM: P1-A、P2-A、P1-B、P2-B、P1-C、P2-C 等等。
- 为每个通道的两个 DIMM 或每个通道的三个 DIMM 安装单列、双列和四列 DIMM 时,请务必先安装较 高编号的列 DIMM(从最远的插槽开始)。例如,先安装四列 DIMM,再安装双列 DIMM,最后安装单列 DIMM。
- 应先安装离每个通道上的处理器最远的 DIMM。
- 要更换 DIMM 备件,请按照系统软件的说明为每个插槽号安装 DIMM。

有关服务器内存的详细信息,请访问 HP 网站 ([http://www.hp.com/go/memory\)](http://www.hp.com/go/memory)。

下表指明了支持的 DIMM 速度。

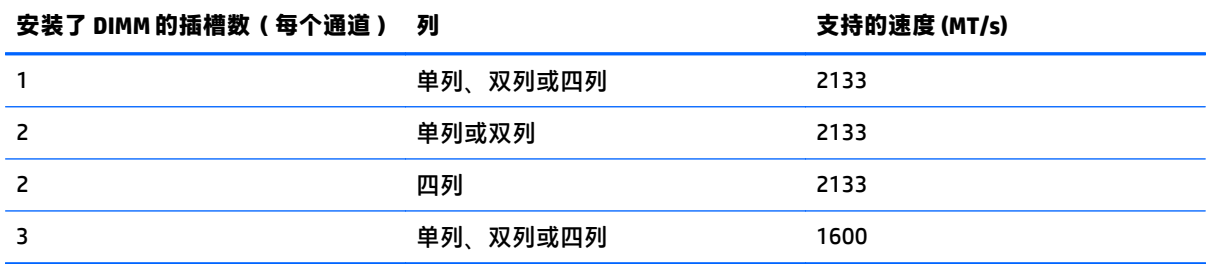

根据处理器型号、安装的 DIMM 数量以及安装的是 LRDIMM 还是 RDIMM,内存时钟速度可能会降到 1600 MT/s。

#### 高级 **ECC** 安装准则

对于高级 ECC 模式配置,应遵循以下准则:

- 遵循一般 DIMM 插槽安装准则 (请参阅第 44 页的一般 DIMM 插槽安装准则)。
- 可以单独安装 DIMM。

#### 联机备用安装准则

对于联机备用内存模式配置,请遵循以下准则:

- 遵循一般 DIMM 插槽安装准则 ( 请参阅第 44 页的一般 DIMM 插槽安装准则) 。
- 每个通道的联机备用配置必须有效。
- 每个通道可以具有不同的有效联机备用配置。
- 安装的每个通道必须具有备用列:单个双列 DIMM 不是有效的配置。

#### 44 第 5 章 硬件选件安装

#### 安装顺序

对于具有单处理器或多处理器的内存配置,必须按字母顺序 (A-H) 安装 DIMM。

在安装 DIMM 后,请使用 UEFI System Utilities 中的 BIOS/平台配置 (RBSU) 配置支持的 AMP 模式。

### 安装 **DIMM**

本服务器最多支持 24 个 DIMM。要安装 DIMM,请执行以下操作:

- **1**. 断开服务器电源(请参阅第 17 [页的断开服务器电源\)](#page-24-0)。
- **2**. 完全断电:
	- **a**. 从电源上拔下每根电源线。
	- **b**. 从服务器上拔下每根电源线。
- **3**. 执行以下操作之一:
	- **a**. 将服务器从机架中拉出(请参阅第 18 [页的将服务器从机架中拉出\)](#page-25-0)。
	- **b**. 将服务器从机架中取出(请参阅第 18 [页的从机架上卸下服务器\)](#page-25-0)。
- **4**. 卸下检修面板(请参阅第 19 [页的卸下检修面板\)](#page-26-0)。
- **5**. 卸下隔气罩(请参阅第 26 [页的卸下隔气罩\)](#page-33-0)。
- **6**. 打开 DIMM 插槽闩锁。
- **7**. 安装 DIMM。

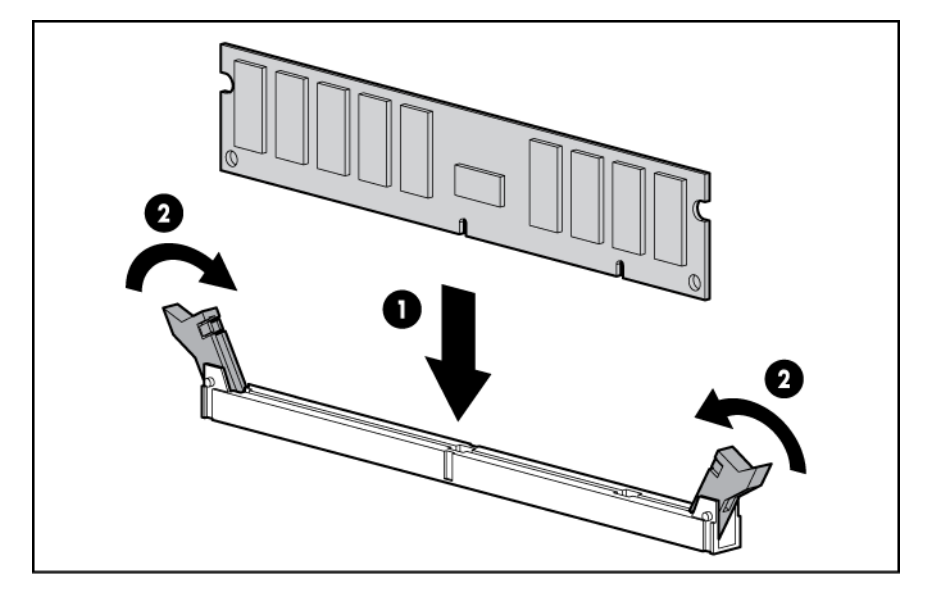

- **8**. 安装隔气罩。
- 9. 安装检修面板(请参阅第19[页的安装检修面板\)](#page-26-0)。
- **10**. 将服务器安装到机架中(请参阅第 30 [页的将服务器装入机架\)](#page-37-0)。
- **11**. 将每根电源线连接到服务器。
- **12**. 将每根电源线连接到电源。
- **13**. 接通服务器电源(请参阅第 17 [页的接通服务器的电源\)](#page-24-0)。

可以使用 UEFI System Utilities 中的 BIOS/平台配置 (RBSU) 配置内存模式。

有关 LED 指示灯和故障排除失败的 DIMM 的详细信息,请参阅<mark>第 6 页的 [Systems Insight](#page-13-0) 显示屏 LED 指示</mark> [灯组合](#page-13-0)。

## 热插拔硬盘驱动器选件

在服务器中添加硬盘时,请遵守以下常规准则:

- 系统将自动设定所有设备编号。
- 如果只使用一个驱动器,请将其装在设备编号最小的托架中。
- 当多个驱动器被分到同一个驱动器阵列中时,这些驱动器应具有相同的容量,以使存储空间效率达 到最大。

### 安装热插拔 **SAS** 或 **SATA** 硬盘驱动器

要安装组件,请执行以下操作:

**1**. 卸下驱动器空闲挡板。

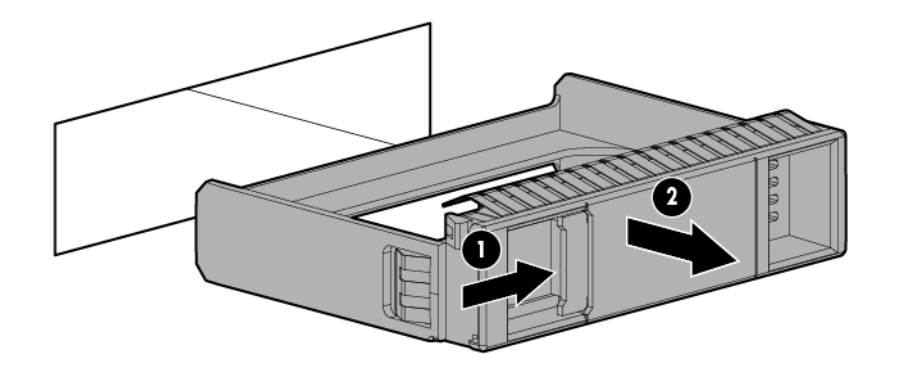

**2**. 准备驱动器。

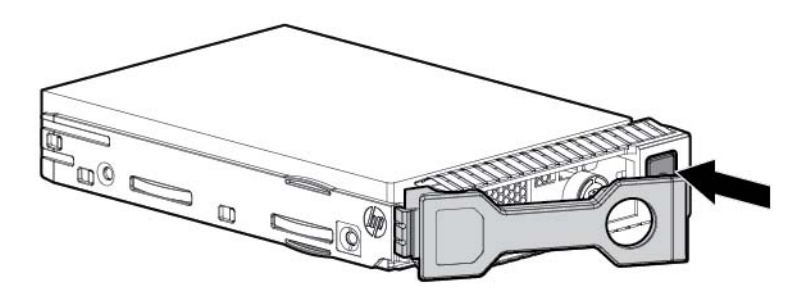

**3**. 安装驱动器。

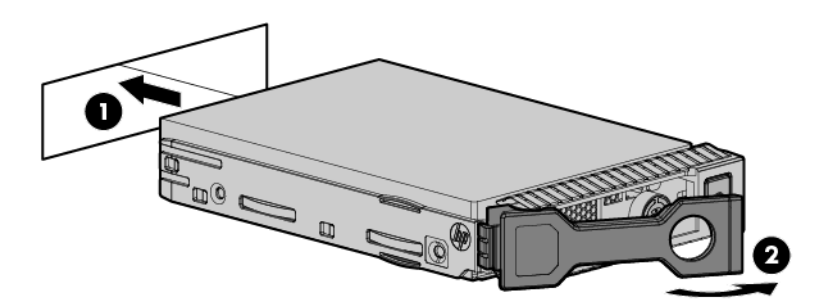

4. 根据驱动器 LED 指示灯定义确定驱动器的状态 (请参阅<u>第 14 [页的热插拔驱动器](#page-21-0) LED 定义</u>)。

### 卸下热插拔 **SAS** 或 **SATA** 硬盘驱动器

- $\bigtriangleup$ 注意:为充分散热,请不要在未安装检修面板、隔气罩、扩展插槽挡板或空闲挡板的情况下运行服务 器。如果服务器支持热插拔组件,请最大限度地减少打开检修面板的时间。
	- **1**. 通过热插拔 SAS 驱动器 LED 指示灯的组合情况,确定驱动器状态(请参阅第 14 [页的热插拔驱动器](#page-21-0) LED [定义\)](#page-21-0)。
	- **2**. 备份驱动器上的所有服务器数据。
	- **3**. 卸下驱动器。

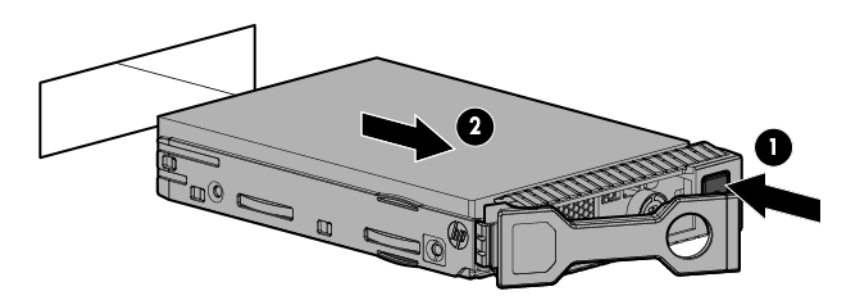

## 通用介质托架选件

以下过程提供了安装通用介质托架选件、布置 VGA 和 USB 电缆以及安装可选光盘驱动器的步骤。通用介 质托架选件还可以容纳 2 托架 SFF 前驱动器笼选件。

- **1**. 断开服务器电源(请参阅第 17 [页的断开服务器电源\)](#page-24-0)。
- **2**. 完全断电:
	- **a**. 从电源上拔下每根电源线。
	- **b**. 从服务器上拔下每根电源线。
- **3**. 执行以下操作之一:
	- 将服务器从机架中拉出(请参阅第 18 [页的将服务器从机架中拉出\)](#page-25-0)。
	- 将服务器从机架中取出 ( 请参阅第 18 页的从机架上卸下服务器 ) 。
- **4**. 卸下检修面板(请参阅第 19 [页的卸下检修面板\)](#page-26-0)。
- **5**. 卸下隔气罩(请参阅第 26 [页的卸下隔气罩\)](#page-33-0)。
- **6**. 卸下风扇笼(请参阅第 21 [页的卸下风扇笼\)](#page-28-0)。

**7**. 卸下托架空闲挡板。

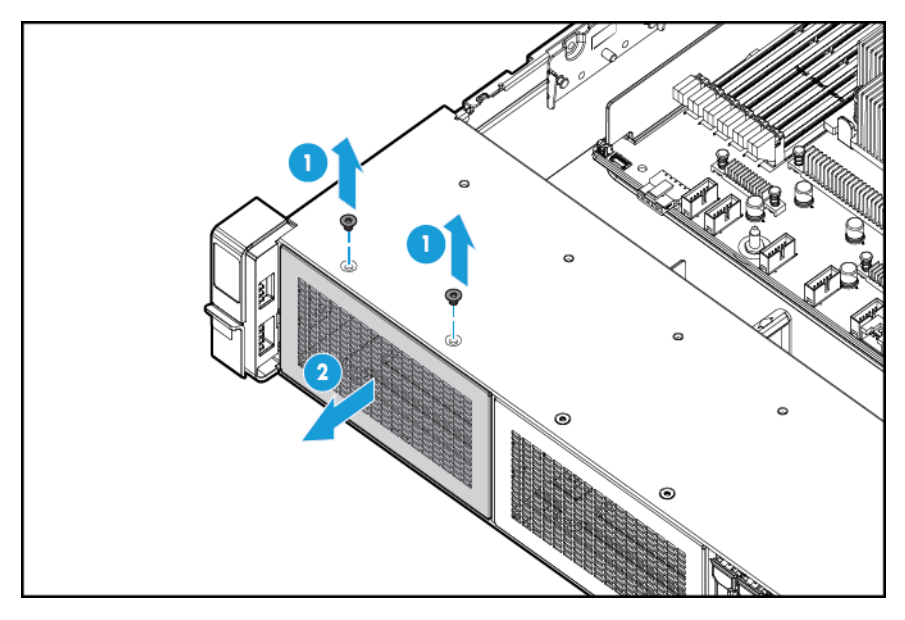

8. 将 USB/VGA 电缆穿过开口,然后安装通用介质托架。

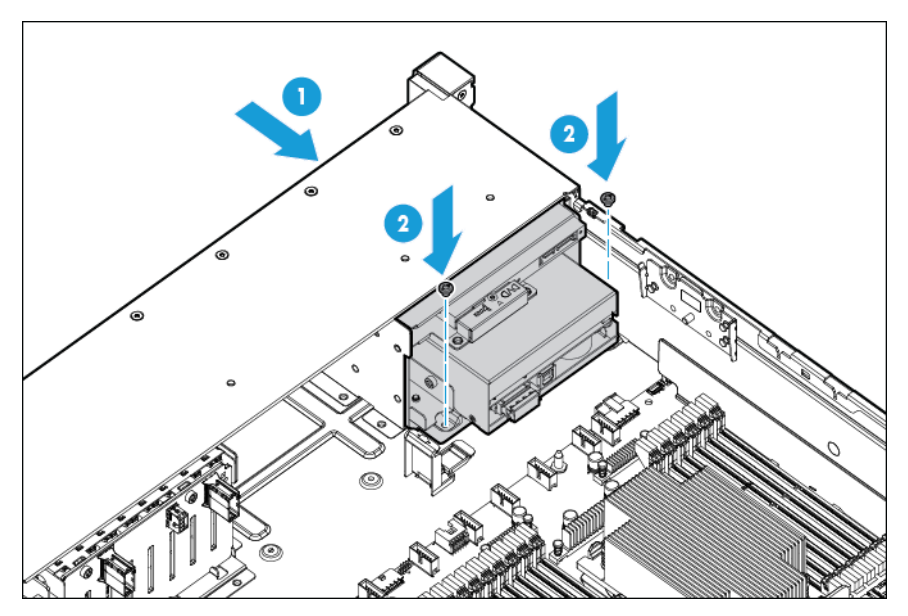

. 安装可选的光盘驱动器(可选)。

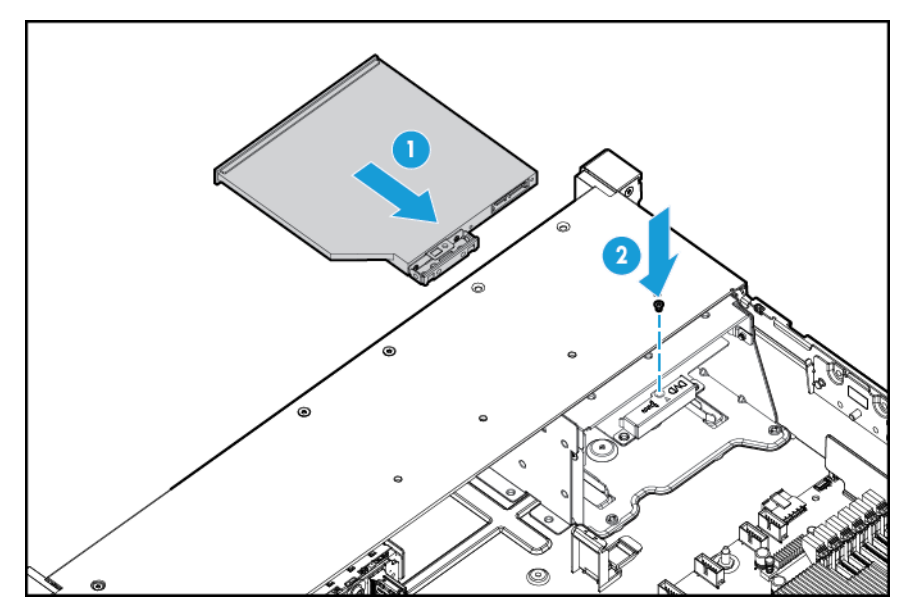

- . 连接电缆:
	- **a**. 将 VGA 电缆连接到可选的 VGA 接口上。将 USB 电缆连接到前双内置 USB 3.0 接口上。

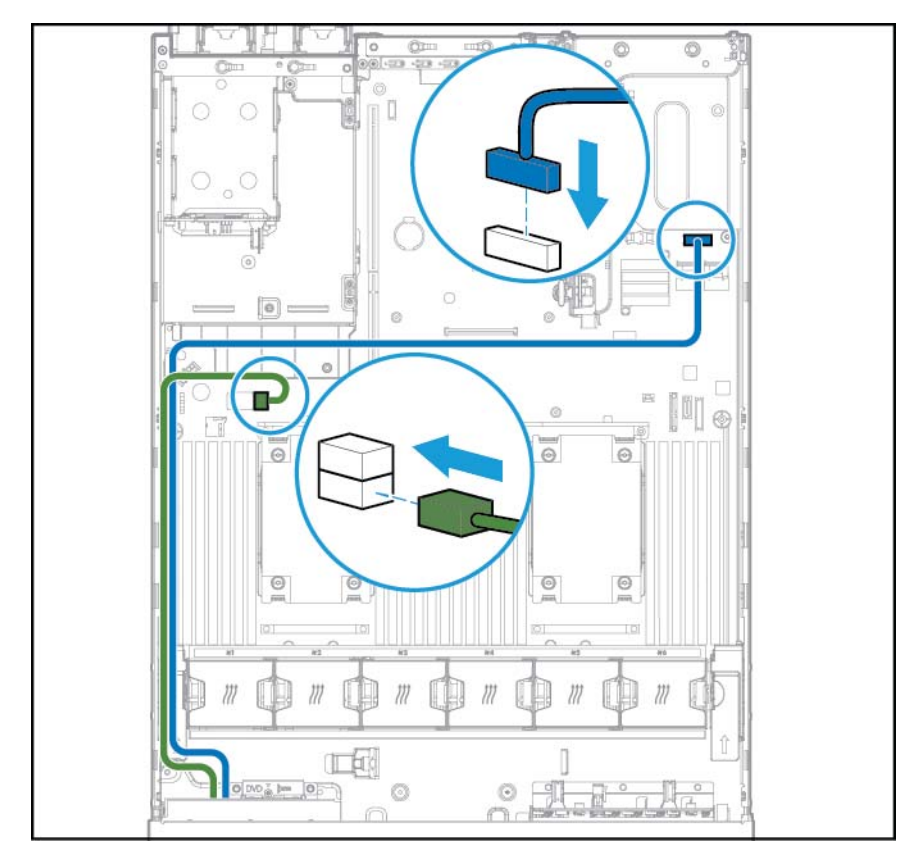

**b**. 将 SATA 光驱电缆连接到前光盘驱动器接口上(可选)。

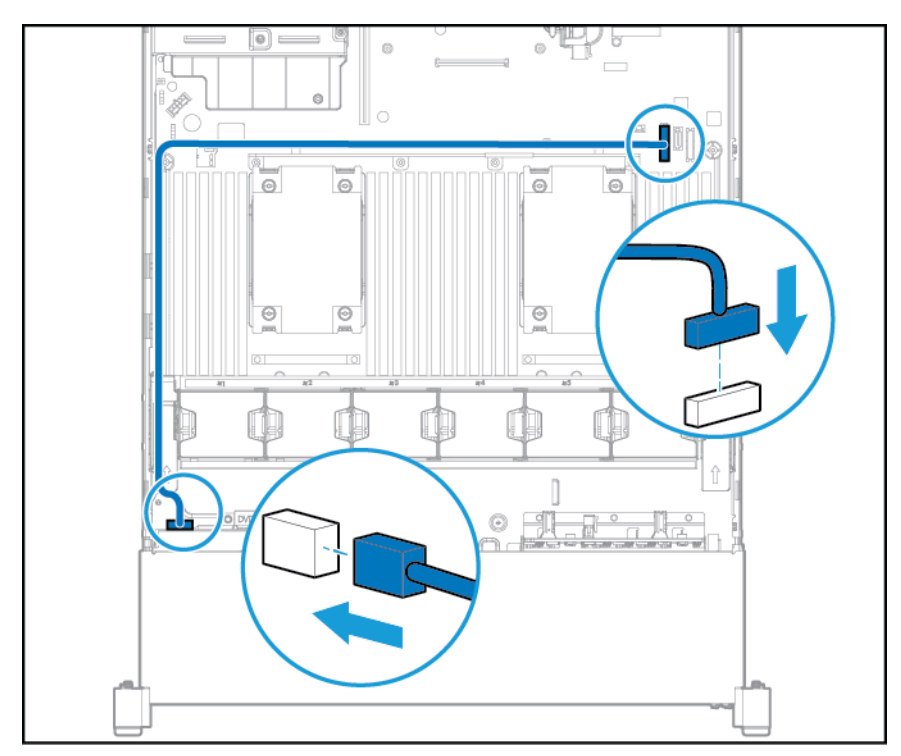

- **11**. 安装风扇笼。
- **12**. 安装隔气罩。
- 13. 安装检修面板 (请参阅第 19 [页的安装检修面板\)](#page-26-0)。
- **14**. 将服务器滑入机架。
- **15**. 将每根电源线连接到服务器。
- **16**. 将每根电源线连接到电源。
- **17**. 接通服务器电源(请参阅第 17 [页的接通服务器的电源\)](#page-24-0)。

## 冗余热插拔电源选件

<u>△ 注意:</u>服务器上安装的所有电源的输出功率都必须相同。确保所有电源的部件号和标签颜色都相同。当 系统检测到不匹配的电源时,将变得不稳定,而且可能会关闭。

注意:为了避免散热不充分和温度过高而造成的损坏,请在运行服务器之前,确保所有托架上都装有组 件或空闲挡板。

要安装组件,请执行以下操作:

**1**. 接触产品后面板(请参阅第 20 [页的接触产品后面板\)](#page-27-0)。

. 卸下空闲挡板。

△ 警告! 为减少灼热的表面造成人身伤害的危险, 请等待电源或电源空闲挡板冷却后再去触摸。

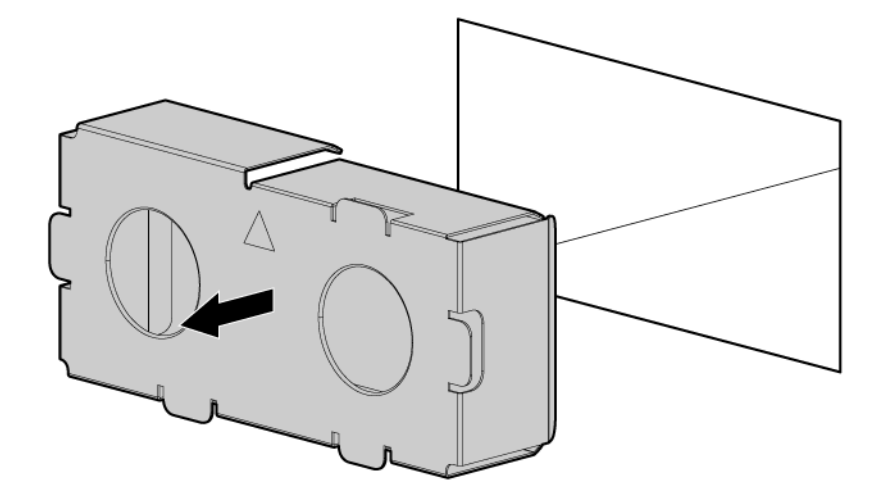

. 将电源插入电源托架中,直至其咔哒一声固定到位。

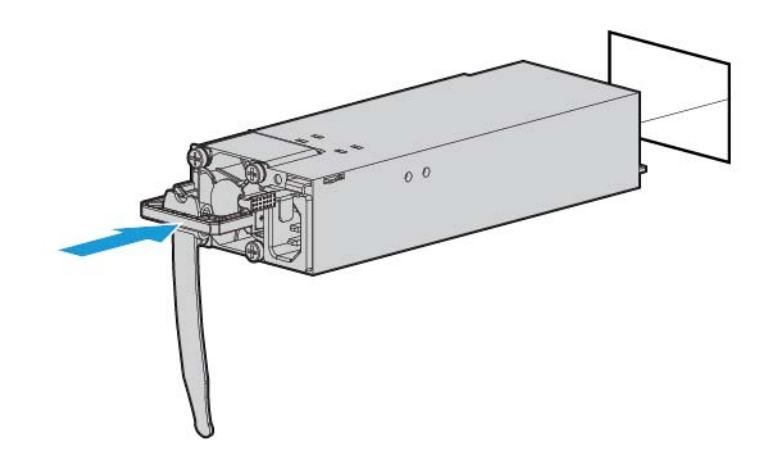

- . 将电源线连接到电源上。
- . 布放电源线。请按最佳做法布放电源线和其它电缆。有理线臂可用于帮助布线。要获得理线臂,请 与 HP 授权经销商联系。
- . 将电源线连接到交流电源上。
- . 确保电源 LED 指示灯为绿色(请参阅第 9 [页的后面板](#page-16-0) LED 指示灯)。

## <span id="page-60-0"></span>扩展卡选件

本服务器支持 PCI Express 扩展卡。服务器附带有 PCIe Riser 卡和扩展插槽。通过可选的 Riser 卡可支持 PCIe 扩展卡。

### 卸下扩展插槽空闲挡板

- $\bigwedge \frac{1}{N}$ 警告!为减少人身伤害、电击或设备损坏的危险,请拔下电源线插头以关闭服务器电源。前面板的"开 机/等待"按钮不能彻底切断系统电源。在切断交流电源前,部分电源和一些内部电路仍带电。
- 注意:为充分散热,请不要在未安装检修面板、隔气罩、扩展插槽挡板或空闲挡板的情况下运行服务 器。如果服务器支持热插拔组件,请最大限度地减少打开检修面板的时间。

要卸下组件,请执行以下操作:

- **1**. 断开服务器电源(请参阅第 17 [页的断开服务器电源\)](#page-24-0)。
- **2**. 完全断电:
	- **a**. 从电源上拔下每根电源线。
	- **b**. 从服务器上拔下每根电源线。
- **3**. 执行以下操作之一:
	- **a**. 将服务器从机架中拉出(请参阅第 18 [页的将服务器从机架中拉出\)](#page-25-0)。
	- **b**. 第 18 [页的从机架上卸下服务器。](#page-25-0)
- **4**. 卸下检修面板(请参阅第 19 [页的卸下检修面板\)](#page-26-0)。
- **5. 卸下 PCI Riser 卡笼 (请参阅第 23 [页的卸下](#page-30-0) PCI 插卡箱)。**
- **6**. 卸下扩展插槽空闲挡板:
	- 主 PCI Riser 卡笼

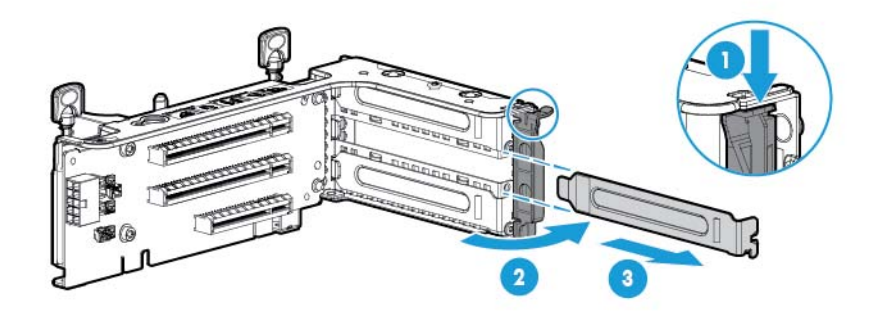

可选的主 PCI Riser 卡笼

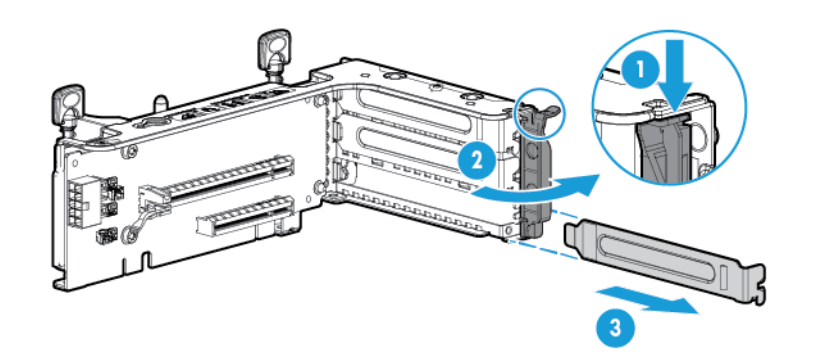

● 辅助 PCI Riser 卡笼

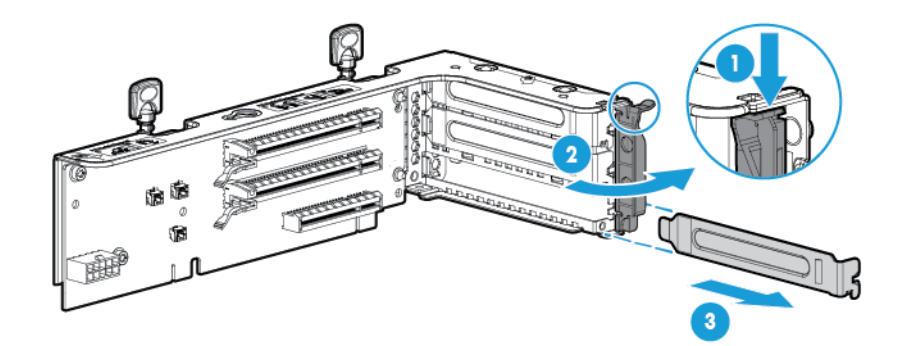

要重新装上组件,请按照与拆卸步骤相反的顺序进行操作。

### 安装扩展卡

- **1**. 断开服务器电源(请参阅第 17 [页的断开服务器电源\)](#page-24-0)。
- **2**. 完全断电:
	- **a**. 从电源上拔下每根电源线。
	- **b**. 从服务器上拔下每根电源线。
- **3**. 执行以下操作之一:
	- 将服务器从机架中拉出(请参阅第 18 [页的将服务器从机架中拉出\)](#page-25-0)。
	- 将服务器从机架中取出(请参阅第 18 [页的从机架上卸下服务器\)](#page-25-0)。
- **4**. 卸下检修面板(请参阅第 19 [页的卸下检修面板\)](#page-26-0)。
- **5.** 卸下 PCI Riser 卡笼 (请参阅第 23 [页的卸下](#page-30-0) PCI 插卡箱)。
- **6**. 卸下扩展插槽空闲挡板(请参阅第 53 [页的卸下扩展插槽空闲挡板\)](#page-60-0)。
- **7**. 安装扩展卡。

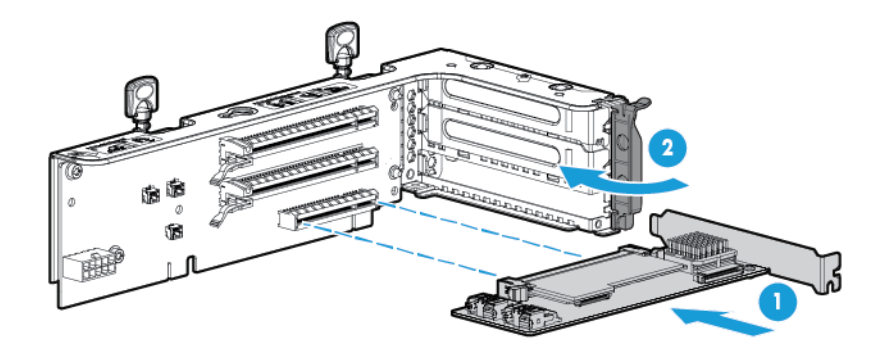

- **8**. 将任何必需的内部或外部电缆都连接到扩展卡。请参阅扩展卡附带的文档。
- **9.** 安装 PCI Riser 卡笼 ( 请参阅第 24 [页的安装](#page-31-0) PCI Riser 卡笼)。
- **10**. 安装检修面板(请参阅第 19 [页的安装检修面板\)](#page-26-0)。
- **11**. 将服务器装入机架(第 30 [页的将服务器装入机架\)](#page-37-0)。
- **12**. 将每根电源线连接到服务器。
- **13**. 将每根电源线连接到电源。
- **14**. 接通服务器电源(请参阅第 17 [页的接通服务器的电源\)](#page-24-0)。

## **2** 插槽 **PCI Riser** 卡笼选件

- $\bigwedge$ 警告!为减少人身伤害、电击或设备损坏的危险,请拔下电源线插头以关闭服务器电源。前面板的"开 机/等待"按钮不能彻底切断系统电源。在切断交流电源前,部分电源和一些内部电路仍带电。
- 入 注意: 为了避免散热不充分和温度过高而造成的损坏, 请在运行服务器之前, 确保所有的 PCI 插槽上要 么装有扩展插槽挡板,要么安装了扩展卡。

要安装组件,请执行以下操作:

- **1**. 断开服务器电源(请参阅第 17 [页的断开服务器电源\)](#page-24-0)。
- **2**. 完全断电:
	- **a**. 从电源上拔下每根电源线。
	- **b**. 从服务器上拔下每根电源线。
- **3**. 执行以下操作之一:
	- 将服务器从机架中拉出(请参阅第 18 [页的将服务器从机架中拉出\)](#page-25-0)。
	- 将服务器从机架中取出 ( 请参阅<u>第 18 页的从机架上卸下服务器</u> ) 。
- **4**. 卸下检修面板(请参阅第 19 [页的卸下检修面板\)](#page-26-0)。
- **5**. 从主插槽中卸下标准 PCI Riser 卡。

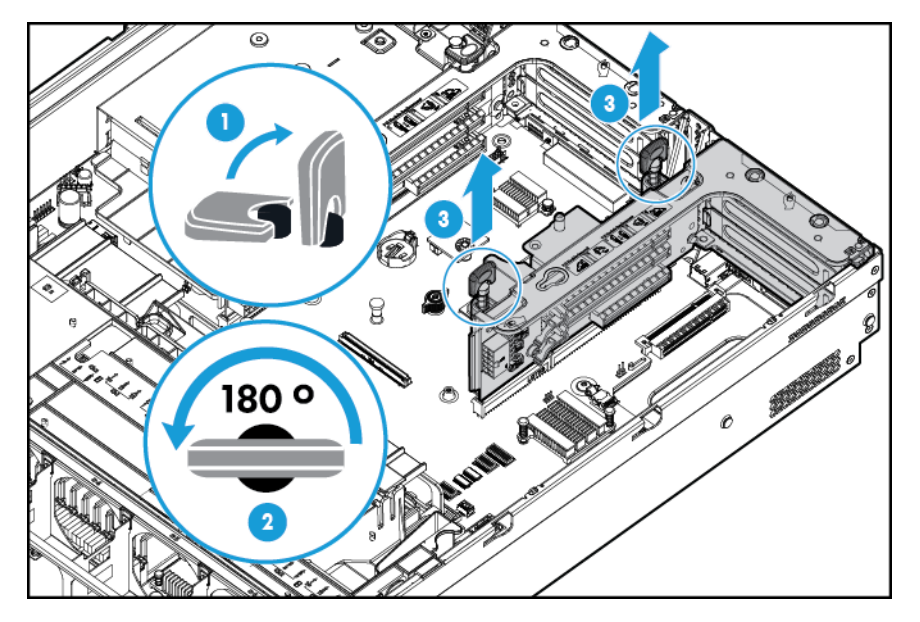

. 从可选的 2 插槽 PCI Riser 卡笼中卸下空闲挡板。

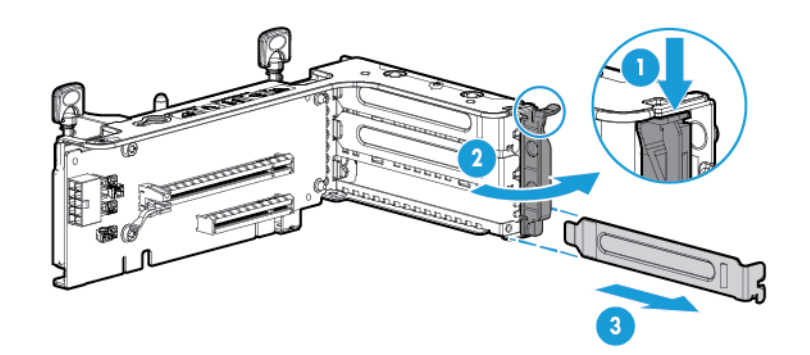

. 将可选的扩展卡装入 PCI Riser 卡笼中。

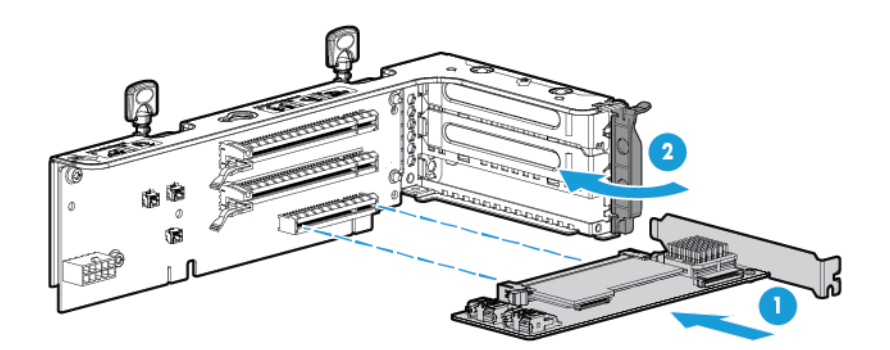

. 安装可选的 2 插槽 PCI Riser 卡笼。

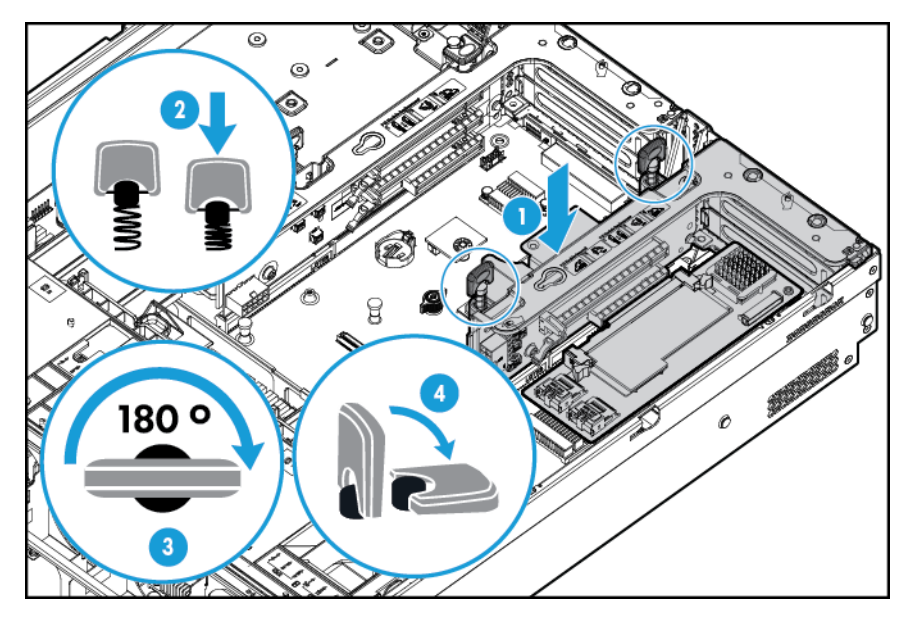

- . 将任何必需的内部或外部电缆都连接到扩展卡。请参阅扩展卡附带的文档。
- 10. 安装检修面板(请参阅<u>第 19 页的安装检修面板</u>)。
- . 将服务器滑入机架。
- **12**. 将每根电源线连接到服务器。
- **13**. 将每根电源线连接到电源。
- **14**. 接通服务器电源(请参阅第 17 [页的接通服务器的电源\)](#page-24-0)。

## **3** 插槽 **PCI Riser** 卡笼选件

- $\triangle$ 警告!为减少人身伤害、电击或设备损坏的危险,请拔下电源线插头以关闭服务器电源。前面板的"开 机/等待"按钮不能彻底切断系统电源。在切断交流电源前,部分电源和一些内部电路仍带电。
- 入 注意: 为了避免散热不充分和温度过高而造成的损坏, 请在运行服务器之前, 确保所有的 PCI 插槽上要 么装有扩展插槽挡板,要么安装了扩展卡。

要安装组件,请执行以下操作:

- **1**. 断开服务器电源(请参阅第 17 [页的断开服务器电源\)](#page-24-0)。
- **2**. 完全断电:
	- **a**. 从电源上拔下每根电源线。
	- **b**. 从服务器上拔下每根电源线。
- **3**. 执行以下操作之一:
	- 将服务器从机架中拉出(请参阅<u>第 18 页的将服务器从机架中拉出</u>)。
	- 将服务器从机架中取出(请参阅<u>第 18 页的从机架上卸下服务器</u>)。
- **4**. 卸下检修面板(请参阅第 19 [页的卸下检修面板\)](#page-26-0)。
- **5**. 卸下辅助 PCI Riser 卡空闲挡板。某些型号可能只需要拧下两个螺钉。

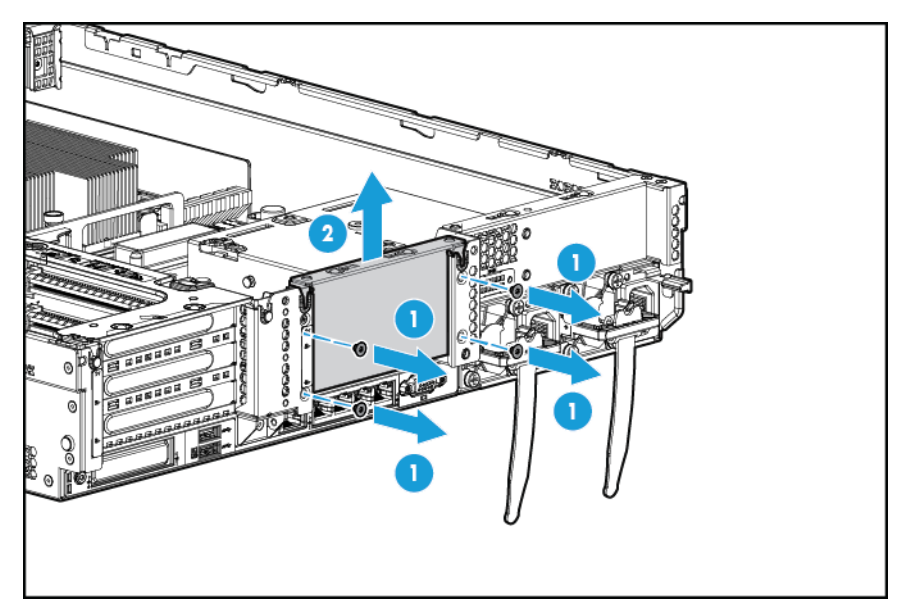

. 从可选的 3 插槽 PCI Riser 卡笼中卸下空闲挡板。

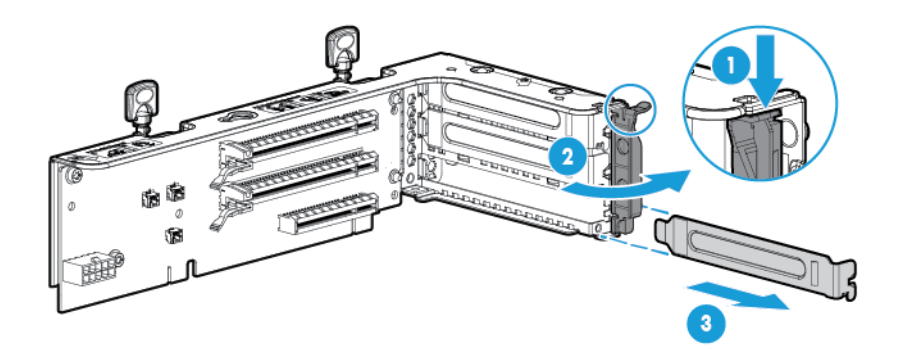

. 将扩展卡装入 PCI Riser 卡笼。

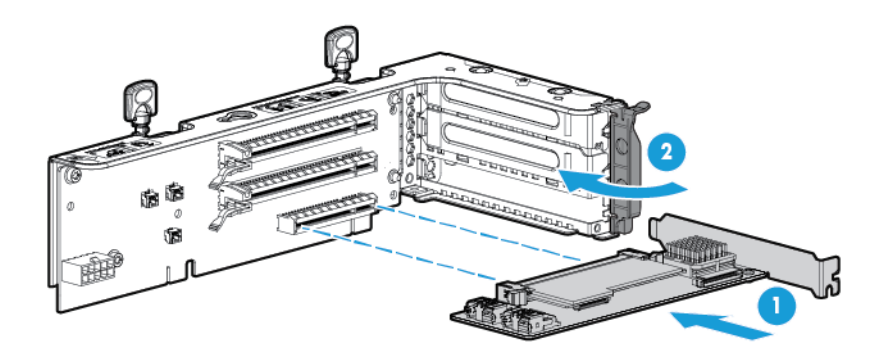

. 安装可选的 3 插槽 PCI Riser 卡笼。

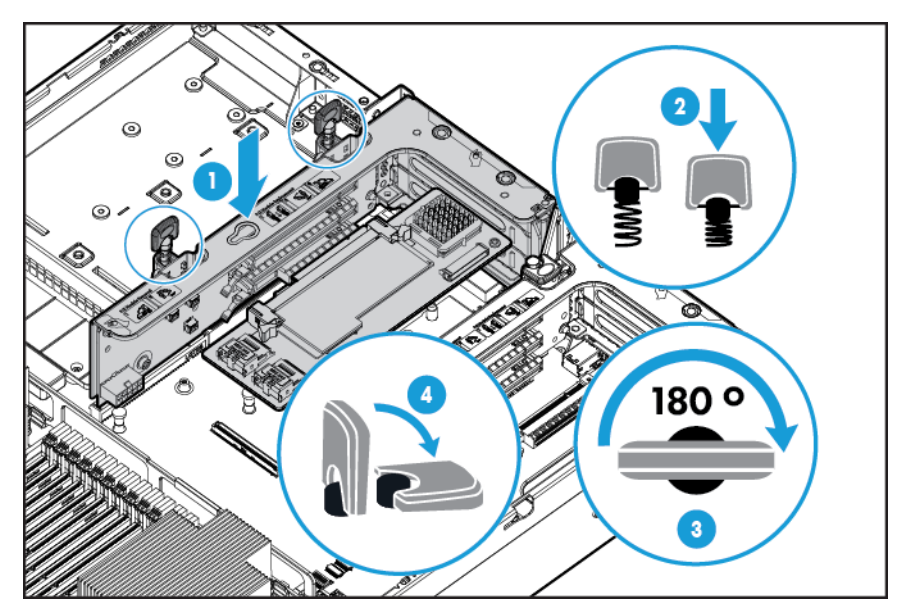

- 9. 安装检修面板 (请参阅<u>第 19 页的安装检修面板</u>)。
- . 将服务器滑入机架。
- . 将每根电源线连接到服务器。
- **12**. 将每根电源线连接到电源。
- **13**. 接通服务器电源(请参阅第 17 [页的接通服务器的电源\)](#page-24-0)。

### **GPU** 扩展套件

- $\triangle$ 警告! 为减少人身伤害、电击或设备损坏的危险,请拔下电源线插头以关闭服务器电源。前面板的"开 机/等待"按钮不能彻底切断系统电源。在切断交流电源前,部分电源和一些内部电路仍带电。
- 入 注意: 为了避免散热不充分和温度过高而造成的损坏, 请在运行服务器之前, 确保所有的 PCI 插槽上要 么装有扩展插槽挡板,要么安装了扩展卡。

要安装组件,请执行以下操作:

- **1**. 断开服务器电源(请参阅第 17 [页的断开服务器电源\)](#page-24-0)。
- **2**. 完全断电:
	- **a**. 从电源上拔下每根电源线。
	- **b**. 从服务器上拔下每根电源线。
- **3**. 执行以下操作之一:
	- 将服务器从机架中拉出(请参阅<u>第 18 页的将服务器从机架中拉</u>出)。
	- 将服务器从机架中取出(请参阅第18[页的从机架上卸下服务器\)](#page-25-0)。

**4**. 卸下检修面板(请参阅第 19 [页的卸下检修面板\)](#page-26-0)。

- 5. 卸下隔气罩 ( 请参阅<u>第 26 页的卸下隔气罩</u> ) 。
- **6**. 从隔气罩中卸下标准效率分流阀。

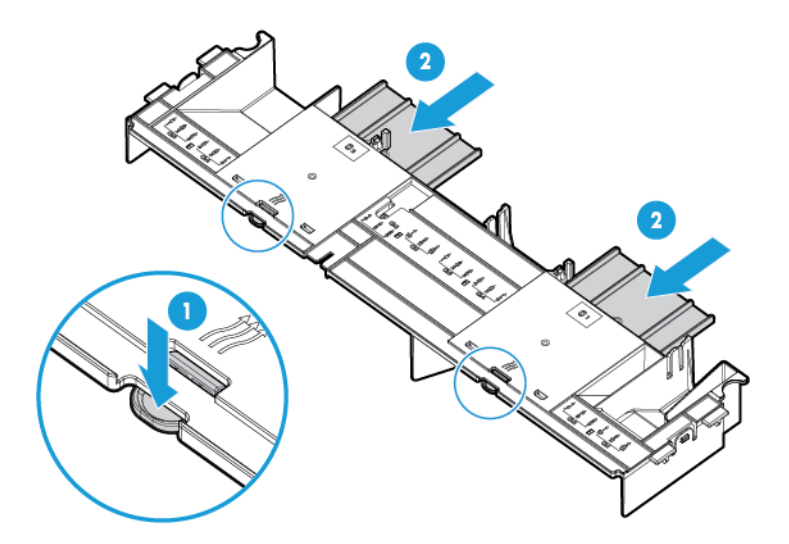

. 将 GPU 固定夹安装到隔气罩上。

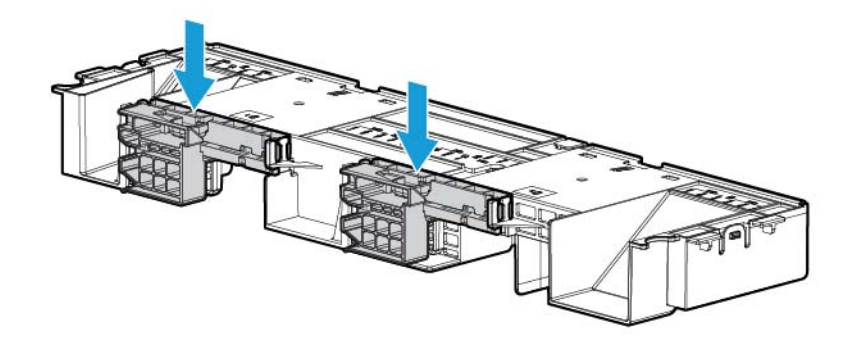

. 卸下标准散热片。

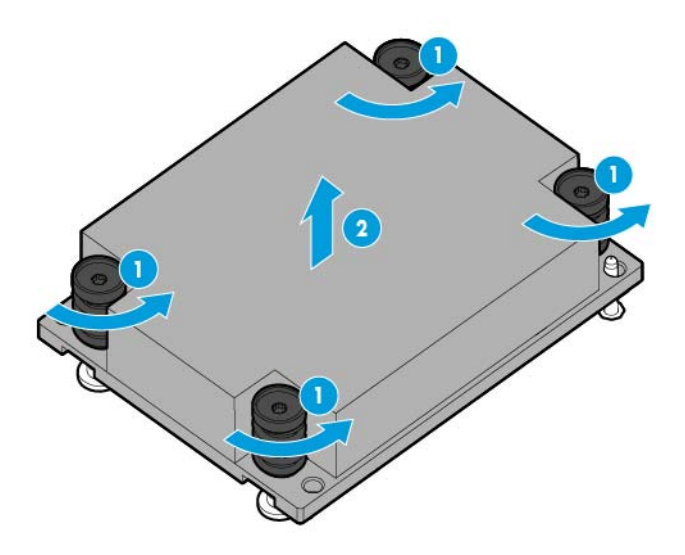

. 安装高性能散热片。

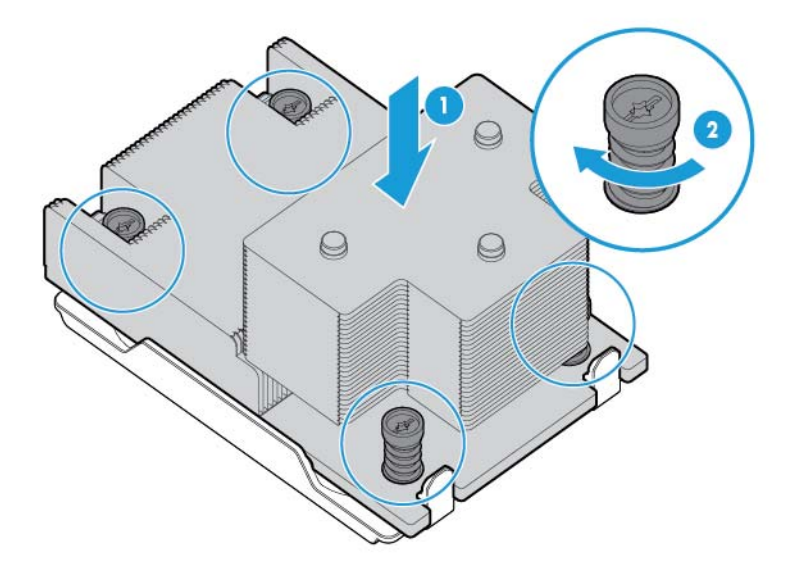

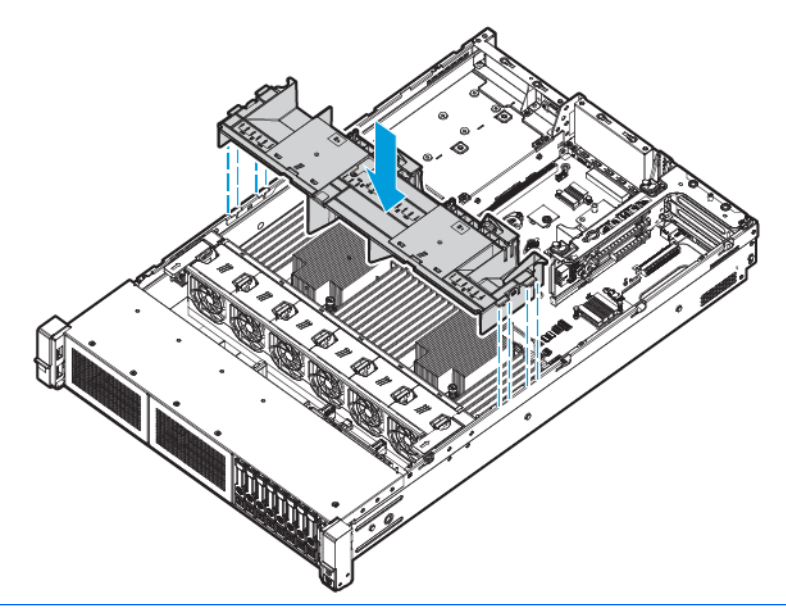

- $\stackrel{\leftrightarrow}{\Box}$  切记:此服务器支持在主和辅助 Riser 卡位置中安装 GPU Riser 卡笼。本文介绍了如何安装到辅助 Riser 卡位置中。
- **11**. 卸下辅助 PCI Riser 卡空闲挡板。某些型号可能需要拧下两个以上的螺钉。

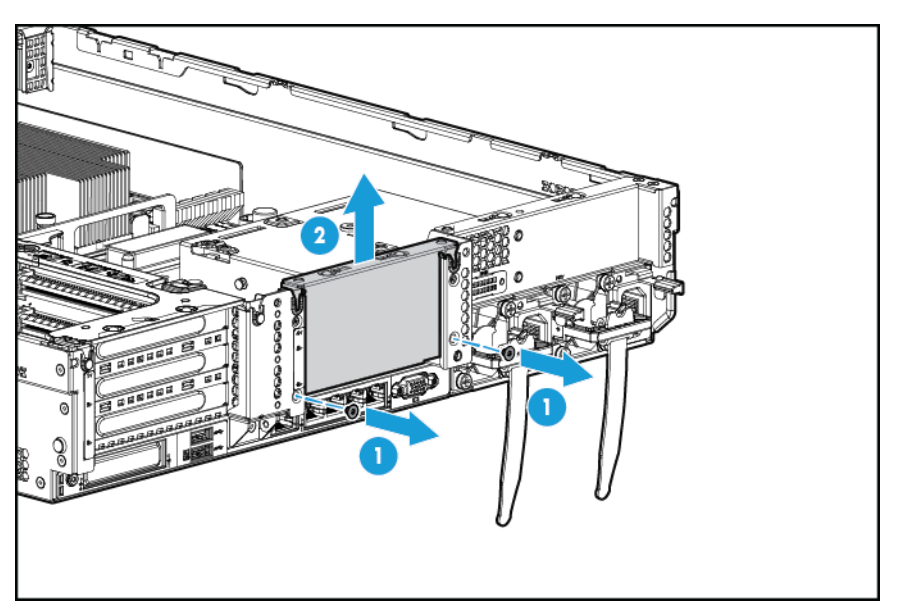

. 将 GPU 安装到支持 GPU 的可选 Riser 卡笼中。

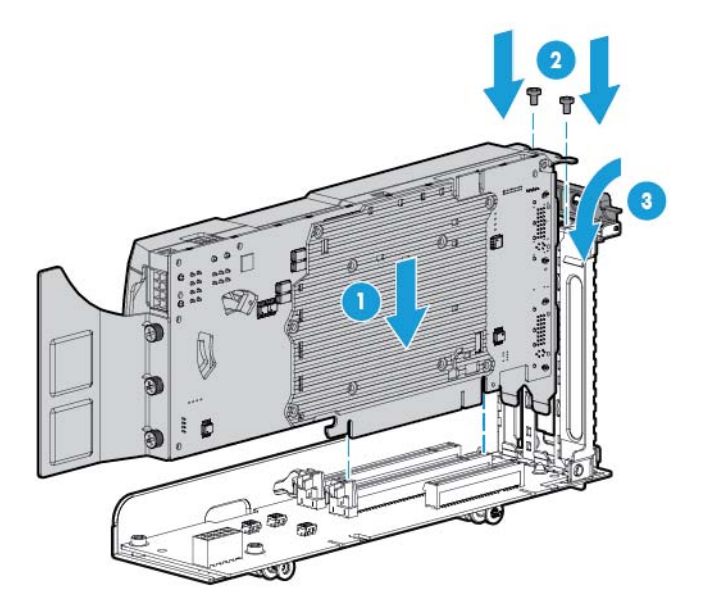

### . 连接电源线。

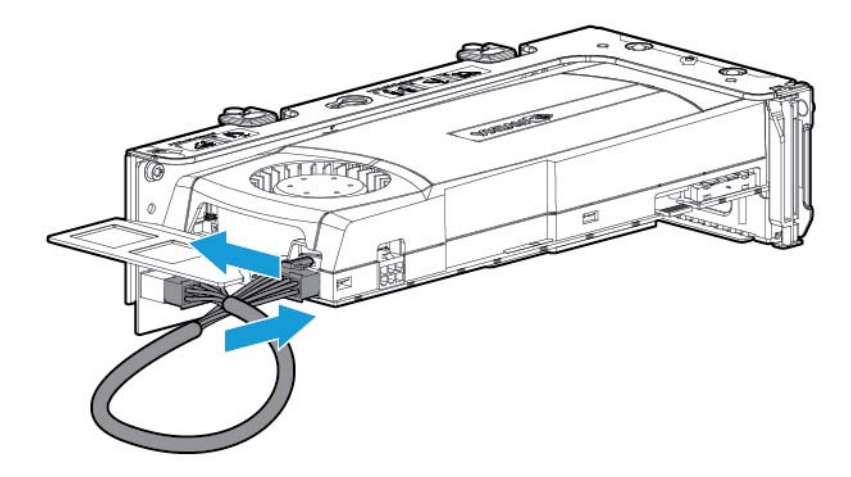

. 向下按固定夹顶部并将其滑到解锁位置。

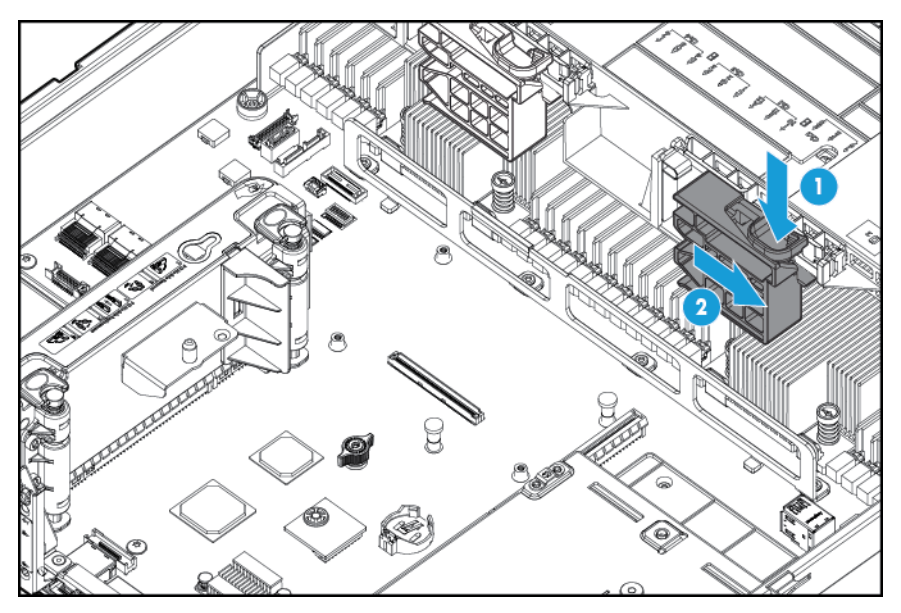

. 安装支持 GPU 的 Riser 卡笼选件。

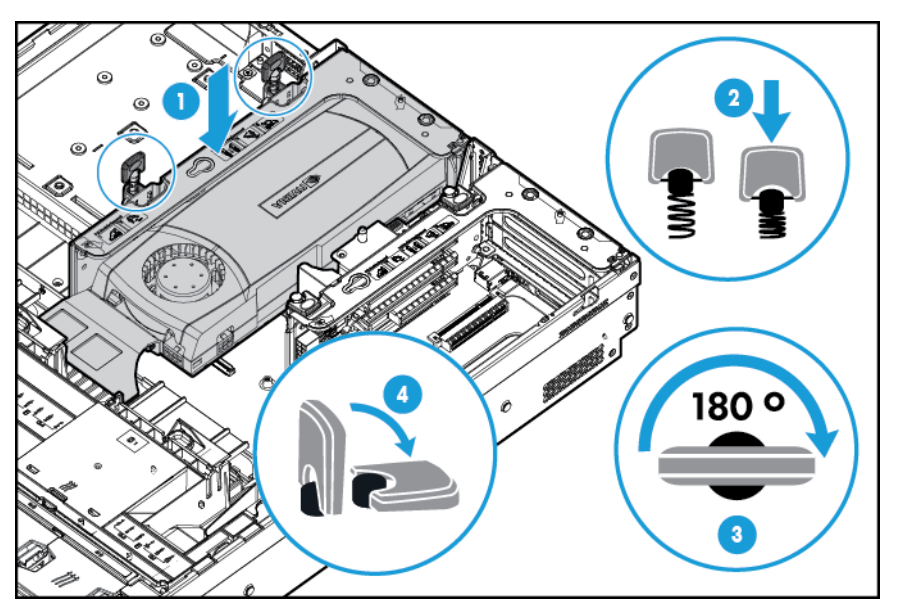
**16**. 将固定夹滑到锁定位置。

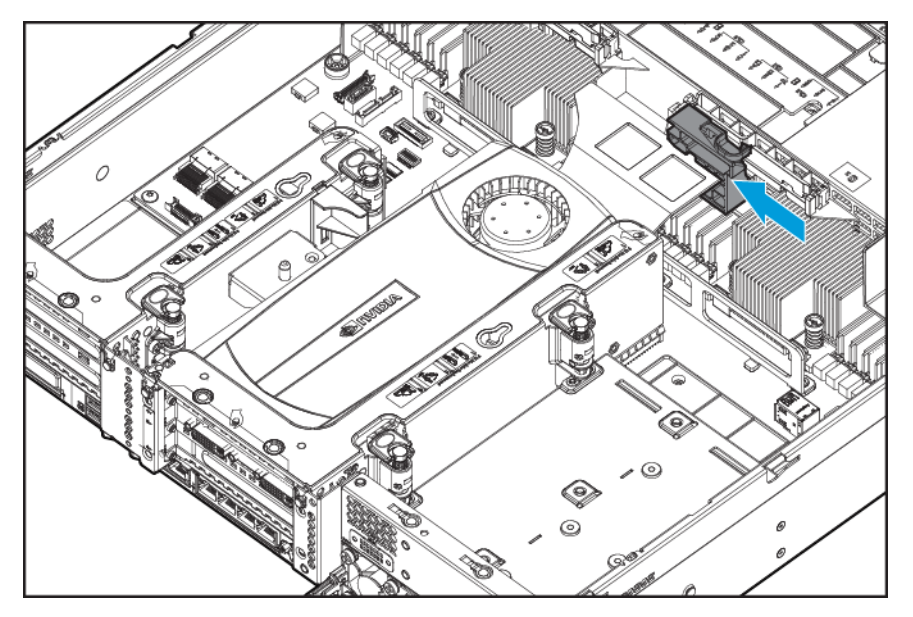

- **17**. 安装检修面板(请参阅第 19 [页的安装检修面板\)](#page-26-0)。
- **18**. 将服务器滑入机架。
- **19**. 将每根电源线连接到服务器。
- **20**. 将每根电源线连接到电源。
- **21**. 接通服务器电源(请参阅第 17 [页的接通服务器的电源\)](#page-24-0)。

### 用于托架 **1** 的 **8** 托架 **SFF** 前驱动器笼选件

- **1**. 断开服务器电源(请参阅第 17 [页的断开服务器电源\)](#page-24-0)。
- **2**. 完全断电:
	- **a**. 从电源上拔下每根电源线。
	- **b**. 从服务器上拔下每根电源线。
- **3**. 执行以下操作之一:
	- **a**. 将服务器从机架中拉出(请参阅第 18 [页的将服务器从机架中拉出\)](#page-25-0)。
	- b. 将服务器从机架中取出(请参阅<u>第 18 页的从机架上卸下服务器</u>)。
- **4**. 卸下检修面板(请参阅第 19 [页的卸下检修面板\)](#page-26-0)。

5. 卸下风扇笼(请参阅<u>第 21 页的卸下风扇笼</u>)。

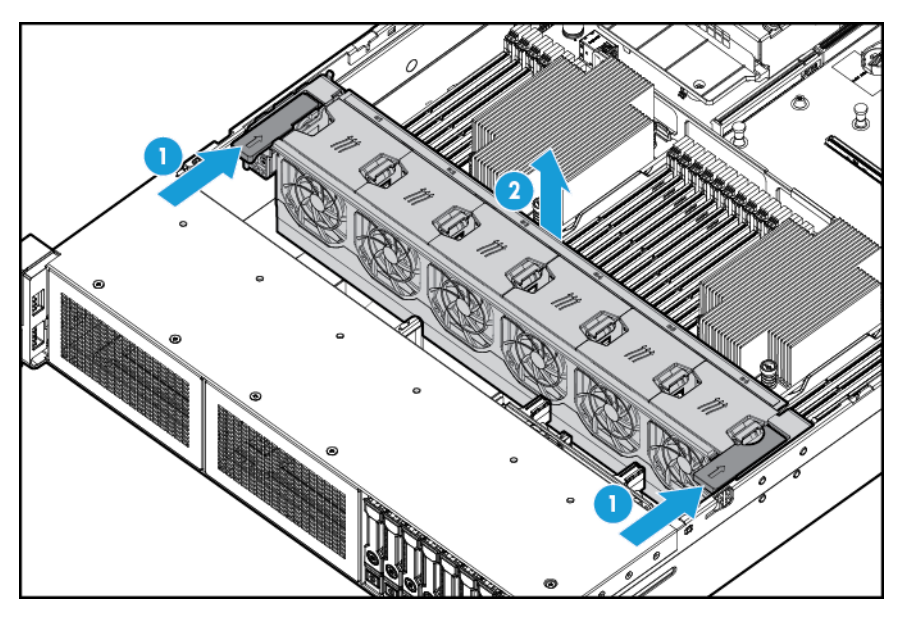

. 卸下托架空闲挡板。

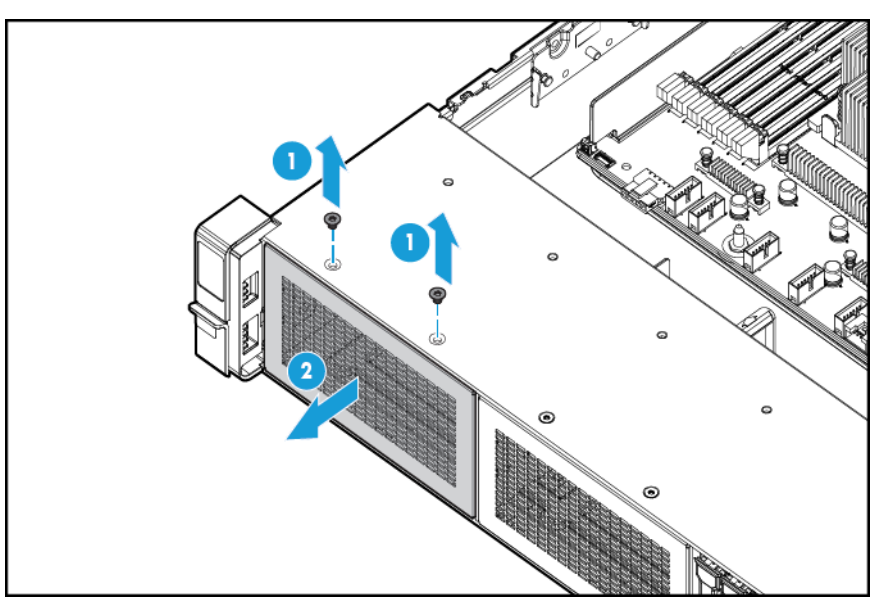

**7**. 安装 8 托架 SFF 前驱动器笼选件。

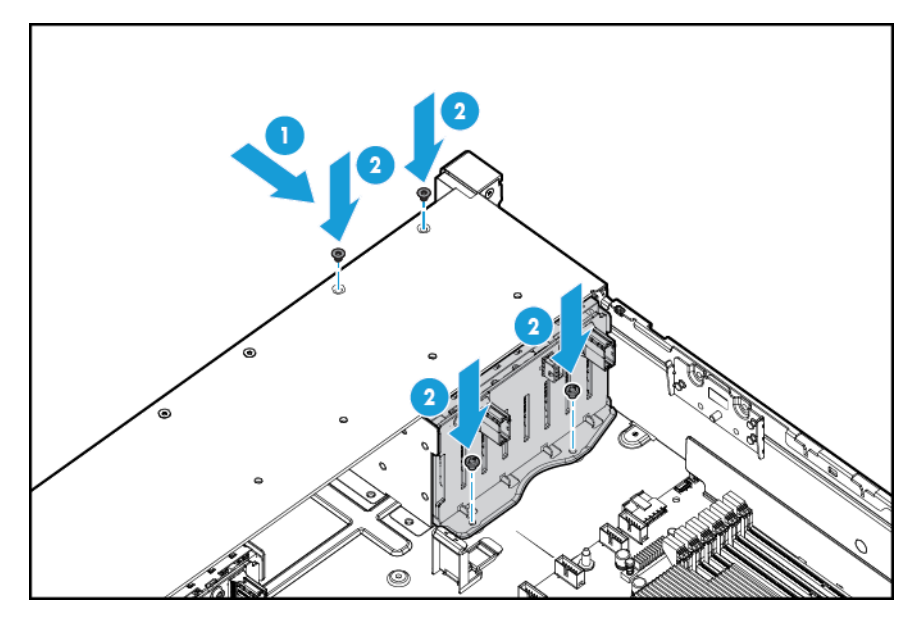

- **8**. 如果安装驱动器,请连接电源线:
	- 单电缆连接

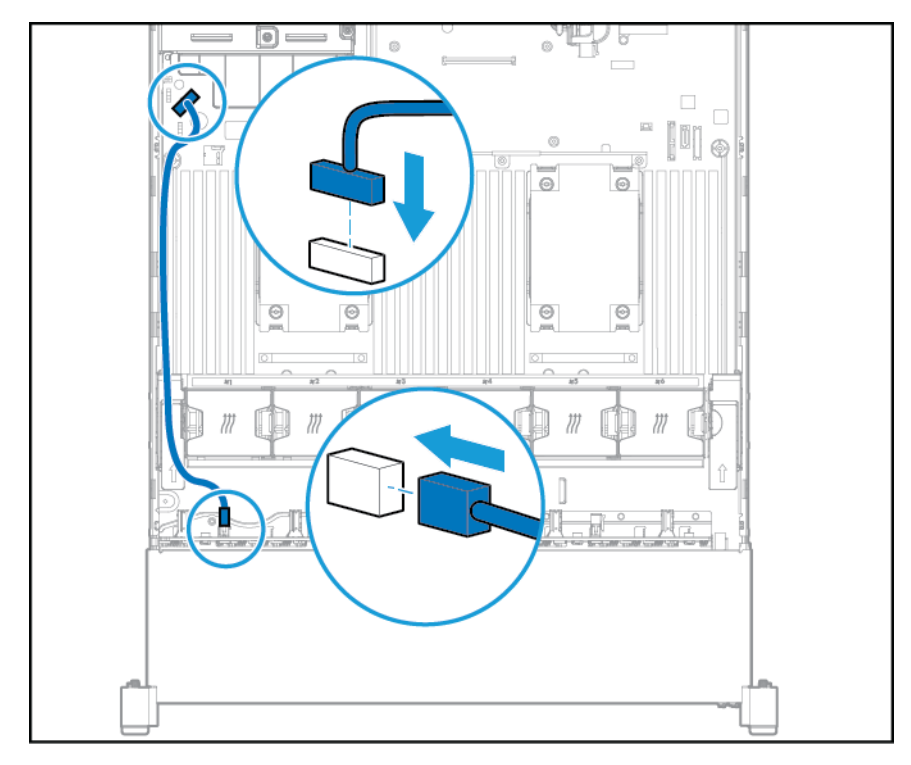

- $\begin{array}{c} \square \end{array}$  $\overline{\circ}$  $\overline{\circ}$  $\odot$  $\bigcirc$  $^{\circ}$ edi  $\overline{\mathbb{X}}$ Ĵ٩ 国口 硒  $\boxed{\bullet}$  =  $\circ$  $\overline{a}$  $\hat{\mathbf{S}}$ III  $\overline{\mu}$  $\circledcirc$  $\overline{\bullet}$  $\overline{\circ}$  $\frac{\odot}{\Box}$  $\circ$  $\begin{matrix} \n\odot \\ \n\odot \n\end{matrix}$  $\frac{1}{2}$  $\overline{\phantom{a}}$  $\mathcal W$ ſ  $\mathcal W$ n 111 n  $\frac{1}{\sqrt{2}}$ 0  $\odot$ J. i<br>San San S
- 在后托架中安装 2 SFF 选件时使用的 Y 型电缆连接

- **9**. 在以下配置之一中,连接数据电缆:
	- 连接到 PCI 扩展卡

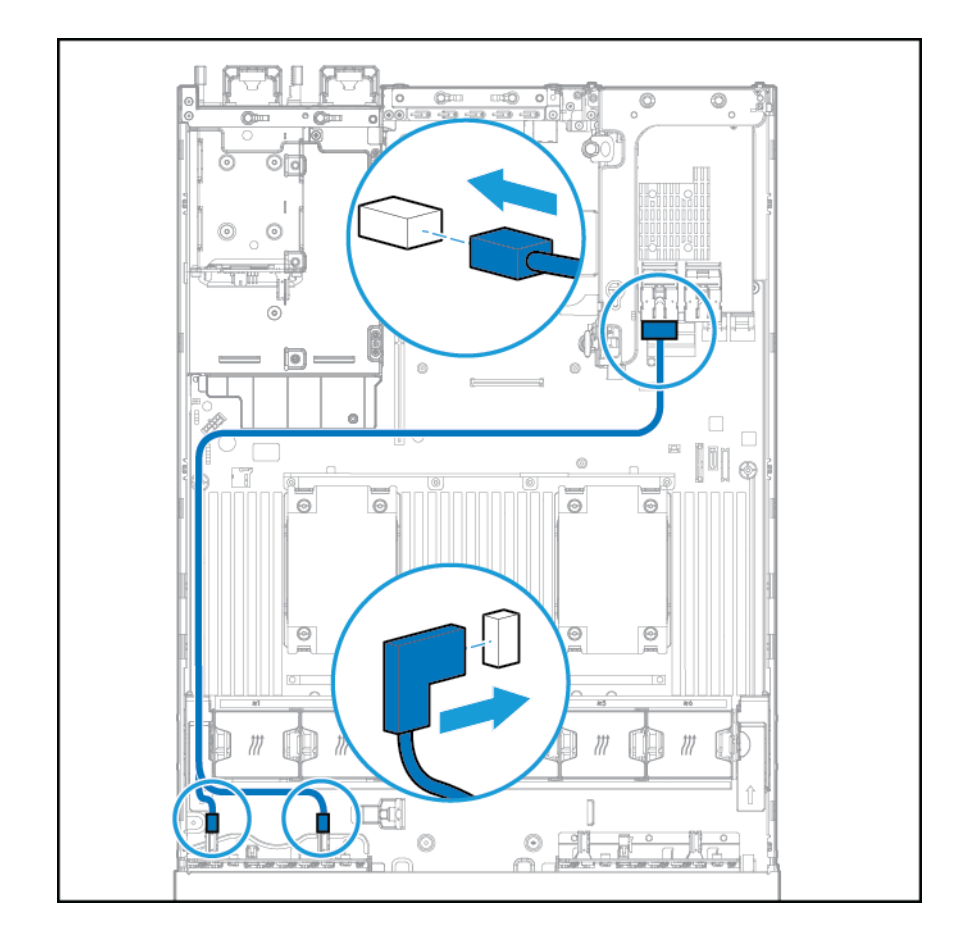

连接到 HP 12G SAS 扩展卡

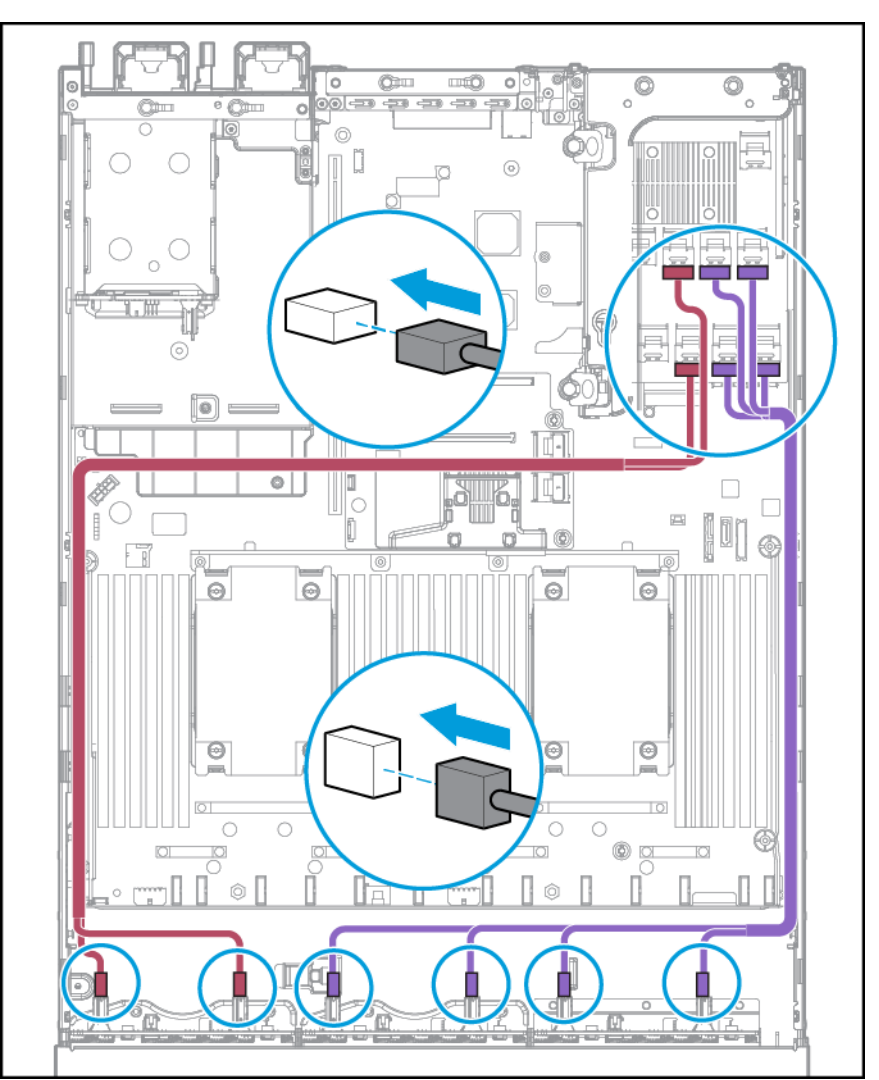

- . 安装风扇笼。
- 11. 安装检修面板 (请参阅<mark>第 19 页的安装检修面板</mark>)。
- . 将服务器滑入机架。
- . 将每根电源线连接到服务器。
- . 将每根电源线连接到电源。
- . 接通服务器电源(请参阅第 17 [页的接通服务器的电源\)](#page-24-0)。

### 位置查找服务耳选件

- . 关闭服务器电源。请参阅第 17 [页的断开服务器电源。](#page-24-0)
- . 完全断电:
- **a**. 从电源上拔下每根电源线。
- **b**. 从服务器上拔下每根电源线。
- **3**. 执行以下操作之一:
	- 将服务器从机架中拉出(请参阅<u>第 18 页的将服务器从机架中拉出</u>)。
	- 将服务器从机架中取出(请参阅<u>第 18 页的从机架上卸下服务器</u>)。
- **4**. 卸下检修面板(请参阅第 19 [页的卸下检修面板\)](#page-26-0)。
- **5**. 卸下风扇笼。

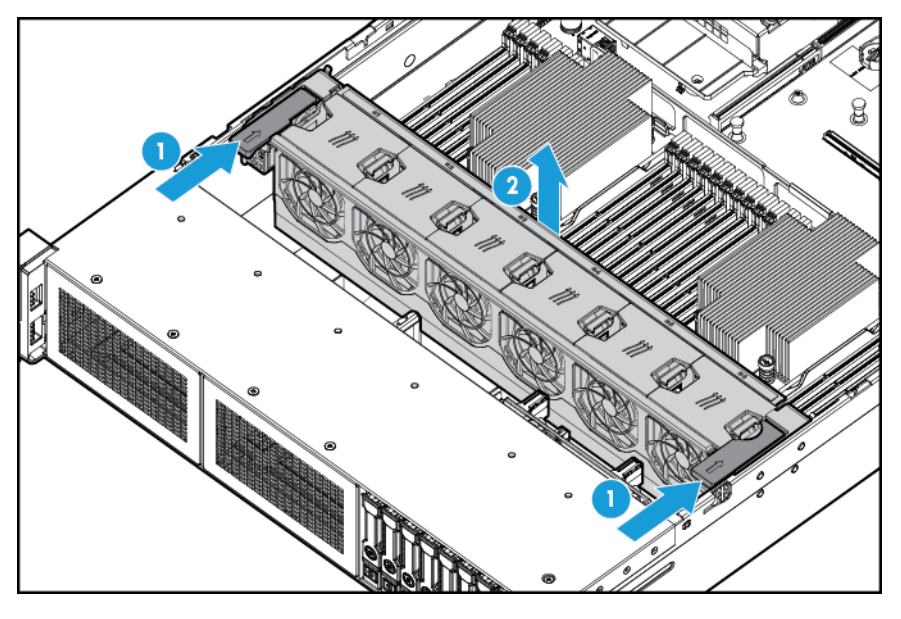

**6**. 从服务器左侧卸下电缆保护面板。

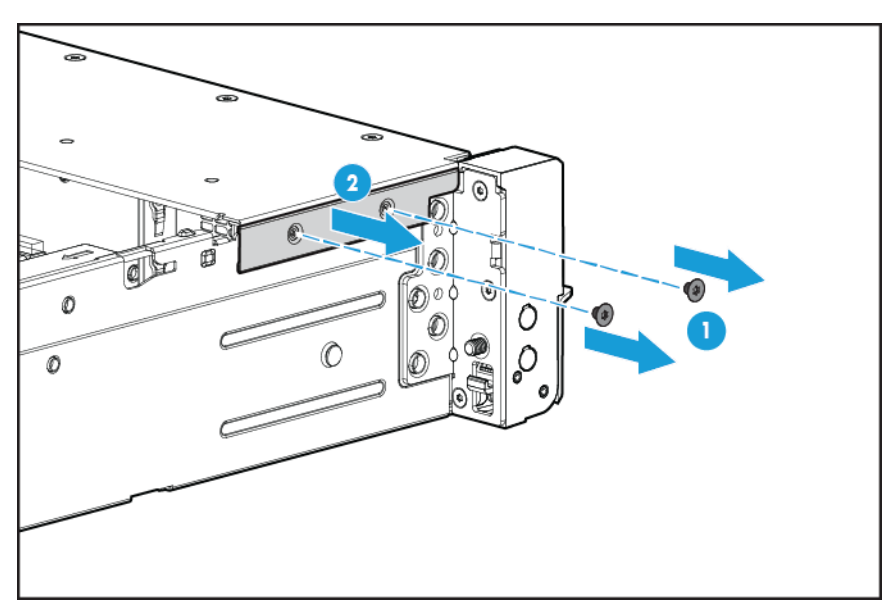

. 卸下标准耳。

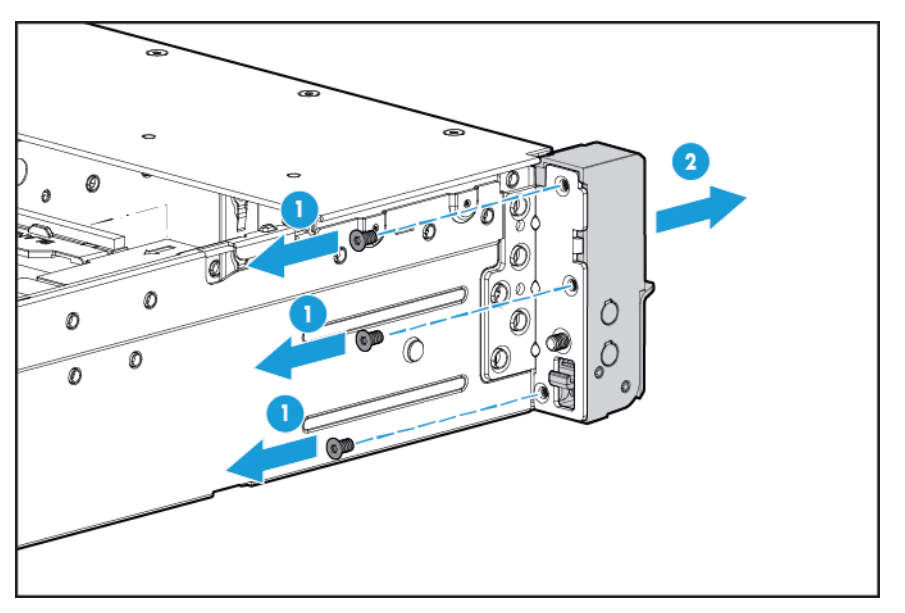

8. 安装位置查找服务耳选件,然后将查找服务电缆穿过侧面通道。

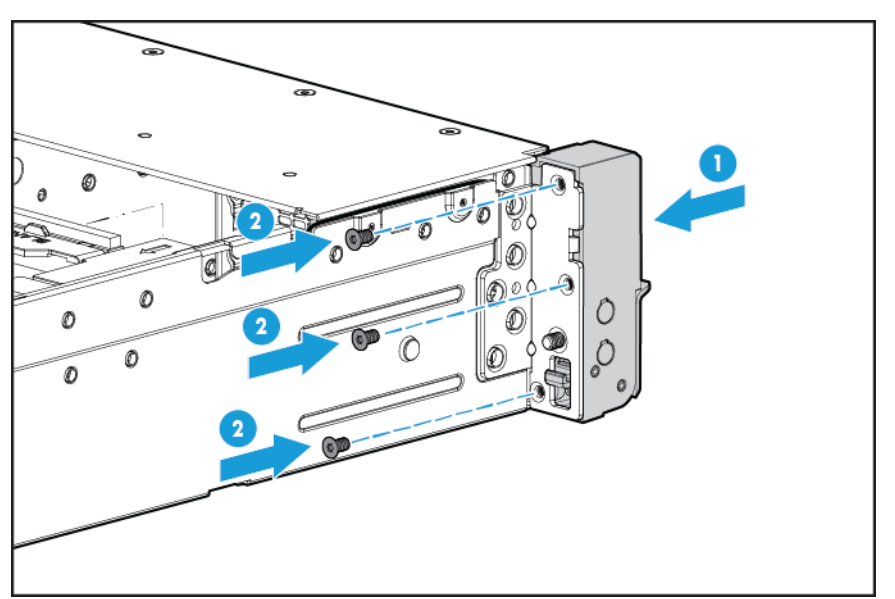

. 安装电缆保护面板。

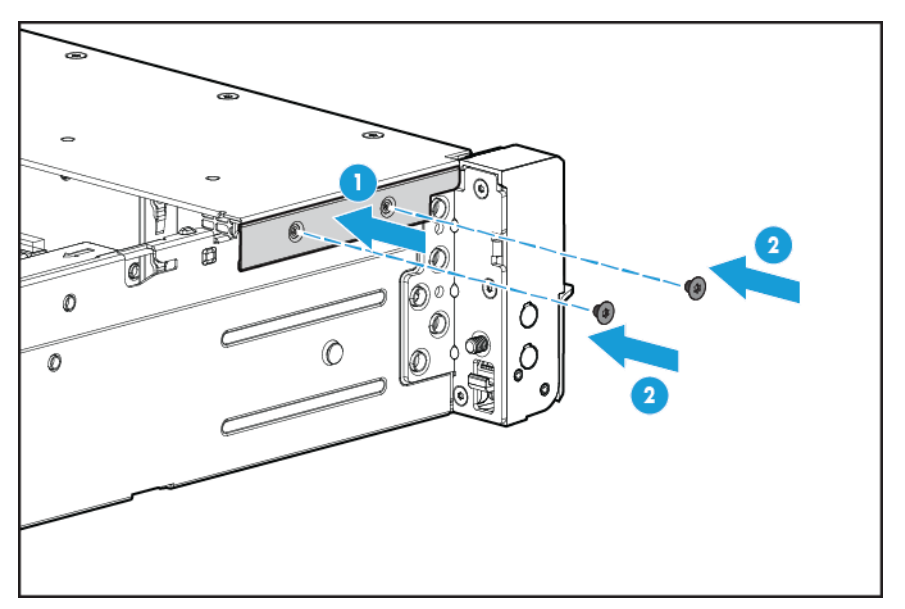

. 连接查找服务电缆。

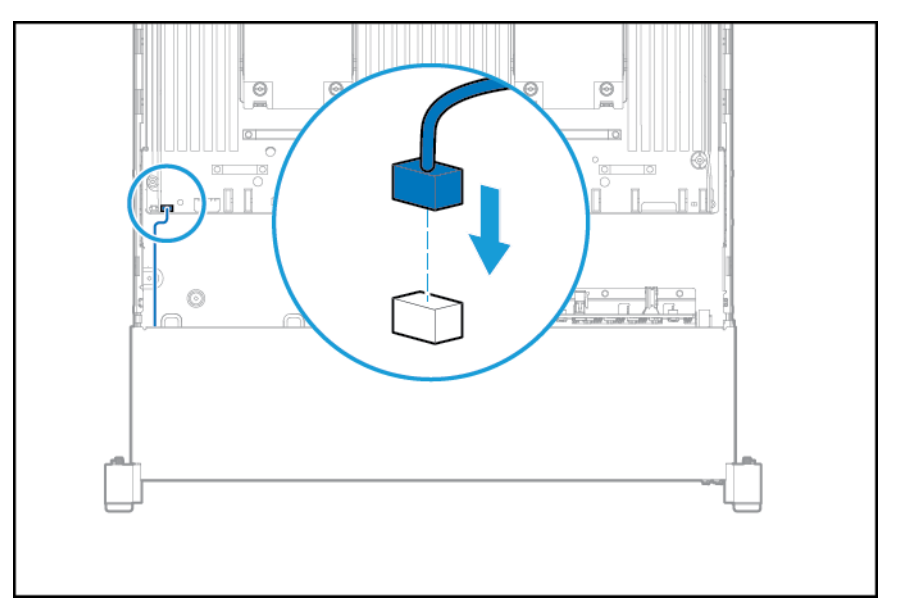

- . 安装风扇笼。
- 12. 安装检修面板 ( 请参阅<u>第 19 页的安装检修面板</u> ) 。
- . 将服务器滑入机架。
- . 将每根电源线连接到服务器。
- . 将每根电源线连接到电源。
- . 接通服务器电源(请参阅第 17 [页的接通服务器的电源\)](#page-24-0)。

### **FlexibleLOM** 选件

- **1**. 关闭服务器电源。请参阅第 17 [页的断开服务器电源。](#page-24-0)
- **2**. 完全断电:
	- **a**. 从电源上拔下每根电源线。
	- **b**. 从服务器上拔下每根电源线。
- **3**. 执行以下操作之一:
	- 将服务器从机架中拉出(请参阅第18[页的将服务器从机架中拉出\)](#page-25-0)。
	- 将服务器从机架中取出(请参阅<u>第 18 页的从机架上卸下服务器</u>)。
- **4**. 卸下检修面板(请参阅第 19 [页的卸下检修面板\)](#page-26-0)。
- **5**. 卸下 FlexibleLOM PCIe 空闲挡板。

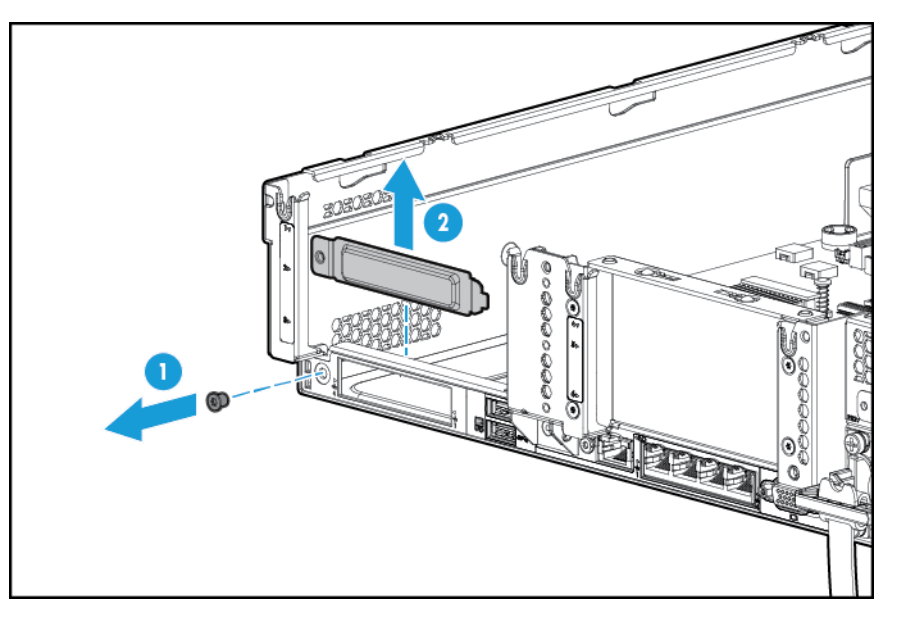

- **6**. 安装组件:
	- **a**. 将 FlexibleLOM 用力装入插槽中。
	- **b**. 拧紧指旋螺钉。

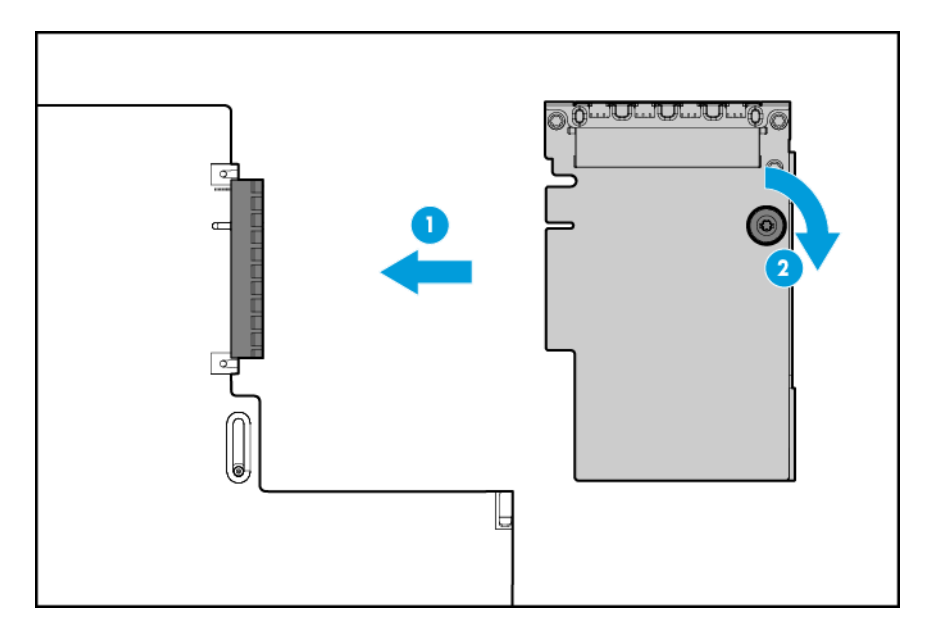

- **7**. 安装检修面板(请参阅第 19 [页的安装检修面板\)](#page-26-0)。
- **8**. 将服务器滑入机架。
- **9**. 连接 LAN 段的网线。
- **10**. 将每根电源线连接到服务器。
- **11**. 将每根电源线连接到电源。
- **12**. 接通服务器电源(请参阅第 17 [页的接通服务器的电源\)](#page-24-0)。

### **HP 12G SAS** 扩展卡

在安装 HP 12G SAS 扩展卡之前,请满足以下要求:

- 必须安装以下组件:
	- 存储控制器
- 仅在主 PCI Riser 卡笼的插槽 2 中支持 SAS 扩展卡。在辅助 Riser 卡笼中不支持该扩展卡。
- 要确保正确连接电缆,请按照电缆和组件接口上的标签说明进行操作。
- 确保您具有控制器、HBA 和扩展卡的最新固件。要下载最新固件,请访问 HP 网站 (<http://www.hp.com/go/hpsc>)。
- 了解所需的电缆连接:
	- 组 A 控制器到 SAS 扩展卡

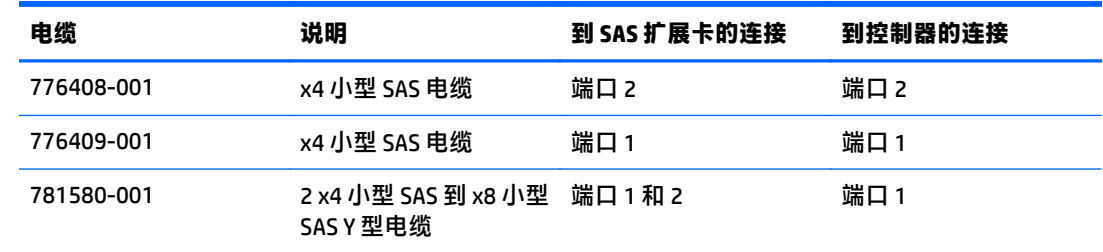

◦ 组 C - SAS 扩展卡到前 SFF 驱动器笼

| 电缆         | 说明             | 到 SAS 扩展卡的连接 | 到驱动器托架的连接       |
|------------|----------------|--------------|-----------------|
| 776402-001 | 2 x4 小型 SAS 电缆 | 端口 3         | 8 SFF 托架 1 端口 1 |
|            |                | 端口 4         | 8 SFF 托架 1 端口 2 |
| 781579-001 | 4 x4 小型 SAS 电缆 | 端口 5         | 8 SFF 托架 2 端口 1 |
|            |                | 端口 6         | 8 SFF 托架 2 端口 2 |
|            |                | 端口 7         | 8 SFF 托架 3 端口 1 |
|            |                | 端口 8         | 8 SFF 托架 3 端口 2 |
|            |                |              |                 |

#### ◦ 组 C - SAS 扩展卡到后驱动器笼

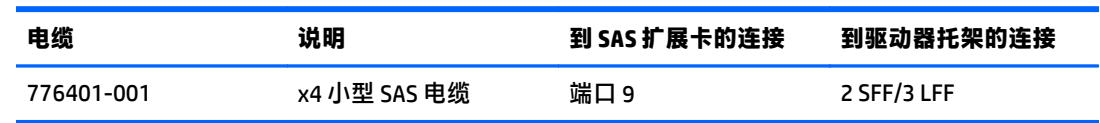

# **HP 12G SAS** 扩展卡端口

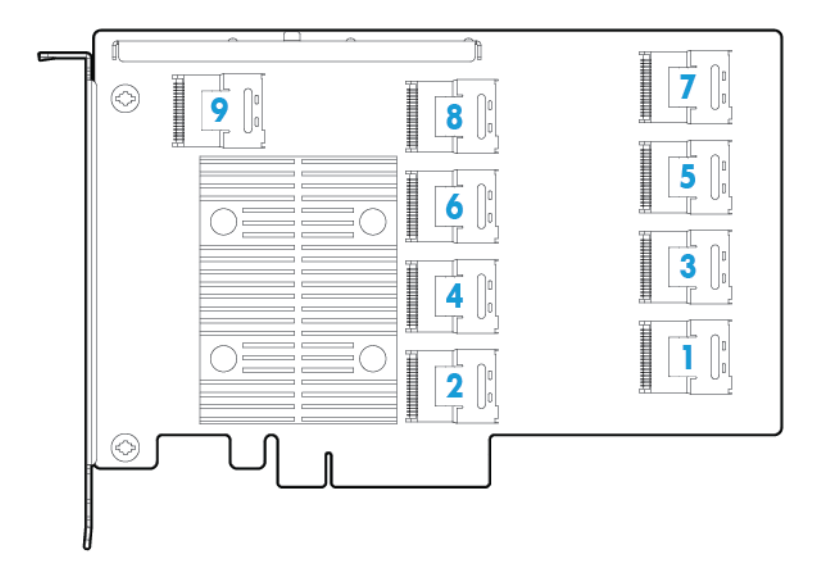

- **1**. 断开服务器电源(请参阅第 17 [页的断开服务器电源\)](#page-24-0)。
- **2**. 完全断电:
	- **a**. 从电源上拔下每根电源线。
	- **b**. 从服务器上拔下每根电源线。
- **3**. 执行以下操作之一:
	- 将服务器从机架中拉出(请参阅<u>第 18 页的将服务器从机架中拉出</u>)。
	- 将服务器从机架中取出 ( 请参阅第 18 页的从机架上卸下服务器 ) 。
- **4**. 卸下检修面板(请参阅第 19 [页的卸下检修面板\)](#page-26-0)。
- **5**. 卸下隔气罩(请参阅第 26 [页的卸下隔气罩\)](#page-33-0)。

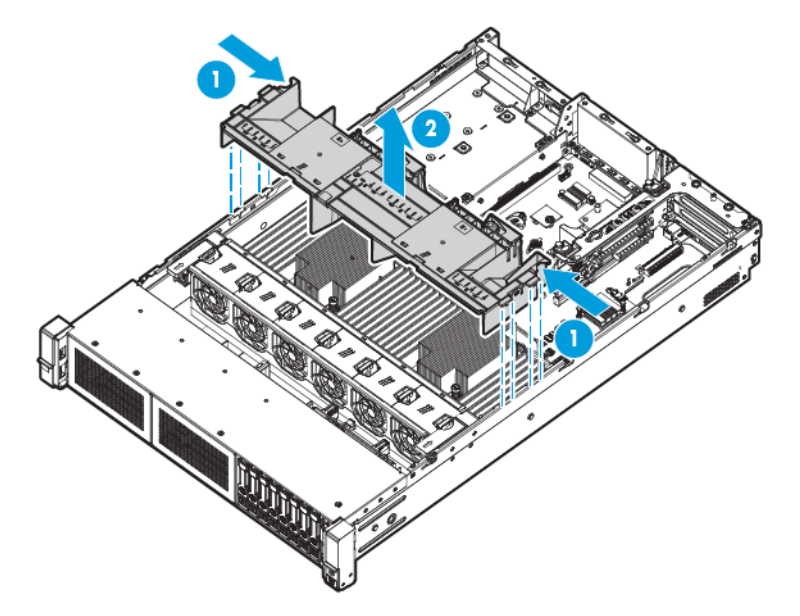

- 6. 卸下风扇笼 (请参阅<u>第 21 页的卸下风扇笼</u>)。
- **7**. 卸下主 PCI Riser 卡笼。
- $\overline{\mathbb{D}}$  切记:在辅助 PCI Riser 卡笼中不支持 HP 12G SAS 扩展卡。

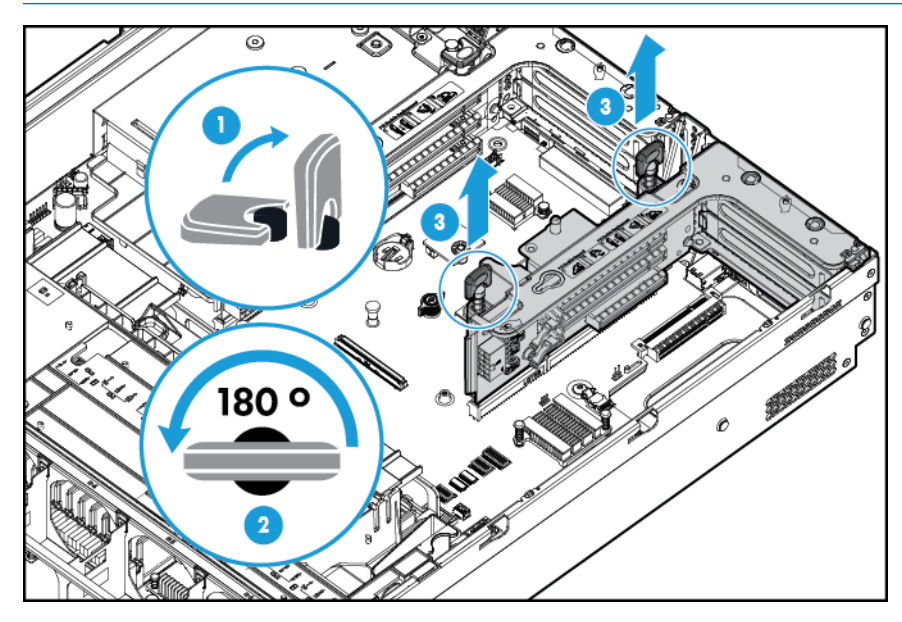

**8**. 从插槽 2 中卸下扩展插槽空闲挡板。

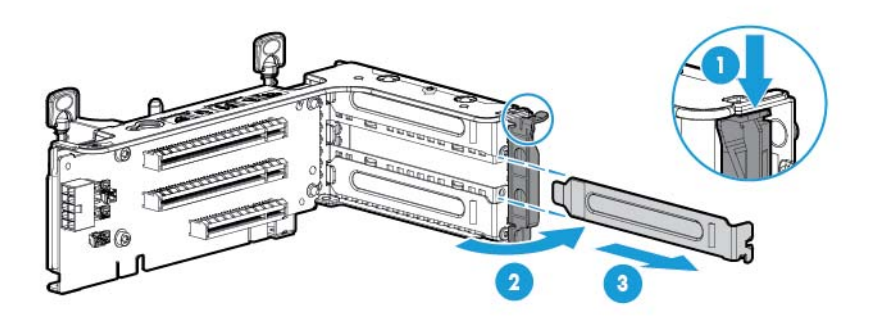

- **9**. 按照电缆上的标签说明确定正确的连接,将电缆连接到 SAS 扩展卡:
	- **a**. 根据控制器上的端口,将相应的控制器电缆从组 A 连接到 SAS 扩展卡。

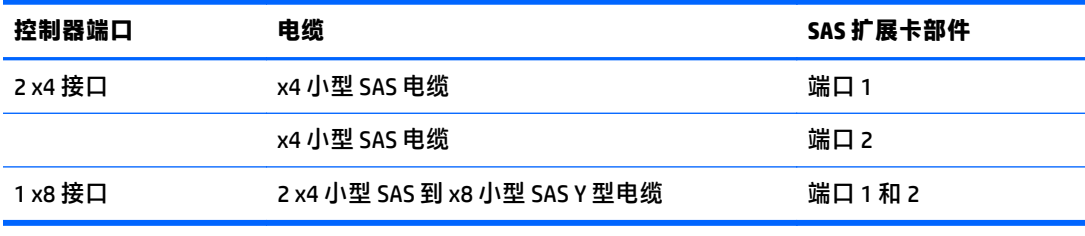

**b**. 根据驱动器配置,将相应的驱动器笼电缆连接到 SAS 扩展卡。

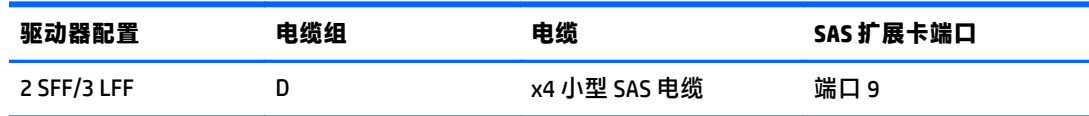

- **10**. 安装 SAS 扩展卡。为了清楚起见,没有显示电缆。
	- $\stackrel{m}{\omega}$  切记:仅在插槽 2 中支持 HP 12G SAS 扩展卡。

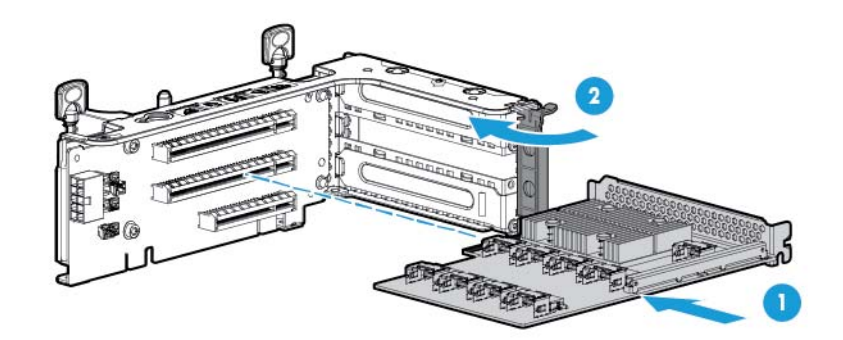

- $\bar{D}$  10. 如记: 如果使用基于 PCI 插槽的控制器, 请在插槽 1 中安装控制器。
- **11**. 安装 PCI Riser 卡笼(请参阅第 24 [页的安装](#page-31-0) PCI Riser 卡笼)。
- **12**. 按照电缆上的标签说明确定正确的连接,将电缆从 SAS 扩展卡连接到控制器:
	- 带有 2 x4 接口的 HP Flexible Smart Array 控制器(组 A SAS 电缆)

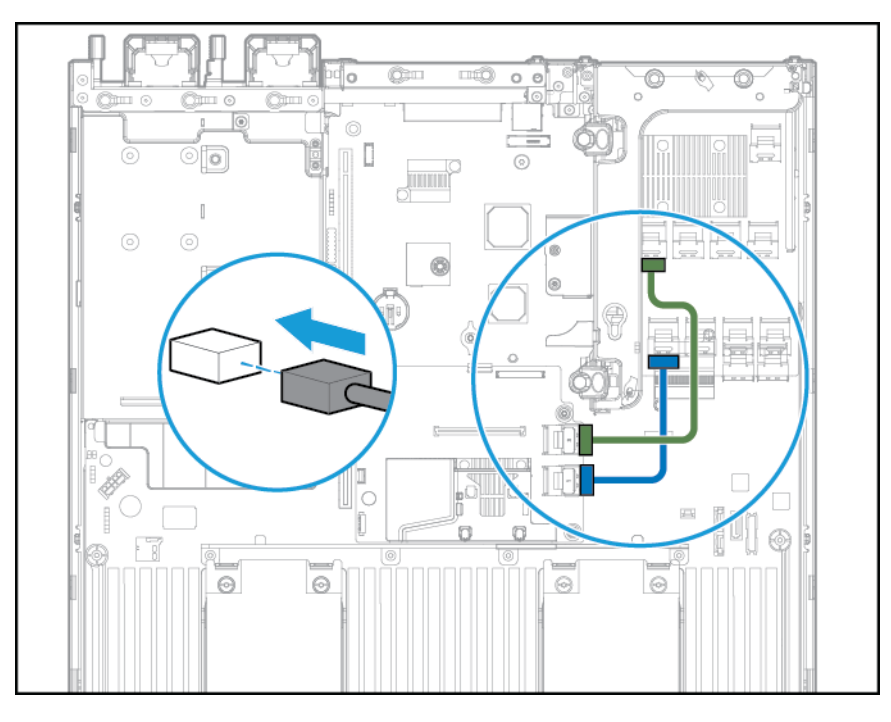

● 带有 x8 接口且基于 PCI 插槽的 Smart Array 控制器 (组 A SAS 电缆)

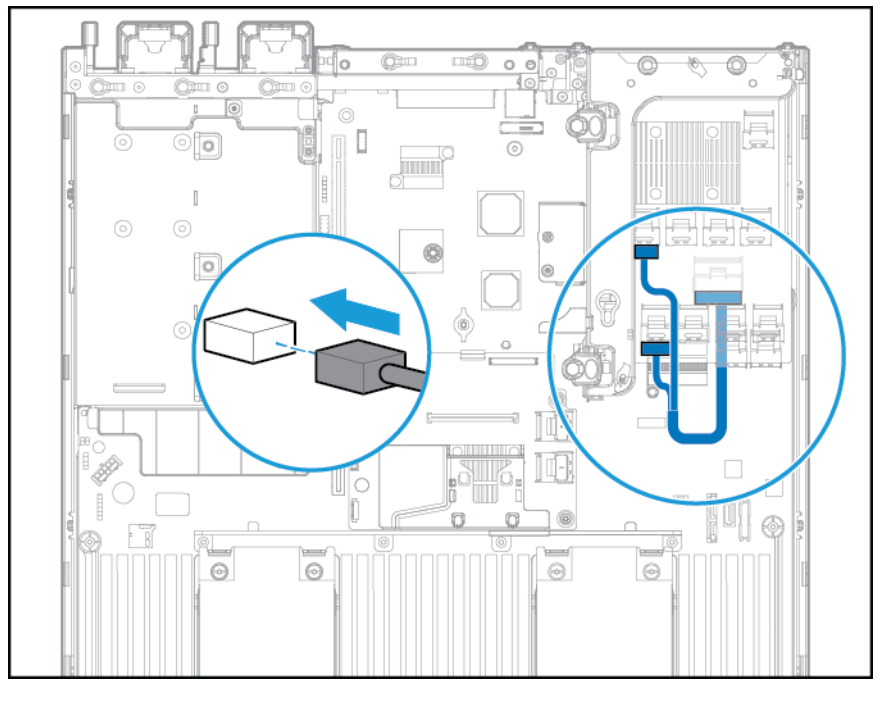

- **13**. 安装隔气罩。
- **14**. 安装风扇笼。
- 15. 安装检修面板 (请参阅<u>第 19 页的安装检修面板</u>)。
- **16**. 将服务器安装到机架中(请参阅第 30 [页的将服务器装入机架\)](#page-37-0)。
- **17**. 将每根电源线连接到服务器。
- **18**. 将每根电源线连接到电源。
- **19**. 接通服务器电源(请参阅第 17 [页的接通服务器的电源\)](#page-24-0)。

### **HP Flexible Smart Array** 控制器

 $\triangle$ 注意:HP 建议先完整地备份所有服务器数据,然后再安装或卸下控制器或适配器。

在安装控制器之前,请满足以下要求:

- 要确保正确连接电缆,请按照电缆和组件接口上的标签说明进行操作。
- 确保您具有控制器、HBA 和扩展卡的最新固件。要下载最新固件,请访问 HP 网站 (<http://www.hp.com/go/hpsc>)。

要安装组件,请执行以下操作:

- **1**. 断开服务器电源(请参阅第 17 [页的断开服务器电源\)](#page-24-0)。
- **2**. 完全断电:
	- **a**. 从电源上拔下每根电源线。
	- **b**. 从服务器上拔下每根电源线。
- **3**. 执行以下操作之一:
	- 将服务器从机架中拉出(请参阅<u>第 18 页的将服务器从机架中拉出</u>)。
	- 将服务器从机架中取出 ( 请参阅第 18 页的从机架上卸下服务器 ) 。
- **4**. 卸下检修面板(请参阅第 19 [页的卸下检修面板\)](#page-26-0)。
- **5**. 卸下隔气罩(请参阅第 26 [页的卸下隔气罩\)](#page-33-0)。
- **6**. 安装控制器。

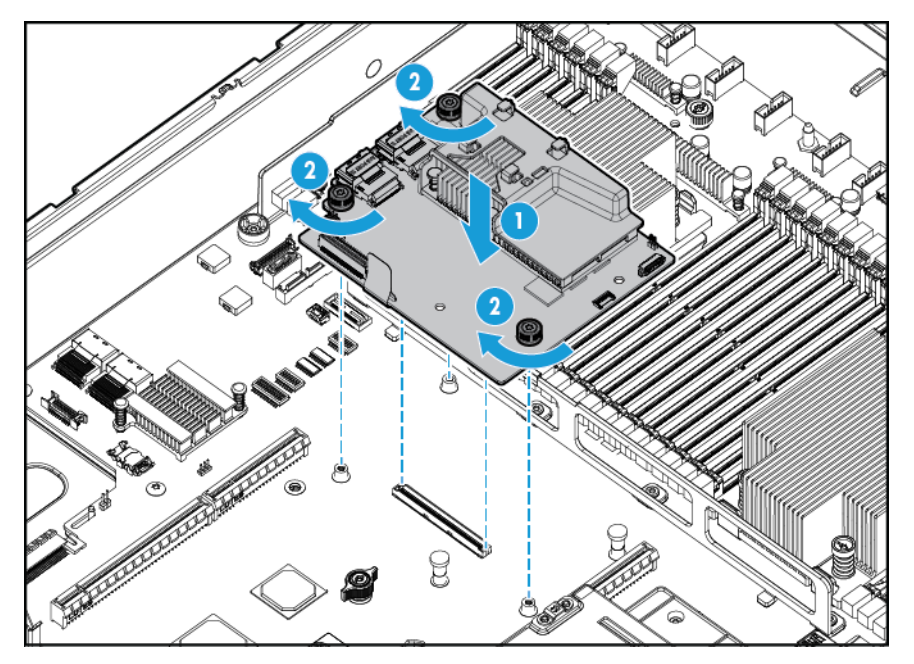

**7**. 连接相应的 SAS 电缆。

- **8**. 安装隔气罩。
- **9**. 安装检修面板(请参阅第 19 [页的安装检修面板\)](#page-26-0)。
- **10**. 将服务器滑入机架。
- **11**. 将每根电源线连接到服务器。
- **12**. 将每根电源线连接到电源。
- 13. 在打开系统电源之前,请确保安装了 HP Smart Storage 电池 (请参阅<mark>第 81 页的 HP Smart Storage</mark> 电池)。
- **14**. 接通服务器电源(请参阅第 17 [页的接通服务器的电源\)](#page-24-0)。

### **HP Smart Storage** 电池

- **1**. 断开服务器电源(请参阅第 17 [页的断开服务器电源\)](#page-24-0)。
- **2**. 完全断电:
	- **a**. 从电源上拔下每根电源线。
	- **b**. 从服务器上拔下每根电源线。
- **3**. 执行以下操作之一:
	- 将服务器从机架中拉出(请参阅<u>第 18 页的将服务器从机架中拉出</u>)。
	- 将服务器从机架中取出 ( 请参阅第 18 页的从机架上卸下服务器 ) 。
- 4. 卸下检修面板 (请参阅<u>第 19 页的卸下检修面板</u>)。
- **5**. 卸下隔气罩(请参阅第 26 [页的卸下隔气罩\)](#page-33-0)。
- **6**. 卸下风扇笼(请参阅第 21 [页的卸下风扇笼\)](#page-28-0)。
- **7**. 安装 HP Smart Storage 电池。

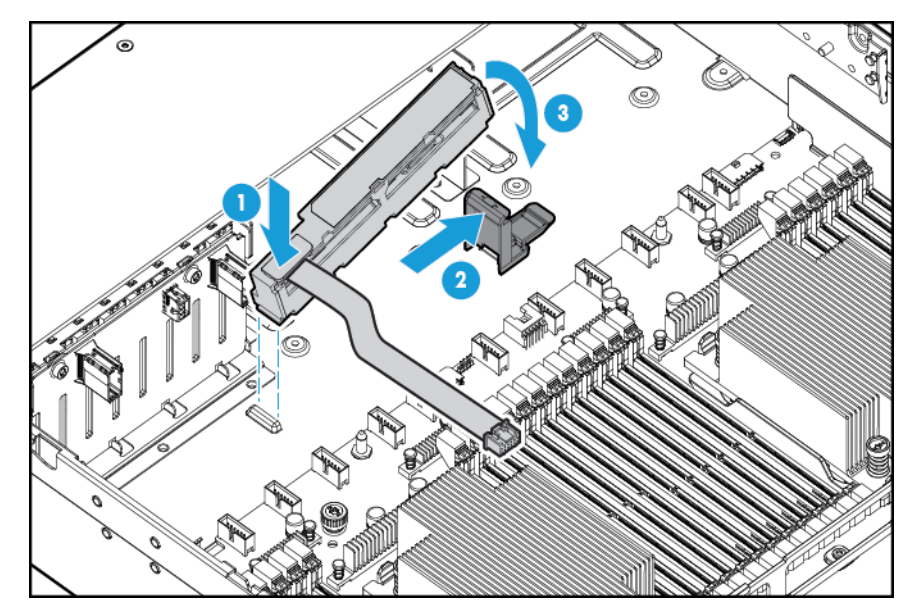

#### . 进行布线。

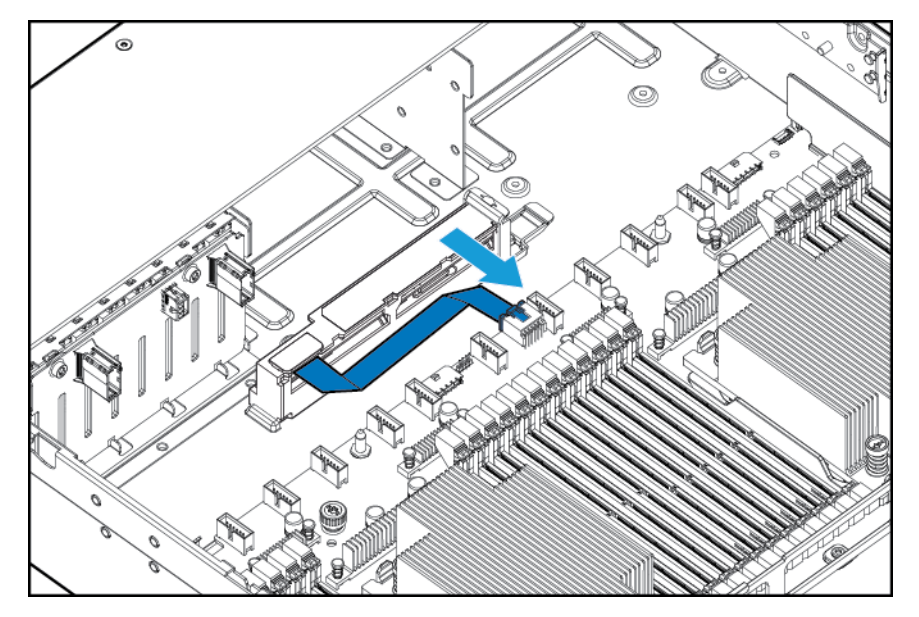

- . 安装风扇笼。
- . 安装隔气罩。
- . 安装检修面板(请参阅第 19 [页的安装检修面板\)](#page-26-0)。
- . 将服务器滑入机架。
- . 将每根电源线连接到服务器。
- . 将每根电源线连接到电源。
- . 接通服务器电源(请参阅第 17 [页的接通服务器的电源\)](#page-24-0)。

### 高性能风扇选件

- . 断开服务器电源(请参阅第 17 [页的断开服务器电源\)](#page-24-0)。
- . 完全断电:
	- **a**. 从电源上拔下每根电源线。
	- **b**. 从服务器上拔下每根电源线。
- . 执行以下操作之一:
	- 将服务器从机架中拉出(请参阅第 18 [页的将服务器从机架中拉出\)](#page-25-0)。
	- 将服务器从机架中取出 ( 请参阅第 18 页的从机架上卸下服务器 ) 。
- . 卸下检修面板(请参阅第 19 [页的卸下检修面板\)](#page-26-0)。
- $\mathbb{D}$  切记:请勿在同一服务器中混用标准风扇和高性能风扇。
- . 从所有位置中卸下风扇空闲挡板和标准风扇:
	- 风扇空闲挡板

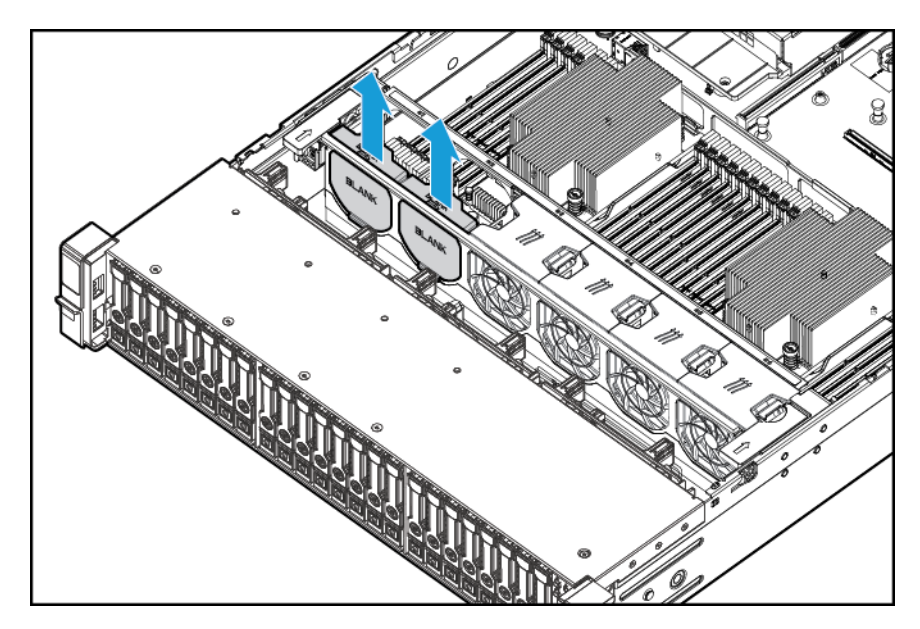

● 标准风扇

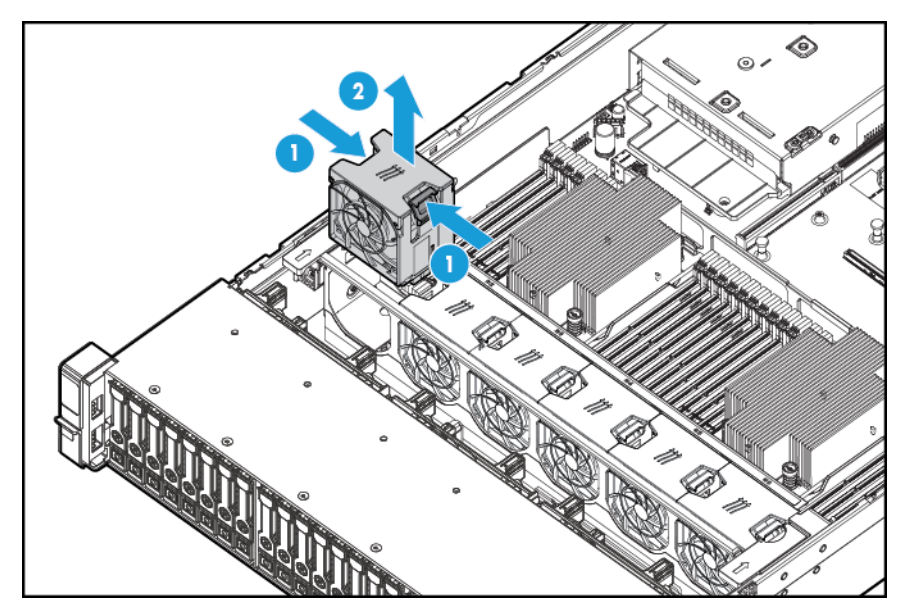

. 在所有位置中安装高性能风扇。

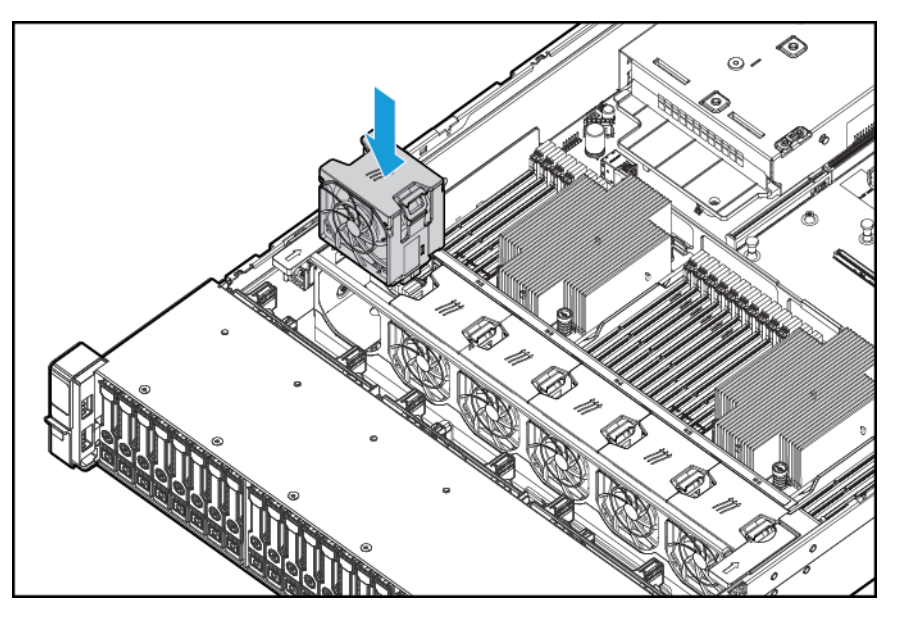

- . 安装检修面板(请参阅第 19 [页的安装检修面板\)](#page-26-0)。
- . 将服务器滑入机架。
- . 将每根电源线连接到服务器。
- . 将每根电源线连接到电源。
- . 接通服务器电源(请参阅第 17 [页的接通服务器的电源\)](#page-24-0)。

### 后串行端口选件

- . 断开服务器电源(请参阅第 17 [页的断开服务器电源\)](#page-24-0)。
- . 完全断电:
	- **a**. 从电源上拔下每根电源线。
	- **b**. 从服务器上拔下每根电源线。
- . 执行以下操作之一:
	- 将服务器从机架中拉出(请参阅<u>第 18 页的将服务器从机架中拉出</u>)。
	- 将服务器从机架中取出 ( 请参阅第 18 页的从机架上卸下服务器 ) 。
- . 卸下检修面板(请参阅第 19 [页的卸下检修面板\)](#page-26-0)。

. 卸下串行电缆空闲挡板。

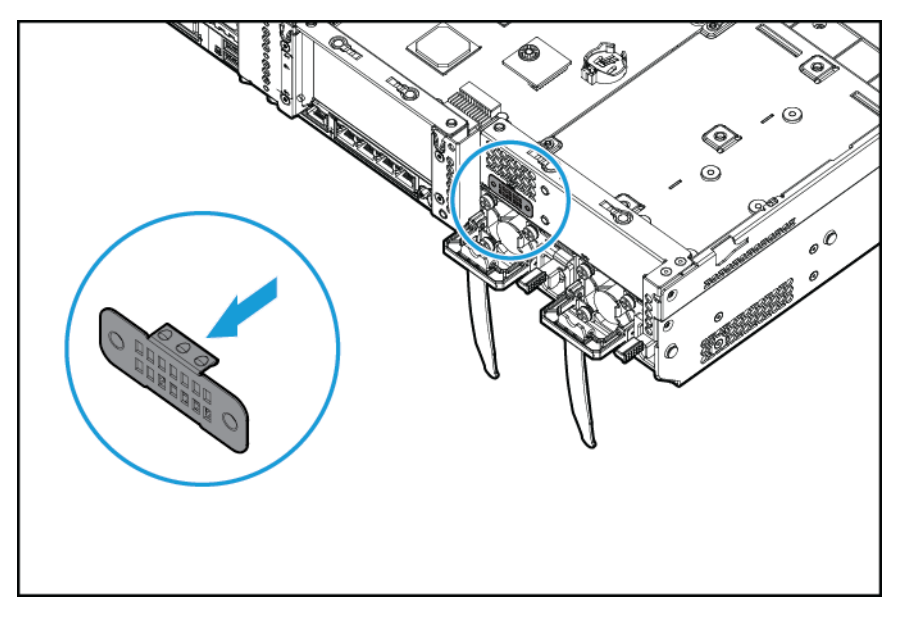

. 连接串行电缆选件。接下来,撕下双面胶衬纸,然后向下按指示的位置。

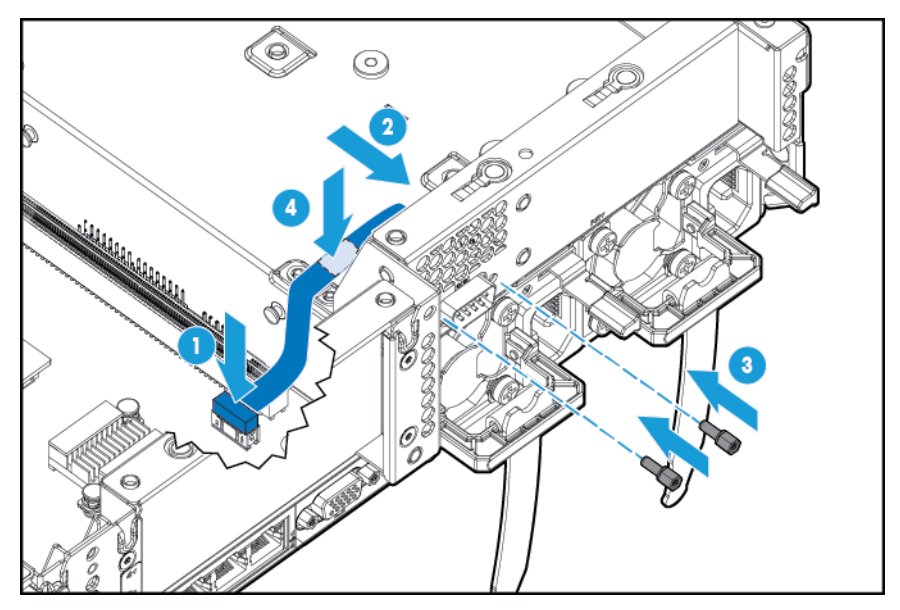

- . 安装检修面板(请参阅第 19 [页的安装检修面板\)](#page-26-0)。
- . 将服务器滑入机架。
- . 将每根电源线连接到服务器。
- . 将每根电源线连接到电源。
- . 接通服务器电源(请参阅第 17 [页的接通服务器的电源\)](#page-24-0)。

### **HP Trusted Platform Module** 选件

有关产品功能、规格、选件、配置和兼容性的详细信息,请参阅 HP 网站 ([http://www.hp.com/go/qs\)](http://www.hp.com/go/qs) 上的 产品规格说明简介。

使用以下说明可以在支持的服务器上安装并启用 TPM。此过程包括三个部分:

- **1**. 安装 Trusted Platform Module 板卡(请参阅第 86 页的安装 Trusted Platform Module 板卡)。
- **2**. 保留恢复密钥/密码(请参阅第 87 [页的保留恢复密钥](#page-94-0)/密码)。
- **3**. 启用 Trusted Platform Module(请参阅第 88 页的启用 [Trusted Platform Module](#page-95-0))。

要启用 TPM,需要在 [HP UEFI System Utilities](#page-110-0)(请参阅第 103 页的 HP UEFI System Utilities)中访问 BIOS/平台配置 (RBSU)。

TPM 安装要求使用驱动器加密技术, 如 Microsoft Windows BitLocker 驱动器加密功能。有关 BitLocker 的 详细信息,请访问 Microsoft 网站 [\(http://www.microsoft.com\)](http://www.microsoft.com)。

注意:应始终遵守本文档中的指导信息。如果未遵守这些指导信息,可能会导致硬件损坏或中断数据访 问。

在安装或更换 TPM 时,请遵守以下准则:

- 请勿拆卸安装的 TPM。在安装 TPM 后, 它就成为主板的永久组成部分。
- 在安装或更换硬件时,HP 服务提供商不能启用 TPM 或加密技术。出于安全考虑,只有客户可以启 用这些功能。
- 当返回主板以进行维修更换时,请勿从主板中卸下 TPM。在收到要求后,HP 服务部门将提供 TPM 以及备用主板。
- 如果试图从主板中卸下安装的 TPM,可能会毁坏或损伤 TPM 紧固铆钉。如果在安装的 TPM 上找到 了毁坏或损伤的铆钉,管理员应认为系统已受到危害,并应采取适当的措施以确保系统数据的完整 性。
- 使用 BitLocker 时, 应始终保留恢复密钥/密码。在 BitLocker 检测到系统完整性可能受到危害之后, 需要恢复密钥/密码才能进入恢复模式。
- HP 对于因 TPM 使用不当而导致无法访问数据的问题不承担任何责任。有关操作说明,请参阅操作 系统提供的加密技术功能文档。

#### 安装 **Trusted Platform Module** 板卡

 $\triangle$ 警告!为减少设备表面过热而造成人身伤害的危险,请在驱动器和内部系统组件散热后再触摸它们。

- **1**. 断开服务器电源(请参阅第 17 [页的断开服务器电源\)](#page-24-0)。
- **2**. 断开所有外围设备电缆与服务器的连接。
- **3**. 卸下服务器。
- **4**. 将服务器放在平坦的工作面上。
- **5**. 卸下 PCI Riser 卡组件。
- **6**. 卸下隔气罩(请参阅第 26 [页的卸下隔气罩\)](#page-33-0)。

找到 TPM 连接器。请参阅第 11 [页的主板组件。](#page-18-0)

 $\bigtriangleup$ 注意:如果试图从主板中卸下安装的 TPM,可能会毁坏或损伤 TPM 紧固铆钉。如果在安装的 TPM 上找到了毁坏或损伤的铆钉,管理员应认为系统已受到危害,并应采取适当的措施以确保系统数据 的完整性。

<span id="page-94-0"></span>**7**. 安装 TPM 板卡。在接口上面向下按以使板卡固定到位。请参阅第 11 [页的主板组件。](#page-18-0)

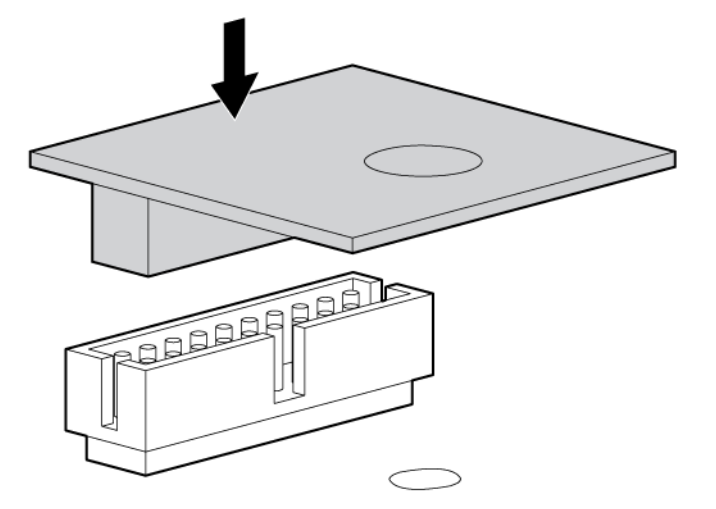

**8**. 用力将 TPM 紧固铆钉压到主板中以安装此铆钉。

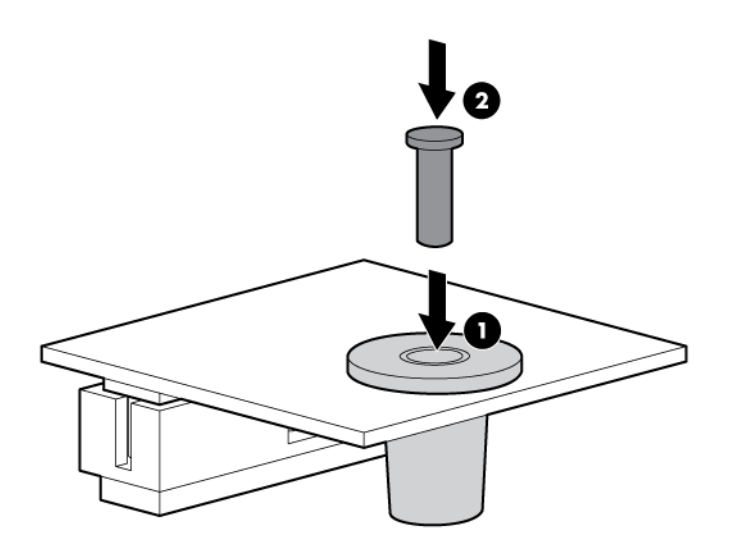

- **9**. 安装 PCI Riser 卡组件。
- **10**. 安装服务器。
- **11**. 按开机/待机按钮。

服务器退出待机模式并向系统完整供电。系统电源 LED 指示灯从琥珀色变为绿色。

#### 保留恢复密钥**/**密码

设置 BitLocker 期间生成恢复密钥/密码, 在启用 BitLocker 后可保存和打印它。使用 BitLocker 时, 应始终 保留恢复密钥/密码。在 BitLocker 检测到系统完整性可能受到危害之后,需要恢复密钥/密码才能进入恢 复模式。

为了确保获得最高的安全性,当保留恢复密钥/密码时,请遵守以下指导信息:

- <span id="page-95-0"></span>● 始终在多个位置存储恢复密钥/密码。
- 始终在远离服务器的位置存储恢复密钥/密码的副本。
- 请勿将恢复密钥/密码保存在加密的硬盘驱动器上。

#### 启用 **Trusted Platform Module**

- **1**. 在服务器启动期间,按 F9 键以进入 System Utilities。
- **2**. 从 System Utilities 屏幕中,选择 **System Configuration**(系统配置) **> BIOS/Platform Configuration (RBSU)**(BIOS/平台配置 (RBSU)) **> Server Security**(服务器安全性)。
- **3**. 选择 **Trusted Platform Module Options**(Trusted Platform Module 选项),然后按 **Enter** 键。
- **4**. 选择 **Enabled**(已启用)以启用 TPM 和 BIOS 安全启动。TPM 在此模式下可发挥全部功能。
- **5**. 按 F10 键以保存所选的内容。
- **6**. 在 System Utilities 中提示保存更改时,按 **Y** 键。
- **7**. 按 **Esc** 键以退出 System Utilities。然后,在提示重新引导服务器时,按 **Enter** 键。

服务器将再次重新引导,而无需用户输入任何内容。在此次重新引导期间,TPM 设置将生效。

您现在可以在操作系统中启用 TPM 功能, 如 Microsoft Window BitLocker 或测量的引导。

<u>△ 注意:</u>当在服务器上安装并启用 TPM 之后,如果您未能按照正确的过程更新系统或选件固件、更换主 板、更换硬盘驱动器或修改操作系统应用程序 TPM 设置,则数据访问将处于锁定状态。

有关固件更新和硬件过程的详细信息,请参阅 HP 网站 (<http://www.hp.com/support>) 上的《HP Trusted Platform Module 最佳实践白皮书》。

有关在 BitLocker 中调整 TPM 使用情况的详细信息,请访问 Microsoft 网站 [\(http://technet.microsoft.com/](http://technet.microsoft.com/en-us/library/cc732774.aspx) [en-us/library/cc732774.aspx\)](http://technet.microsoft.com/en-us/library/cc732774.aspx)。

# **6** 布线

# **8** 托架 **SFF** 前驱动器笼布线

托架 **1** 安装

连接电源线:

● 单电缆连接

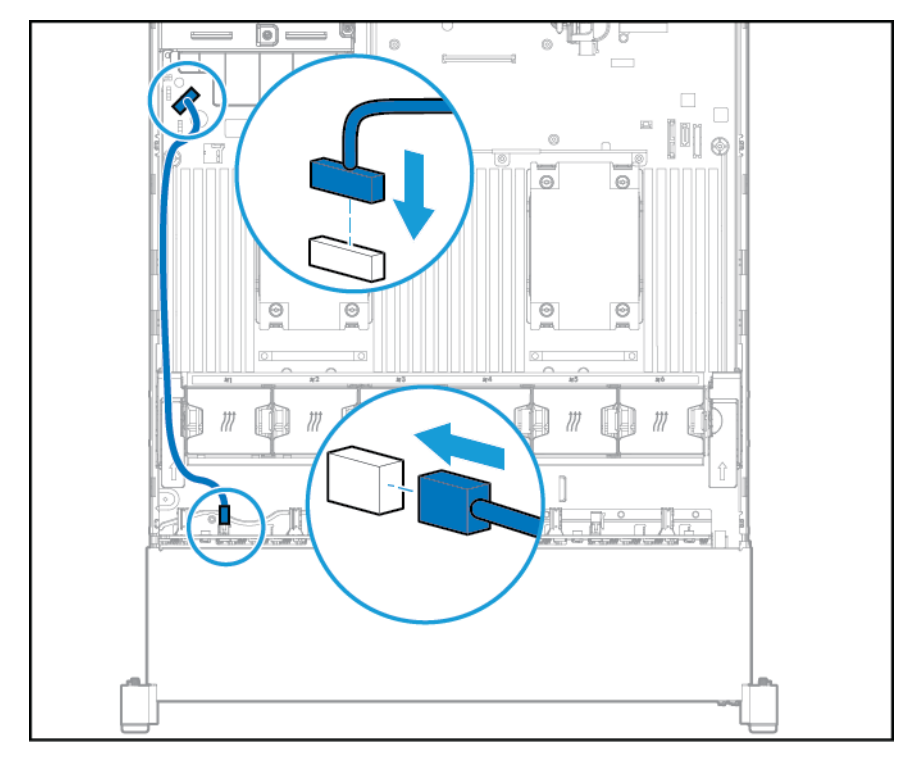

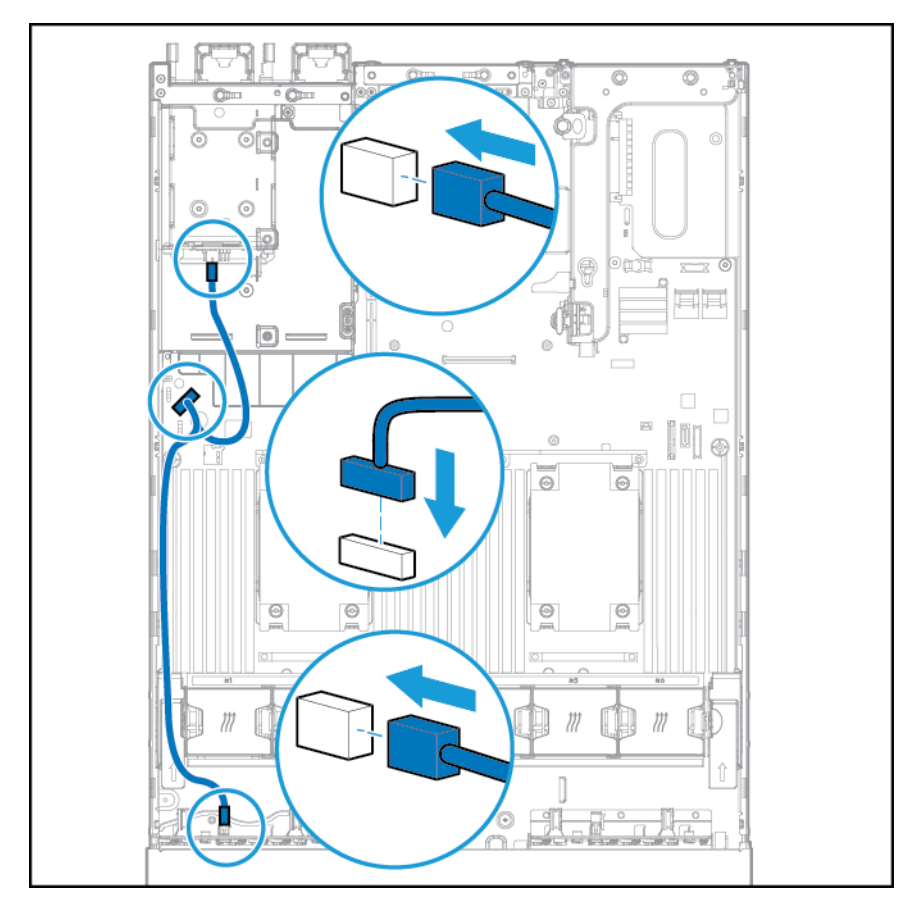

● 在后托架中安装 2 托架 SFF 驱动器笼选件时使用的 Y 型电缆连接

连接数据电缆:

● 连接到 PCI 扩展卡

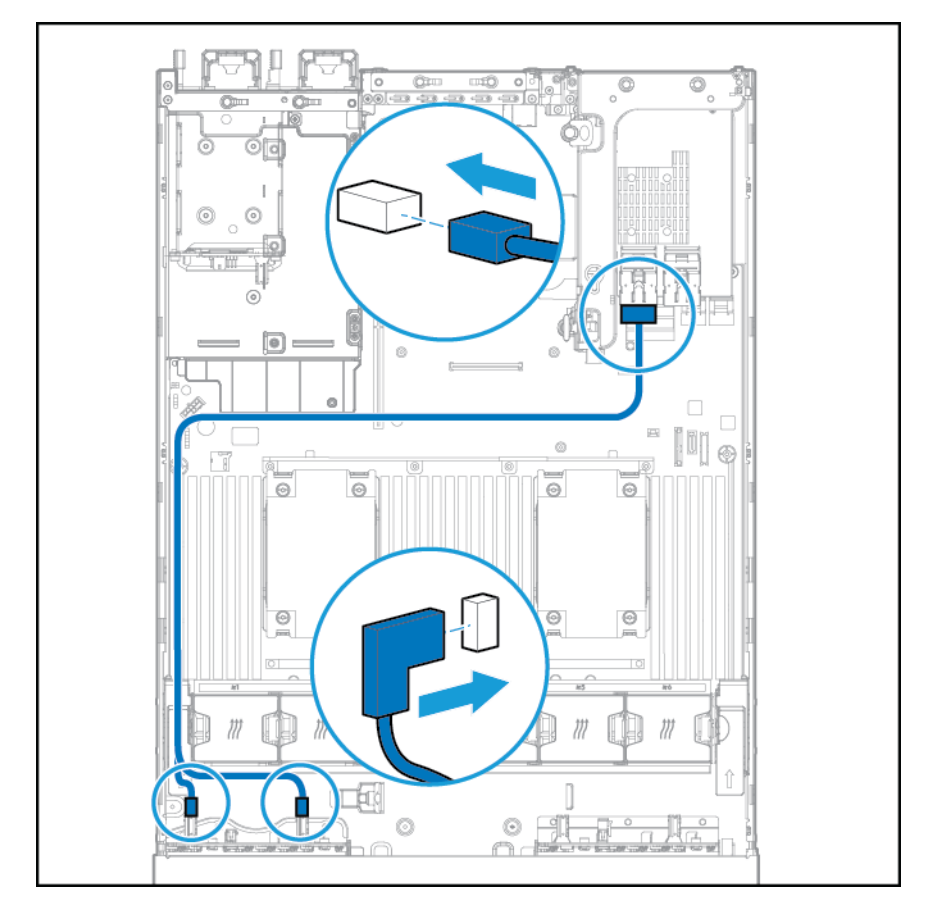

● 连接到 HP 12G SAS 扩展卡

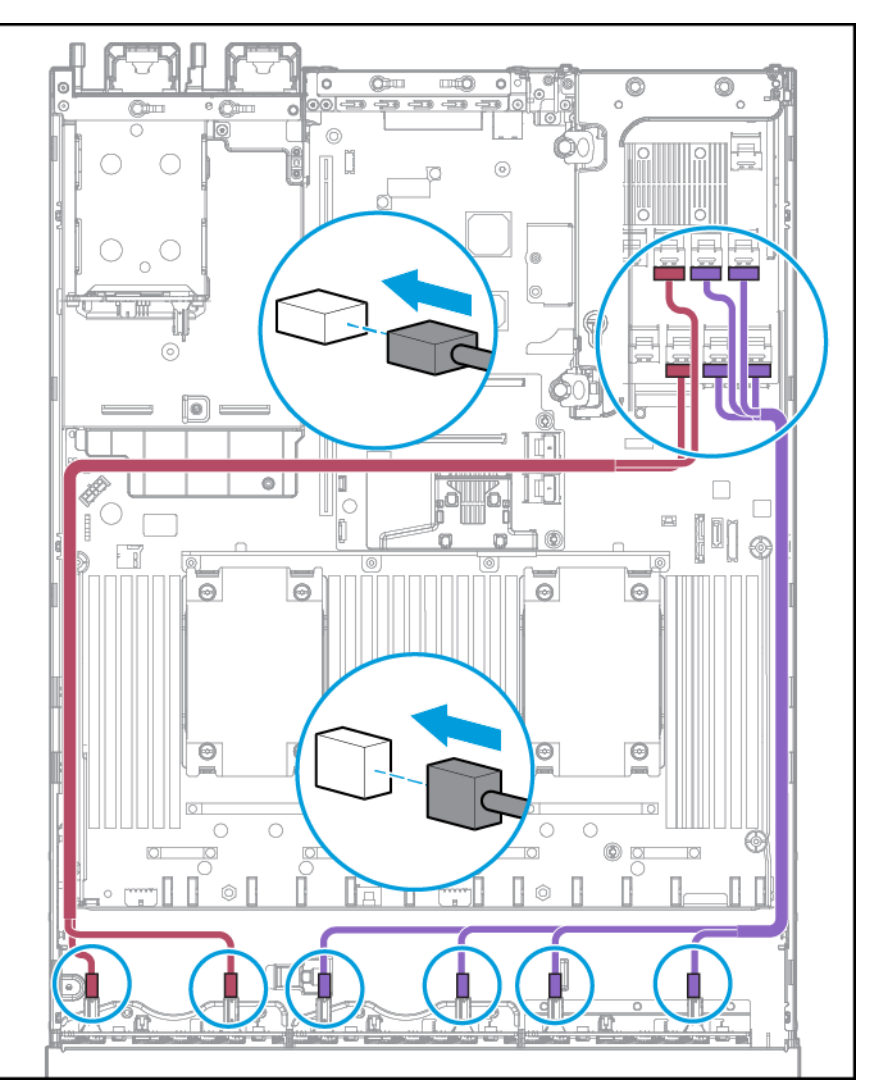

#### 托架 **2** 安装

连接电源线。

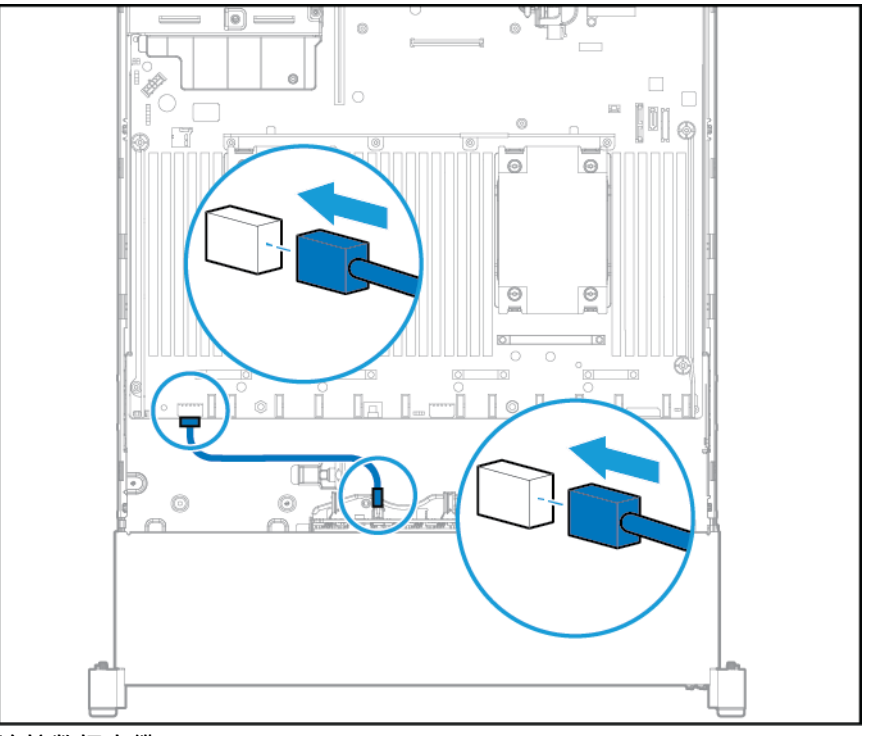

#### 连接数据电缆:

● 连接到 PCI 扩展卡

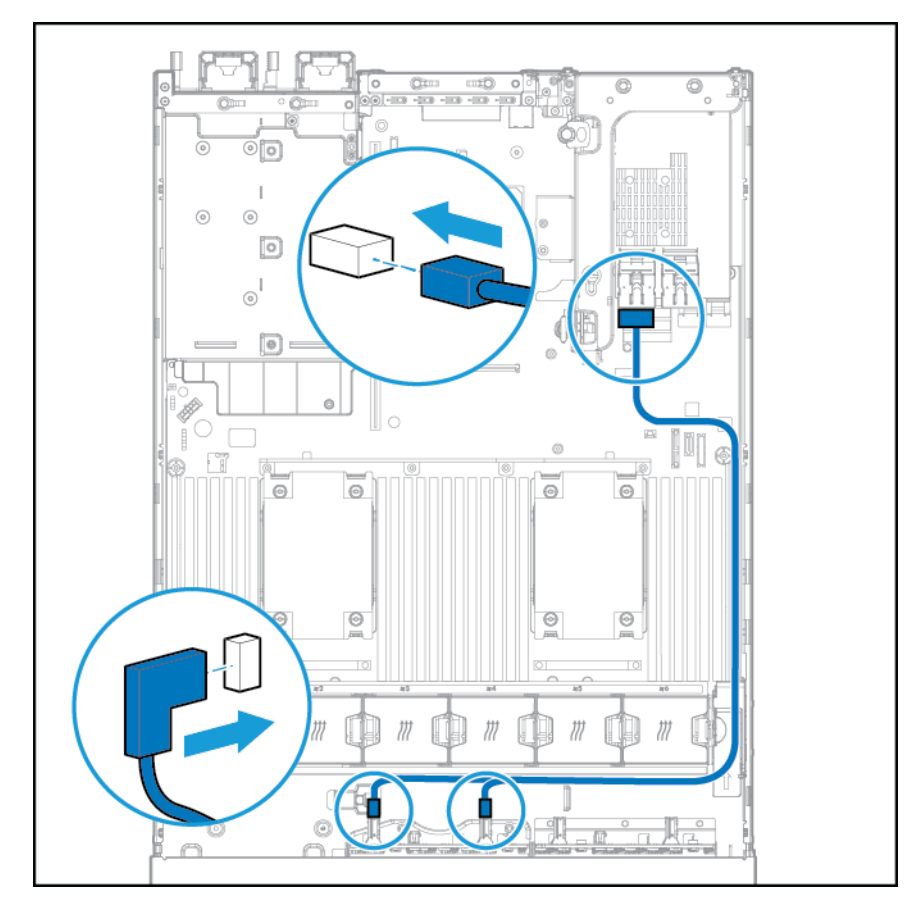

● 连接到 HP 12G SAS 扩展卡

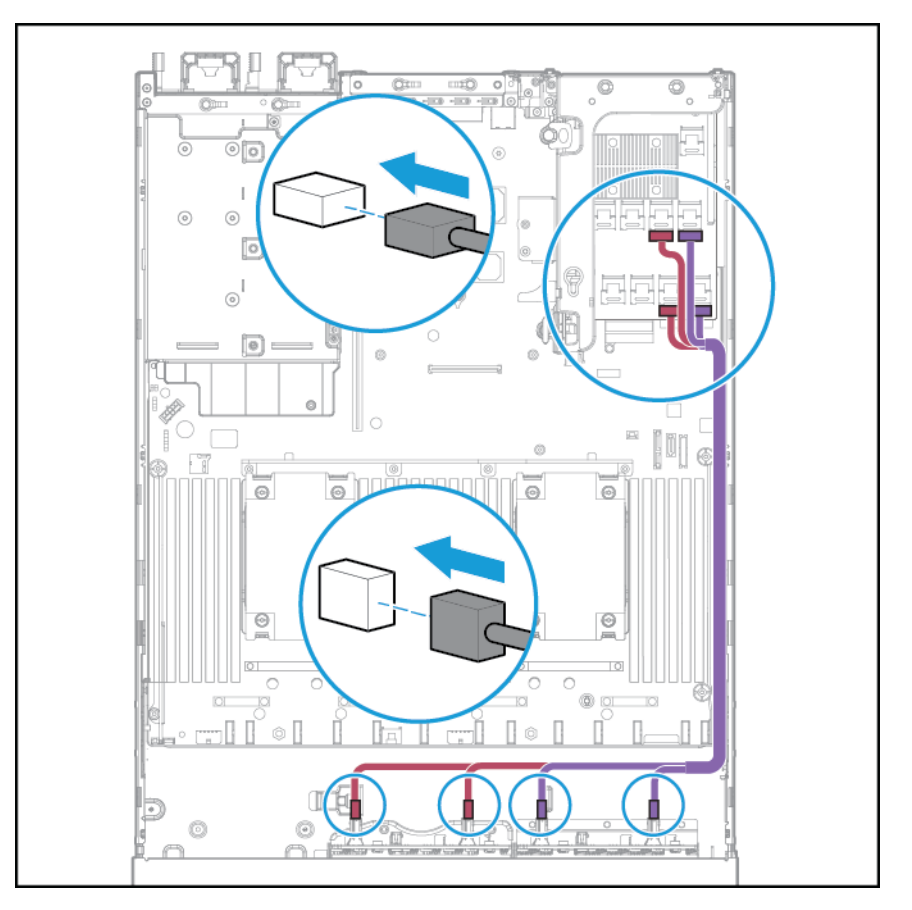

# 通用介质托架布线

将 VGA 电缆连接到可选的 VGA 接口上。将 USB 电缆连接到前双内置 USB 3.0 接口上。

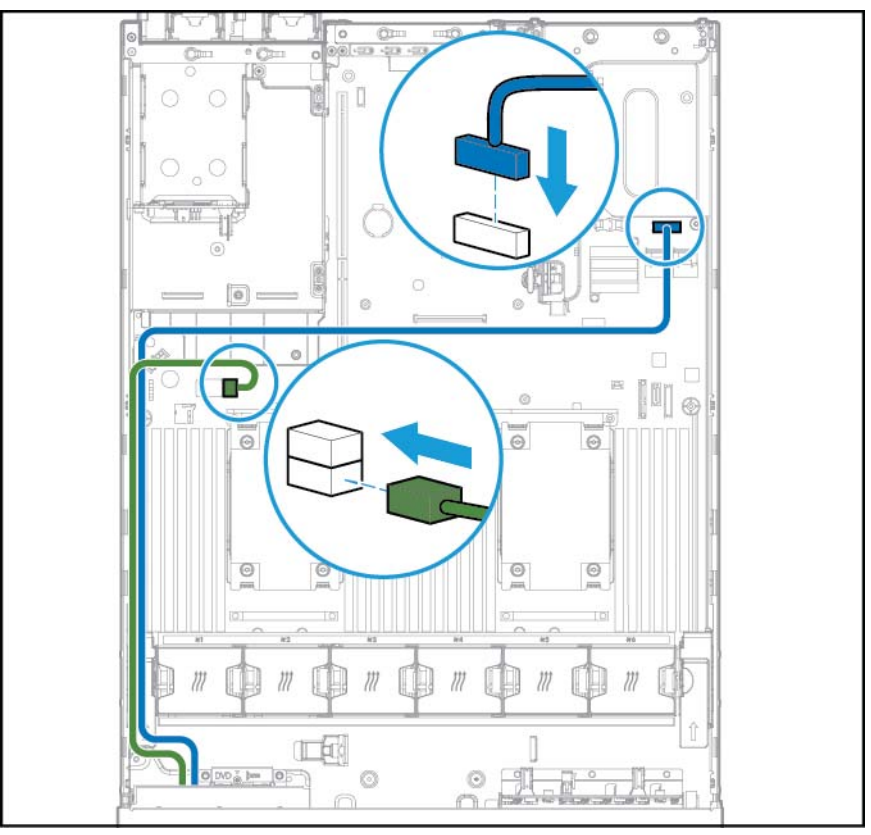

将 SATA 光驱电缆连接到前光盘驱动器接口上。

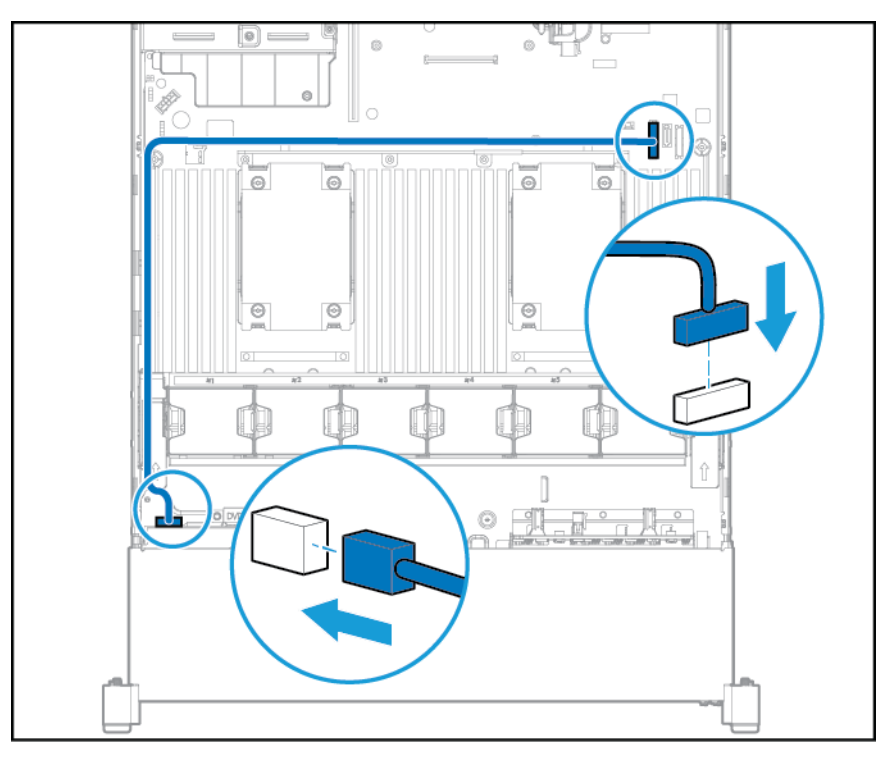

# **150** 瓦 **PCIe** 电源线选件

注意:注意:为避免损坏服务器或扩展卡,请先关闭服务器电源并拔下所有交流电源线,然后再卸下或 安装 PCI 扩展笼。

将随附的电缆与 PCIe 卡连接。

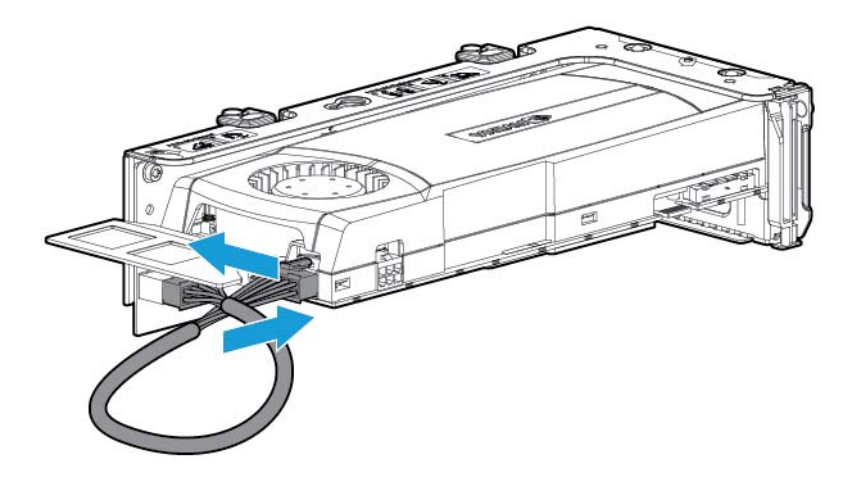

# **7** 软件和配置实用程序

 $\overline{B}$  2: 虽然部分支持此产品的文档包含 HP Proliant 和 DL380p Gen8 服务器产品名称, 这些文档中的大部分 信息是与此工作站产品相关的。由于此产品仅受 VMware 和 Citrix 操作系统支持,特定于 Microsoft Windows 和 Linux 的信息可能不适用。

## 服务器模式

本节中介绍的软件和配置实用程序以联机模式和/或脱机模式运行。

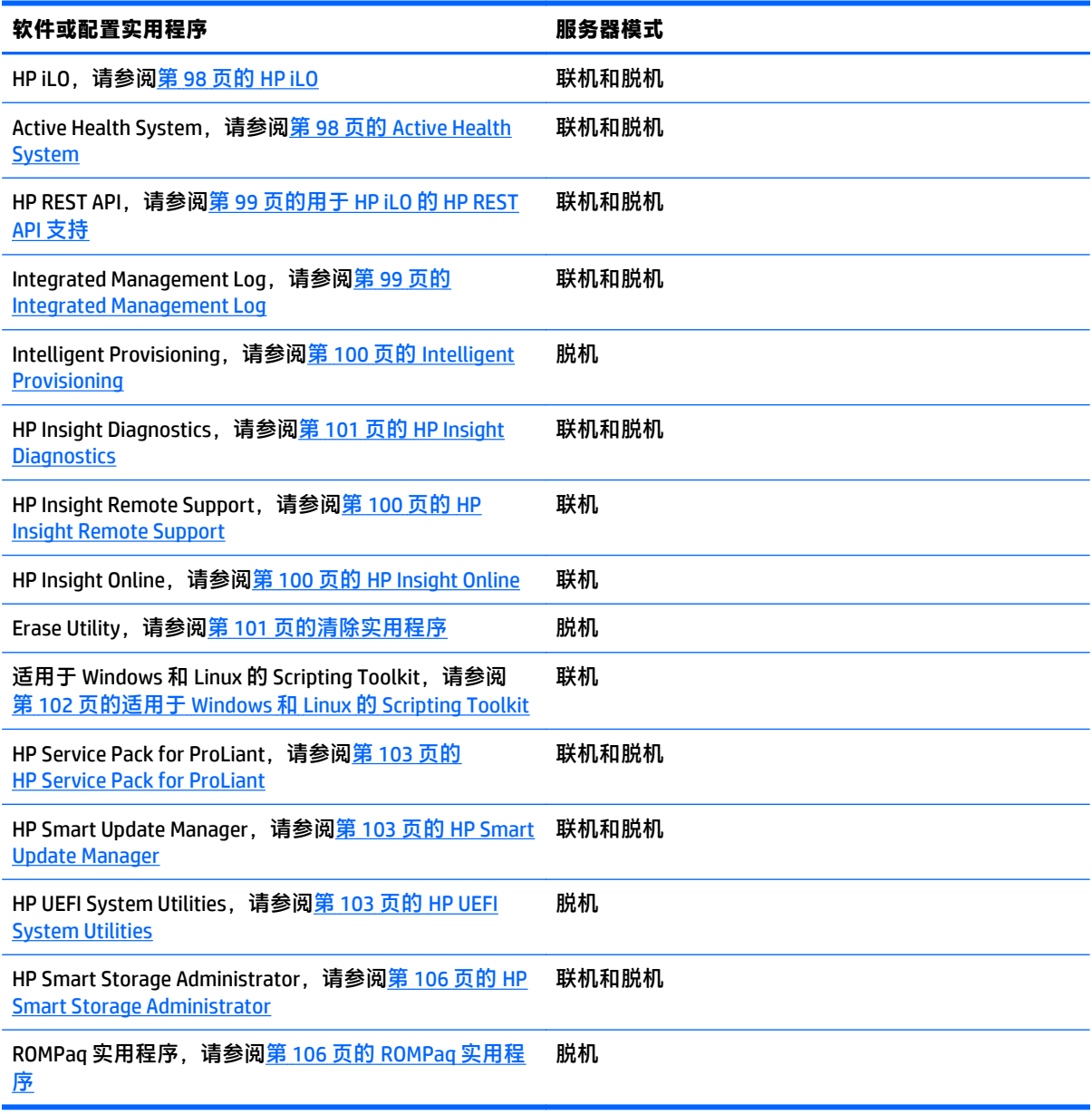

## <span id="page-105-0"></span>产品规格说明简介

有关产品功能、规格、选件、配置和兼容性的详细信息,请参阅 HP 网站 ([http://www.hp.com/go/qs\)](http://www.hp.com/go/qs) 上的 产品规格说明简介。

### **HP iLO**

HP iLO 子系统是某些 HP ProLiant 服务器的标准组件,它可简化初始服务器设置、服务器运行状况监视、 电源和散热优化以及远程服务器管理。HP iLO 子系统包括智能微处理器、安全内存和专用网络接口。这 种设计使 HP iLO 独立于主机服务器及其操作系统。

HP iLO 启用并管理 Active Health System (请参阅第 98 页的 Active Health System), 还提供 Agentless Management。所有关键的内部子系统均由 HP iLO 监视。如果启用,无论主机操作系统是什么,甚至未 安装主机操作系统,HP iLO 均直接发送 SNMP 警报。

无论采用什么操作系统软件和服务器上是否装有操作系统代理,具有 iLO 4 的 HP ProLiant Gen8 和后续服 务器上均内置远程支持软件。

使用 HP iLO 可执行以下操作:

- 如果具有到服务器的网络连接,则可以从世界上的任何地方访问服务器的高性能且安全的集成远程 控制台。
- 使用共享的 .NET 集成远程控制台与多达四名服务器管理员进行协作。
- 将高性能虚拟介质设备远程安装到服务器上。
- 安全地远程控制管理的服务器的电源状态。
- 通过 HP iLO 发出 SNMP 警报以实现真正的 Agentless Management, 而无论主机服务器处于何种状 态。
- 下载 Active Health System 日志。
- 注册到 HP Insight Remote Support。
- 通过 iLO 联合, 从一个运行 iLO Web 界面的系统即可管理多个服务器。
- 从 GUI、CLI 或 iLO Scripting Toolkit 中使用虚拟电源和虚拟介质执行很多任务, 包括自动部署和配置。
- 使用远程管理工具控制 iLO。

有关 HP iLO 功能的详细信息,请参阅 HP 网站 ([http://www.hp.com/go/ilo/docs\)](http://www.hp.com/go/ilo/docs) 上的 HP iLO 文档。

HP iLO 4 硬件和固件特性和功能因服务器型号而异, 例如, NAND 大小和嵌入式用户分区。有关受支持的 特性和功能的完整列表,请参阅 HP 网站 ([http://h18000.www1.hp.com/products/quickspecs/14276\\_div/](http://h18000.www1.hp.com/products/quickspecs/14276_div/ 14276_div.pdf) [14276\\_div.pdf](http://h18000.www1.hp.com/products/quickspecs/14276_div/ 14276_div.pdf)) 上的 HP iLO 4 规格说明简介。

#### **Active Health System**

HP Active Health System 提供以下功能:

- 组合诊断工具/扫描器
- 连续不间断的监视以提高稳定性和缩短停机时间
- 内容丰富的配置历史记录
- 运行状况和维修警报
- 轻松导出各种信息并上传到服务和支持部门

<span id="page-106-0"></span>HP Active Health System 监视并记录服务器硬件和系统配置中的更改。如果服务器发生故障,Active Health System 可协助诊断问题并快速解决问题。

Active Health System 收集以下几种类型的数据:

- 服务器型号
- 序列号
- 处理器编号和速度
- 存储容量和速度
- 内存容量和速度
- Firmware/BI OS

HP Active Health System 不收集有关 Active Health System 用户的操作、财务、客户、员工、合作伙伴或 数据中心的信息,如 IP 地址、主机名、用户名和密码。HP Active Health System 不分析或更改来自第三 方错误事件日志活动的操作系统数据,如操作系统创建或传送的内容。

根据 HP 数据隐私策略管理所收集的数据。有关更多信息,请访问 HP 网站 [\(http://www.hp.com/go/](http://www.hp.com/go/privacy) [privacy\)](http://www.hp.com/go/privacy)。

Active Health System 与 Agentless Management 或 SNMP 直通提供的系统监视相结合,持续监视各种服务 器组件的硬件和配置更改、系统状态和服务警报。

SPP 中提供 Agentless Management Service, 可从 HP 网站 [\(http://www.hp.com/go/spp/download\)](http://www.hp.com/go/spp/download) 进行下 载。可以手动从 HP iLO 或 HP Intelligent Provisioning 下载 Active Health System 日志并将其发送到 HP。

有关详细信息,请参阅以下文档:

- HP 网站 ([http://www.hp.com/go/ilo/docs\)](http://www.hp.com/go/ilo/docs) 上的《HP iLO 用户指南》
- HP 网站 ([http://www.hp.com/go/intelligentprovisioning/docs\)](http://www.hp.com/go/intelligentprovisioning/docs) 上的《HP Intelligent Provisioning 用户指 南》

#### 用于 **HP iLO** 的 **HP REST API** 支持

HP iLO 4 固件版本 2.00 和更高版本包含 HP REST API。HP REST API 是一个管理接口, 服务器管理工具可用 来通过 iLO 执行 HP ProLiant 服务器配置、清点和监视。REST 客户端将 HTTPS 操作发送到 iLO Web 服务器 以获取和修补 JSON 格式的数据, 以及配置支持的 iLO 和服务器设置, 例如, UEFI BIOS 设置。

HP iLO 4 在 HP ProLiant Gen8 和更高版本的服务器中支持 HP REST API。有关 HP RESTful API 的详细信息, 请访问 HP 网站 (<http://www.hp.com/support/restfulinterface/docs>)。

#### **Integrated Management Log**

IML 记录大量事件并以一种易于查看的格式存储它们。IML 以一分钟的间隔为每个事件加时间戳。

您可以通过多种方式查看 IML 中记录的事件,这些方式包括:

- 从 HP SIM 中
- 从 [HP UEFI System Utilities](#page-110-0) 中,请参阅<u>第 103 页的 HP UEFI System Utilities</u>
- 从嵌入式 UEFI shell 中, 请参阅第 105 [页的嵌入式](#page-112-0) UEFI Shell
- 从操作系统特定的 IML 查看器中:
- <span id="page-107-0"></span>◦ 对于 Windows:IML Viewer
- 对于 Linux 操作系统: IML Viewer 应用程序
- 从 HP iLO Web 界面中
- 从 [HP Insight Diagnostics](#page-108-0) 中, 请参阅<u>第 101 页的 HP Insight Diagnostics</u>

#### **HP Insight Remote Support**

HP 强烈建议您注册设备,以获得远程支持来增强 HP 保修、HP Care Pack 服务或 HP 契约式支持协议的交 付。HP Insight Remote Support 通过提供智能事件诊断以及自动且安全地向 HP 发送硬件事件通知,以便 根据产品的服务级别提供快速且准确的解决方案,从而为您的持续监视提供补充以确保最大限度提高系 统可用性。如果在您的国家/地区配置并提供该功能,则可能会向授权的 HP 渠道合作伙伴发送通知以提 供现场服务。

有关详细信息,请参阅 HP 网站 (<http://www.hp.com/go/insightremotesupport/docs>) 上的适用于 *ProLiant BladeSystem* 服务器和 *BladeSystem c* 系列机箱的 *HP Insight Remote Support* 和 *Insight Online* 设置指南。 HP Insight Remote Support 作为 HP 保修、HP Care Pack 服务或 HP 契约式支持协议的一部分提供。

#### **HP Insight Remote Support central connect**

在 HP ProLiant Gen8 和更高版本的服务器型号和 HP BladeSystem c 系列机箱中使用嵌入式 Remote Support 功能时,可以注册服务器或机箱以通过本地环境中的 HP Insight Remote Support 集中托管设备与 HP 通信。通过托管服务路由所有配置和服务事件信息。可使用本地 HP Insight Remote Support 用户界面 或 HP Insight Online 中基于 Web 的视图查看这些信息。

有关详细信息,请参阅 HP 网站 (<http://www.hp.com/go/insightremotesupport/docs>) 上的 *HP Insight Remote Support* 发行说明。

#### **HP Insight Online direct connect**

在 HP ProLiant Gen8 和更高版本的服务器型号和 HP BladeSystem c 系列机箱中使用嵌入式 Remote Support 功能时,可以注册服务器或机箱以直接与 HP Insight Online 通信,而无需在本地环境中设置 HP Insight Remote Support 集中托管设备。HP Insight Online 将是您获得远程支持信息的主要途径。

有关自动配置的详细信息,请参阅 HP 网站 (<http://www.hp.com/go/insightremotesupport/docs>) 上的产品 文档。

#### **HP Insight Online**

HP Insight Online 是 HP 支持中心门户的一项功能。它与 HP Insight Remote Support central connect 或 HP Insight Online direct connect 相结合,自动将设备运行状况、资产和支持信息与合同和保修信息集中在一 起,然后将这些信息保管在一个可随时随地查看的个性化仪表板中。该仪表板集中了您的 IT 和服务数 据,帮助您更快地了解和响应这些信息。经过您的特定授权后,授权 HP 渠道合作伙伴也可使用 HP Insight Online 远程查看您的 IT 环境。

有关使用 HP Insight Online 的详细信息,请参阅 HP 网站 [\(http://www.hp.com/go/insightremotesupport/](http://www.hp.com/go/insightremotesupport/docs) [docs](http://www.hp.com/go/insightremotesupport/docs)) 上的 *HP Insight Online* 用户指南。

### **Intelligent Provisioning**

Intelligent Provisioning 是 HP ProLiant Gen8 和后续服务器中内置的一种单服务器部署工具,它可简化 HP ProLiant 服务器设置,使部署 HP ProLiant 服务器配置的过程变得可靠而一致:
- <span id="page-108-0"></span>● Intelligent Provisioning 通过使系统准备好安装操作系统软件的标准版本和 HP 品牌版本并集成经过 优化的 HP ProLiant 服务器支持软件, 协助执行操作系统安装过程。
- Intelligent Provisioning 使用 Perform Maintenance(执行维护)窗口提供与维护相关的任务。
- Intelligent Provisioning 可帮助安装 Microsoft Windows、Red Hat 和 SUSE Linux 以及 VMware 操作系 统。有关具体的操作系统支持情况,请参阅 HP 网站 ([http://www.hp.com/go/intelligentprovisioning/](http://www.hp.com/go/intelligentprovisioning/docs) [docs](http://www.hp.com/go/intelligentprovisioning/docs)) 上的 *HP Intelligent Provisioning* 发行说明。

有关 Intelligent Provisioning 软件的详细信息,请访问 HP 网站 ([http://www.hp.com/go/](http://www.hp.com/go/intelligentprovisioning) [intelligentprovisioning](http://www.hp.com/go/intelligentprovisioning))。要下载 Intelligent Provisioning 恢复介质,请访问 HP 网站 ([http://www.hp.com/](http://www.hp.com/go/ilo) [go/ilo](http://www.hp.com/go/ilo)) 上的资源选项卡。有关综合性的驱动器和固件更新软件包,请参阅 HP 网站上的 **HP Smart Update**:服务器固件和驱动程序更新页 [\(http://www.hp.com/go/SmartUpdate](http://www.hp.com/go/SmartUpdate))。

### **HP Insight Diagnostics**

HP Insight Diagnostics 是一个前瞻性的服务器管理工具,既有脱机版本也有联机版本。它提供了诊断和故 障排除功能,以帮助 IT 管理员验证服务器安装、解决问题和执行修复验证。

HP Insight Diagnostics Offline Edition 在操作系统未处于运行状态时执行各种深入的系统和组件测试。要 运行此实用程序,请使用 [Intelligent Provisioning](#page-107-0) (请参阅第 100 页的 Intelligent Provisioning)引导服务 器。

HP Insight Diagnostics Online Edition 是一个基于 Web 的应用程序,它捕获实现高效的服务器管理所需的 系统配置和其它相关数据。该实用程序具有 Microsoft Windows 和 Linux 版本,可帮助确保系统运行正常。

有关详细信息或下载该实用程序的详细信息,请访问 HP 网站 (<http://www.hp.com/servers/diags>)。SPP (第 103 页的 [HP Service Pack for ProLiant](#page-110-0)) 中也提供了 HP Insight Diagnostics Online Edition。

#### **HP Insight Diagnostics** 检测功能

HP Insight Diagnostics 提供检测功能,该功能收集 ProLiant 服务器上的重要硬件和软件信息。

此功能支持服务器支持的操作系统。有关服务器支持的操作系统,请访问 HP 网站 ([http://www.hp.com/](http://www.hp.com/go/supportos) [go/supportos](http://www.hp.com/go/supportos))。

如果在两次数据收集间隔之间进行了重要更改,检测功能将标记以前的信息,并覆盖检测数据文件以反 映最新的配置更改。

每次执行 Intelligent Provisioning 协助的 HP Insight Diagnostics 安装时, 都会安装调查功能, 也可以通过 SPP(请参阅第 103 页的 [HP Service Pack for ProLiant](#page-110-0))安装该功能。

### 清除实用程序

 $\bigtriangleup$  注意:在运行 Erase Utility 之前,应进行备份。该实用程序将系统设置为原始出厂状态,删除当前硬件配 置信息(包括阵列设置和磁盘分区),并完全清除所有连接的硬盘驱动器。在使用此实用程序之前,请 参阅《HP Intelligent Provisioning 用户指南》中的说明。

可以使用 Erase Utility 清除驱动器和 Active Health System 日志以及重置 UEFI System Utilities 设置。如果 由于以下原因必须清除系统,请运行清除实用程序:

- 您需要在具有现有操作系统的服务器上安装新操作系统。
- 在完成出厂时预装的操作系统的安装步骤时出现错误。

要访问清除实用程序,请单击 Intelligent Provisioning 主屏幕中的 Perform Maintenance(执行维护)图 标,然后选择 **Erase**(清除)。

<span id="page-109-0"></span>有关 Erase Utility 的详细信息,请参阅 HP 网站 (<http://www.hp.com/go/intelligentprovisioning/docs>) 上的 *HP Int elligent Provisioning* 用户指南。

# 适用于 **Windows** 和 **Linux** 的 **Scripting Toolkit**

Scripting Toolkit 是一个服务器部署产品, 通过它, 可进行无人值守的自动安装以部署大量服务器。 Scripting Toolkit 旨在支持 ProLiant BL、ML、DL 和 SL 服务器。该工具包具有一组模块化的实用程序和重 要文档,这些文档说明了如何应用这些工具以实现自动化的服务器部署过程。

Scripting Toolkit 提供了一种灵活的方法来创建标准服务器配置脚本。这些脚本用于自动执行服务器配置 过程中的许多手动步骤。这种自动化的服务器配置过程缩短了每次部署的时间,从而使快速部署大量服 务器成为可能。

有关详细信息及下载 Scripting Toolkit,请访问 HP 网站 ([http://www.hp.com/go/ProLiantSTK\)](http://www.hp.com/go/ProLiantSTK)。

## <span id="page-110-0"></span>**HP Service Pack for ProLiant**

SPP 是一个综合性系统软件(驱动程序和固件)解决方案,交付形式为具有重要服务器版本的单个软件 包。此解决方案使用 HP SUM 作为部署工具,并在包括 HP ProLiant Gen8 和后续服务器在内的所有支持的 HP ProLiant 服务器上经过测试。

SPP 可在 Windows 或 Linux 托管操作系统中用于联机模式,也可用于脱机模式,其中将服务器引导至 ISO 文件中包括的操作系统,以使无需用户干预即可自动更新服务器或以交互模式更新服务器。

有关详细信息或要下载 SPP, 请参阅 HP 网站上的以下页面之一:

- HP Service Pack for ProLiant 下载页 [\(http://www.hp.com/go/spp](http://www.hp.com/go/spp))
- HP Smart Update:服务器固件和驱动程序更新页 ([http://www.hp.com/go/SmartUpdate\)](http://www.hp.com/go/SmartUpdate)

### **HP Smart Update Manager**

HP SUM 是一个用于在 HP ProLiant 服务器上安装和更新固件、驱动程序和系统软件的产品。HP SUM 提供 一个 GUI 界面和一个可执行脚本的命令行界面,可为单个或一对多 HP ProLiant 服务器以及基于网络的目 标(如 iLO、OA 以及 VC 以太网和光纤通道模块)部署系统软件。

有关 HP SUM 的详细信息,请参阅 HP 网站 (<http://www.hp.com/go/hpsum>) 上的产品页。

要下载 HP SUM, 请访问 HP 网站 (<http://www.hp.com/go/hpsum/download>)。

要访问 *HP Smart Update Manager* 用户指南,请转到 HP SUM 信息库 ([http://www.hp.com/go/hpsum/](http://www.hp.com/go/hpsum/documentation) [documentation\)](http://www.hp.com/go/hpsum/documentation)。

### **HP UEFI System Utilities**

HP UEFI System Utilities 嵌入在系统 ROM 中。通过 UEFI System Utilities, 可执行大量配置活动, 包括:

- 配置系统设备和安装的选件
- 启用和禁用系统功能
- 显示系统信息
- 选择主引导控制器
- 配置内存选件
- 选择语言
- 启动其它引导前环境,如内嵌式 UEFI Shell 和 Intelligent Provisioning

有关 HP UEFI System Utilities 的详细信息,请参阅 HP 网站 [\(http://www.hp.com/go/ProLiantUEFI/docs\)](http://www.hp.com/go/ProLiantUEFI/docs) 上的 用于 *HP ProLiant Gen9* 服务器的 *HP UEFI System Utilities* 用户指南。

扫描位于屏幕底部的 QR 代码以访问 UEFI System Utilities 和 UEFI Shell 移动就绪联机帮助。有关屏幕上 的帮助,请按 F1。

### 使用 **HP UEFI System Utilities**

要使用 System Utilities,请使用以下键。

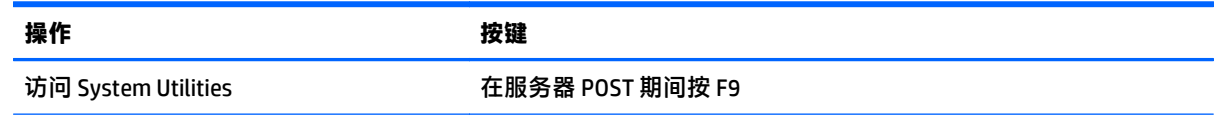

<span id="page-111-0"></span>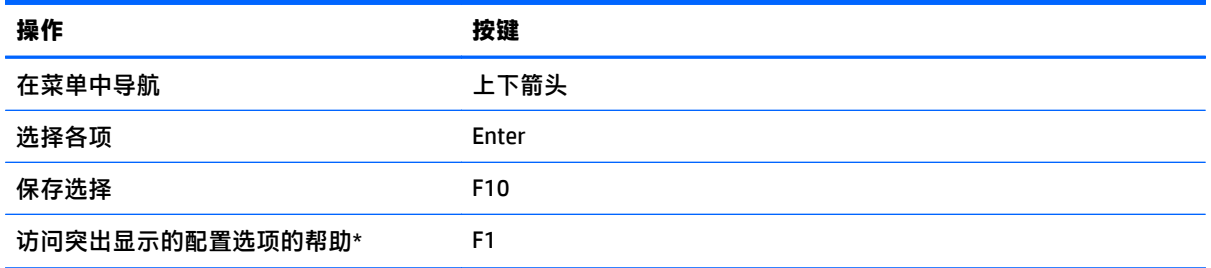

\*扫描屏幕上的 QR 代码以访问 UEFI System Utilities 和 UEFI Shell 联机帮助。

在任何以下情况下,将为服务器应用默认配置设置:

- 首次启动系统时
- 还原默认值后

默认配置设置足够用于典型的服务器操作 ;不过,您可以根据需要修改配置设置。系统每次通电时均提 示您访问 System Utilities。

### 灵活的引导控制

通过此功能,可执行以下操作:

- 添加引导选项
	- 浏览所有 FAT16 和 FAT32 文件系统。
	- 选择要添加为新 UEFI 引导选项的扩展名为 .EFI 的 X64 UEFI 应用程序,如操作系统引导加载程 序或其它 UEFI 应用程序。

新的引导选项将附加到引导顺序列表。选择文件时,将提示您输入引导选项说明(随后在 Boot 菜单中显示) 以及任何要传递给 .EFI 应用程序的可选数据。

● 引导到 System Utilities

在引导过程的最后,将显示引导选项屏幕。在系统试图从支持的引导设备进行引导之前,此屏幕将 显示若干秒。在此期间,可以按 F9 键以进入 System Utilities。

- 选择受支持的模式: 传统 BIOS 引导模式或 UEFI 引导模式
	- $\Box$  切记:如果默认引导模式设置与用户定义的设置不同,在恢复默认设置时,系统可能无法引导操作 系统安装。为了避免出现该问题,请使用 UEFI System Utilities 中的 User Defined Defaults(用户定义 的默认设置)功能覆盖出厂默认设置。

有关详细信息,请参阅 HP 网站 [\(http://www.hp.com/go/ProLiantUEFI/docs](http://www.hp.com/go/ProLiantUEFI/docs)) 上的《适用于 HP ProLiant Gen9 服务器的 HP UEFI System Utilities 用户指南》。

### 恢复和自定义配置设置

可以将所有配置设置重置为出厂默认设置,也可以恢复系统默认配置设置,使用后者代替出厂默认设 置。

还可按需配置默认设置,然后将配置另存为自定义默认配置。系统在加载默认设置时,使用自定义默认 设置而非出厂默认设置。

## <span id="page-112-0"></span>安全引导配置

HP 的 UEFI 实施所基于的 UEFI 规范中集成了安全引导。BIOS 中完全实施了安全引导,而不需要使用特殊 硬件。这可确保对引导过程中启动的每个组件进行数字签名,并根据 UEFI BIOS 中嵌入的一组受信任的证 书对签名进行验证。在引导过程中,安全引导验证以下组件的软件标识:

- 从 PCIe 卡中加载的 UEFI 驱动程序
- 从大容量存储设备中加载的 UEFI 驱动程序
- 预引导 UEFI Shell 应用程序
- 操作系统 UEFI 引导加载程序

在启用后,只能在引导过程中执行引导加载程序具有相应数字签名的固件组件和操作系统。在启用安全 引导后,只能引导支持安全引导并使用某个授权的密钥对 EFI 引导加载程序进行签名的操作系统。有关 支持的操作系统的详细信息,请参阅 HP 网站 (<http://www.hp.com/go/ProLiantUEFI/docs>) 上的 *HP System Utilities* 和 *Shell* 发行说明。

实际存在的用户可通过添加/删除自己的证书,自定义 UEFI BIOS 中嵌入的证书。

### 嵌入式 **UEFI Shell**

所有 HP ProLiant Gen9 服务器中的系统 BIOS 在 ROM 中包含嵌入式 UEFI Shell。UEFI Shell 环境提供了一个 API、命令行提示符和一组 CLI,以允许编写脚本以及处理文件和系统信息。这些功能增强了 UEFI System Utilities 功能。

有关详细信息,请参阅以下文档:

- HP 网站 ([http://www.hp.com/go/ProLiantUEFI/docs\)](http://www.hp.com/go/ProLiantUEFI/docs) 上的用于 *HP ProLiant Gen9* 服务器的 *HP UEFI Shell* 用户指南
- UEFI 网站 [\(http://www.uefi.org/specifications\)](http://www.uefi.org/specifications) 上的 *UEFI Shell* 规格

### 嵌入式 **UEFI** 诊断

所有 HP ProLiant Gen9 服务器中的系统 BIOS 在 ROM 中包含嵌入式 UEFI 诊断工具。嵌入式 UEFI 诊断工具 可以运行全面的服务器硬件诊断,包括处理器、内存、驱动器和其它服务器组件。

有关嵌入式 UEFI 诊断工具的详细信息,请参阅 HP 网站 [\(http://www.hp.com/go/ProLiantUEFI/docs\)](http://www.hp.com/go/ProLiantUEFI/docs) 上的 用于 *HP ProLiant Gen9* 服务器的 *HP UEFI System Utilities* 用户指南。

### 用于 **UEFI** 的 **HP RESTful API** 支持

HP ProLiant Gen9 服务器包含 UEFI 兼容系统 BIOS 以及 UEFI System Utilities 和嵌入式 UEFI Shell 预引导环 境支持。HP ProLiant Gen9 服务器还支持使用 HP REST API 配置 UEFI BIOS 设置,这是一个管理接口,服务 器管理工具可用来执行 HP ProLiant 服务器配置、清点和监视。REST 客户端使用 HTTPS 操作配置支持的 服务器设置,例如,UEFI BIOS 设置。

有关 HP RESTful API 和 HP RESTful 界面工具的详细信息,请访问 HP 网站 ([http://www.hp.com/support/](http://www.hp.com/support/restfulinterface/docs) [restfulinterface/docs\)](http://www.hp.com/support/restfulinterface/docs)。

### 重新输入服务器序列号和产品 **ID**

在更换主板后,您必须重新输入服务器序列号和产品 ID。

- <span id="page-113-0"></span>**1**. 在服务器启动期间,按 F9 键以进入 UEFI System Utilities。
- **2**. 选择 **System Configuration**(系统配置) **> BIOS/Platform Configuration (RBSU)**(BIOS/平台配置 (RBSU)) **> Advanced Options**(高级选项) **> Advanced System ROM Options**(高级系统 ROM 选项) **> Serial Number**(序列号),然后按 Enter 键。
- **3**. 输入序列号,然后按 Enter 键。将显示以下消息:

The serial number should only be modified by qualified service personnel. This value should always match the serial number located on the chassis.(此序列号只能由合格的服务人员修改。此值应始终 与机箱上的序列号匹配。)

- **4**. 按 Enter 键清除警告消息。
- **5.** 输入序列号,然后按 Enter 键。
- **6**. 选择产品 **ID**。将显示以下警告消息:

Warning: The Product ID should ONLY be modified by qualified service personnel. This value should always match the Product ID located on the chassis.(警告: 此产品 ID 只能由合格的服务人员修改。 此值应始终与机箱上的产品 ID 匹配。)

- **7. 输入产品 ID, 然后按 Enter 键。**
- **8**. 按 F10 键以确认退出 System Utilities。服务器将自动重新引导。

# 实用程序和功能

### **HP Smart Storage Administrator**

HP SSA 是一种用于 HP Smart Array 控制器的配置和管理工具。从 HP ProLiant Gen8 服务器开始,HP SSA 取代了 ACU, 提供了增强的 GUI 和其它配置功能。

HP SSA 有三种接口格式:HP SSA GUI、HP SSA CLI 和 HP SSA 脚本。虽然所有格式都能为配置任务提供支 持,但是某些高级任务只能在一种格式上完成。

一些 HP SSA 功能包括:

- 支持联机阵列容量扩展、逻辑驱动器扩展、分配联机备用内存以及 RAID 或带区大小迁移
- 为未配置的系统提供建议的最佳配置
- 在 Diagnostics(诊断)标签上提供诊断和 SmartSSD Wear Gauge 功能
- 使支持的控制器可访问其它功能。

有关 HP SSA 的详细信息,请访问 HP 网站 [\(http://www.hp.com/go/hpssa\)](http://www.hp.com/go/hpssa)。

### **ROMPaq** 实用程序

通过使用 ROMPaq 实用程序, 您可以升级系统固件 (BIOS)。要升级固件, 请将 ROMPaq USB 驱动器插入可 用 USB 端口,然后引导系统。除了 ROMPaq 以外,还可以使用用于 Windows 和 Linux 操作系统的联机刷 新组件来更新系统固件。

ROMPaq 实用程序会检查系统,并提供可用固件修订版的选项(如果存在多个修订版)。

有关更多信息, 请访问 HP 网站 [\(http://www.hp.com/go/hpsc\)](http://www.hp.com/go/hpsc)。在输入产品名称或编号字段中输入您的产 品名称,然后单击转到。

### <span id="page-114-0"></span>**Automatic Server Recovery**(自动服务器恢复)

ASR 是一项功能,在操作系统出现灾难性错误(如蓝屏、异常终止或混乱)时将导致重新启动系统。在 加载系统管理驱动程序(也称为运行状况驱动程序)时,将会启动系统故障恢复计时器,即 ASR 计时 器。如果操作系统正常工作,系统将会定期重置该计时器。但是,如果操作系统发生故障,该计时器将 会到期并重新启动服务器。

在系统挂起后, ASR 将在指定时间内重新启动服务器以提高服务器的可用性。您可以通过 System Management Homepage 或 UEFI System Utilities 禁用 ASR。

### **USB** 支持

HP 提供了标准 USB 2.0 支持、标准 USB 3.0 支持和传统 USB 支持。标准支持由操作系统通过相应的 USB 设备驱动程序来提供。

在操作系统加载之前,HP 通过传统 USB 支持来提供对 USB 2.0 设备的支持,默认情况下,传统 USB 支持 在系统 ROM 中处于启用状态。USB 3.0 端口在操作系统加载前不起作用。本机操作系统通过适用的 xHCI 驱动程序提供 USB 3.0 支持。

传统 USB 支持为通常不支持 USB 的环境提供了 USB 功能。具体而言,HP 为以下各项提供了传统 USB 功 能:

- POST(系统引导)
- **UEFI System Utilities**
- 预引导 UEFI Shell
- DOS
- 不提供本地 USB 支持的运行环境

#### 外置 **USB** 功能

HP 提供外置 USB 支持, 允许在本地连接 USB 设备以执行服务器的管理、配置和诊断过程。

为获得更高的安全性,可通过 UEFI System Utilities 中的 USB 选项禁用外置 USB 功能。

### 支持冗余 **ROM**

有了冗余 ROM,通过服务器即可安全地升级或配置 ROM。服务器具有单个 ROM,相当于两个单独的 ROM 映像。在标准实施中,ROM 的一端包含当前的 ROM 程序版本,ROM 的另一端则包含备份版本。

 $\widetilde{\mathbb{B}}$  注:服务器附带了与 ROM 的两端包含的程序相同的程序版本。

#### 安全性和安全优势

对系统 ROM 进行刷新时,ROMPaq 将覆盖备份 ROM 并将当前 ROM 保存为备份。这样,如果新 ROM 由于 某种原因而损坏,您就可以方便地切换到备用 ROM 版本。即使在刷新 ROM 时发生电源故障,此功能也 会保护现有 ROM 版本。

# <span id="page-115-0"></span>使系统保持最新状态

## 驱动程序

 $\bar{\mathbb{C}}$  切记:在安装或更新设备驱动程序之前,一定要进行备份。

此款服务器配装了新硬件,可能在所有的操作系统安装介质上都找不到支持此硬件的驱动程序。

如果要安装 Intelligent Provisioning 支持的操作系统,请使用 Intelligent Provisioning (请参阅第 100 [页的](#page-107-0) [Intelligent Provisioning](#page-107-0))及其 Configure and Install (配置并安装) 功能以安装操作系统和支持的最新驱 动程序。

如果不使用 Intelligent Provisioning 安装操作系统, 则需要提供某些新硬件的驱动程序。可以将这些驱动 程序以及其它选件驱动程序、ROM 映像和增值软件作为 SPP 的一部分进行下载。

如果要通过 SPP 安装驱动程序,请确保使用服务器支持的最新 SPP 版本。要确认服务器使用支持的最新 版本以及有关 SPP 的详细信息,请访问 HP 网站 (请参阅 <http://www.hp.com/go/spp/download>)。

要查找特定服务器的驱动程序,请访问 HP 网站 [\(http://www.hp.com/go/hpsc\)](http://www.hp.com/go/hpsc)。在输入产品名称或编号字 段中输入您的产品名称,然后单击转到。

## <span id="page-116-0"></span>软件和固件

除非任何安装的软件或组件需要较旧版本,否则,在首次使用服务器之前,应更新软件和固件。 要获取系统软件和固件更新,请使用以下来源之一:

- 从 HP Service Pack for ProLiant 下载页面 ([http://www.hp.com/go/spp\)](http://www.hp.com/go/spp) 下载 SPP (第 103 [页的](#page-110-0) [HP Service Pack for ProLiant](#page-110-0))。
- 从 HP 支持中心 (<http://www.hp.com/go/hpsc>) 的服务器产品页面下载单独的驱动程序、固件或其它 系统软件组件。在输入产品名称或编号字段中输入您的产品名称,然后单击转到。

### 版本控制

VCRM 和 VCA 是支持 Web 的 Insight Management Agents 工具,HP SIM 使用这些工具为整个企业安排软件 更新任务。

- VCRM 管理 SPP 的存储库。管理员可查看 SPP 内容或将 VCRM 配置为使用通过 Internet 从 HP 下载的 最新软件和固件自动更新存储库。
- VCA 将节点上安装的软件版本与 VCRM 管理的存储库中提供的更新进行比较。管理员配置 VCA,使 其指向 VCRM 管理的某个存储库。

有关版本控制工具的详细信息,请参阅 HP 网站 (<http://www.hp.com/go/hpsim>) 上的《HP Systems Insight Manager 用户指南》、《HP Version Control Agent 用户指南》和《HP Version Control Repository 用户指 南》。

### **HP** 对于 **ProLiant** 服务器支持的操作系统和虚拟化软件

有关支持的操作系统的特定版本的信息,请访问 HP 网站和驱动程序下载页面 ([http://www.hp.com/](http://www.hp.com/support/ DL380zGen9/download) [support/ DL380zGen9/download](http://www.hp.com/support/ DL380zGen9/download))。

### **HP** 技术服务组合

可以连接到 HP 以获得采用新的 IT 工作方式的帮助。HP 技术服务部门降低了风险以帮助您实现 IT 基础 结构的快捷性和稳定性,并让您完全放心使用。

可以利用我们在专用或混合云计算、海量数据和移动性要求方面的咨询专业知识来改进数据中心基础结 构,并更好地使用目前的服务器、存储和网络技术。有关更多信息,请访问 HP 网站 ([http://www.hp.com/](http://www.hp.com/services/consulting) [services/consulting](http://www.hp.com/services/consulting))。

我们的支持产品组合包括用于 HP 服务器、存储和网络硬件和软件以及领先的行业标准操作系统的服务。 我们会主动与您协作以防止出现问题。我们的灵活硬件和软件支持涵盖时限和响应时间选项可帮助您 更快地解决问题,减少计划外的中断并使您的员工腾出时间完成更重要的任务。有关更多信息,请访问 HP 网站 (<http://www.hp.com/services/support>)。

可以利用我们的知识、技术专长、创新和世界一流的服务以获得更好的结果。您可以使用全新的方式访 问和应用技术以优化您的运营并获得成功。

### 更改控制和主动通知

HP 提供了更改控制和主动通知功能,可以在 HP 商业产品发生硬件和软件更改时提前 30 到 60 天通知客 户。

有关更多信息,请访问 HP 网站 ([http://www.hp.com/go/pcn\)](http://www.hp.com/go/pcn)。

# <span id="page-117-0"></span>**8** 故障排除

# 故障排除资源

HP ProLiant Gen9 *故障排除指南, 第 I 卷: 故障排除*提供 ProLiant 服务器和服务器刀片相关的常见问题的 解决步骤以及故障隔离和识别、问题解决以及软件维护的综合行动课程。要查看该指南,请访问 [http://www.hp.com/support/Gen9\\_TSG\\_en](http://www.hp.com/support/Gen9_TSG_en)。

HP ProLiant Gen9 故障排除指南,第 II 卷: *错误信息*提供错误消息和信息列表以协助解析和解决 ProLiant 服务器和服务器刀片相关的错误信息。要查看该指南,请访问 [http://www.hp.com/support/](http://www.hp.com/support/Gen9_EMG_en) [Gen9\\_EMG\\_en](http://www.hp.com/support/Gen9_EMG_en)。

# <span id="page-118-0"></span>**9** 更换电池

如果服务器不再自动显示正确的日期和时间,则可能需要更换为实时时钟供电的电池。

- <u>△ 警告!</u> 计算机内装有二氧化锂锰电池组、五氧化二钒电池组或碱性电池组。电池组使用不当可能会引起 火灾和灼伤。为减少人身伤害的危险,请注意以下事项:
	- 请勿尝试给电池重新充电。
	- 不要将电池放在温度高于 60°C (140°F) 的环境中。
	- 请勿拆卸、碾压、刺穿电池、使电池外部触点短路,或将其投入火中或水中。
	- 只能使用为本产品指定的专用备件进行更换。

要卸下组件,请执行以下操作:

- **1**. 断开服务器电源(请参阅第 17 [页的断开服务器电源\)](#page-24-0)。
- **2**. 完全断电。
	- **a**. 从电源上拔下每根电源线。
	- **b**. 从服务器上拔下每根电源线。
- **3**. 执行以下操作之一:
	- 将服务器从机架中拉出 ( 请参阅第 18 页的将服务器从机架中拉出 ) 。
	- 将服务器从机架中取出 ( 请参阅第 18 页的从机架上卸下服务器 ) 。
- **4**. 卸下检修面板(请参阅第 19 [页的卸下检修面板\)](#page-26-0)。
- 5. 如果已安装,请卸下辅助 PCIe Riser 卡笼 (请参阅第 58 页的 3 插槽 PCI Riser [卡笼选件\)](#page-65-0)。
- **6**. 找到电池(请参阅第 11 [页的主板组件\)](#page-18-0)。
- **7**. 取出电池。

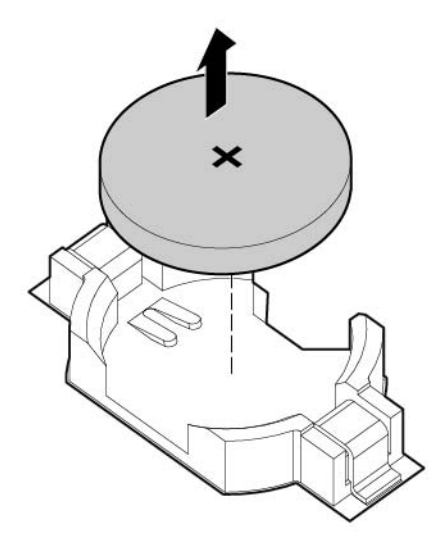

要重新装上组件,请按照与拆卸步骤相反的顺序进行操作。

有关更换或妥善处理电池的详细信息,请与授权的经销商或服务供应商联系。

# <span id="page-120-0"></span>**10** 管制信息

# 安全和管制标准

有关安全、环境和管制信息,请参阅 HP 网站 ([http://www.hp.com/support/Safety-Compliance-](http://www.hp.com/support/Safety-Compliance-EnterpriseProducts)[EnterpriseProducts\)](http://www.hp.com/support/Safety-Compliance-EnterpriseProducts) 上的*服务器、存储器、电源、网络和机架产品的安全和标准信息*。

# 白俄罗斯、哈萨克斯坦、俄罗斯标志

#### 制造商

Hewlett-Packard Company, 地址: 3000 Hanover Street, Palo Alto, California 94304, U.S.

#### 本地代表信息(俄语)

**HP Russia** 

ЗАО "Хьюлет-Паккард А.О.", 125171, Россия, г. Москва, Ленинградское шоссе, 16А, стр.3, тел/факс: +7 (495) 797 35 00, +7 (495) 287 89 05

**HP Belarus** 

ИООО «Хьюлет-Паккард Бел», 220030, Беларусь, г. Минск, ул. Интернациональная, 36-1, офис 722-723, тел.: +375 (17) 392 28 18, факс: +375 (17) 392 28 21

**HP Kazakhstan** 

ТОО «Хьюлетт-Паккард (К), 050040, Казахстан, г. Алматы, Бостандыкский район, ул. Тимирязева, 28В, 1 этаж, тел./факс: +7 (727) 355 35 50, +7 (727) 355 35 51

#### 本地代表信息(哈萨克语)

ЖШС «Хьюлетт-Паккард (К)», Қазақстан, Алматы қ., Бостандық ауданы, Тимирязев к-сі, 28В, тел./факс: +7 (727) 355 35 50, +7 (727) 355 35 51 制造日期

制造日期已在序列号中标明,HP 产品序列号格式如下所示:

CCSYWWZZZZ

#### 有效的日期格式包括以下两种:

- YWW,其中 Y 表示从每个新十年期计数的年份,以 2000 年为起始点。例如 238,2 表示 2002;38 表示 9月9日所代表的周数 。此外,2010 通过 0 表示;2011 通过 1 表示;2012 通过 2 表示;2013 通过 3 表示,以此类推。
- YYWW,其中 YY 表示年份,使用 2000 年作为基准年。例如 0238,02 表示 2002;38 表示 9 月 9 日 所代表的周数。

# 土耳其 **RoHS** 材料内容声明

Türkiye Cumhuriyeti: EEE Yönetmeliğine Uygundur

# 乌克兰 **RoHS** 材料内容声明

Обладнання відповідає вимогам Технічного регламенту щодо обмеження використання деяких небезпечних речовин в електричному та електронному обладнанні, затвердженого постановою Кабінету Міністрів України від 3 грудня 2008 № 1057

# 保修信息

HP ProLiant 和 X86 服务器和选件 (<http://www.hp.com/support/ProLiantServers-Warranties>)

HP 企业服务器 ([http://www.hp.com/support/EnterpriseServers-Warranties\)](http://www.hp.com/support/EnterpriseServers-Warranties)

HP 存储产品 (<http://www.hp.com/support/Storage-Warranties>)

HP 网络产品 ([http://www.hp.com/support/Networking-Warranties\)](http://www.hp.com/support/Networking-Warranties)

# <span id="page-122-0"></span>**11** 静电释放

# 防止静电释放

为避免损坏系统,在安装系统或取放部件时应注意采取必要的防范措施。手指或其它导体所释放的静电 可能损坏主板或其它对静电敏感的设备。由静电造成的损坏会缩短上述设备的预期使用时间。

要避免静电损害,请注意以下事项:

- 将产品装入防静电包装中,以免在运输和存储过程中直接用手接触产品。
- 在将静电敏感部件运抵不受静电影响的工作区之前,请将它们放在各自的包装中进行保管。
- 先将部件放置在接地表面上,然后再将其从包装中取出。
- 请勿触摸插针、导线或电路。
- 在触摸静电敏感元件或装置时,一定要采取适当的接地措施。

## 防止静电释放的接地方法

接地的方法有几种。在取放或安装静电敏感部件时,您可以使用以下一种或多种接地方法:

- 您可以使用腕带,该腕带利用接地线与接地的工作区或计算机机箱相连。腕带必须能够灵活伸缩, 并且接地线至少有 1 兆欧姆 ?0% 的电阻。要达到接地目的,佩戴时请将腕带紧贴皮肤。
- 在立式工作区内,请使用脚跟带、脚趾带或靴带。当您站在导电地板或耗散静电的地板垫上时,请 在双脚上系上带子。
- 请使用导电的现场维修工具。
- 配合使用耗散静电的折叠工具垫和便携式现场维修工具包。

如果您没有上述推荐使用的接地装置,请与授权经销商联系要求安装相应的装置。 如果需要详细地了解有关静电或产品安装的辅助信息,请与授权经销商联系。

# <span id="page-123-0"></span>**12** 规格

# 环境规格

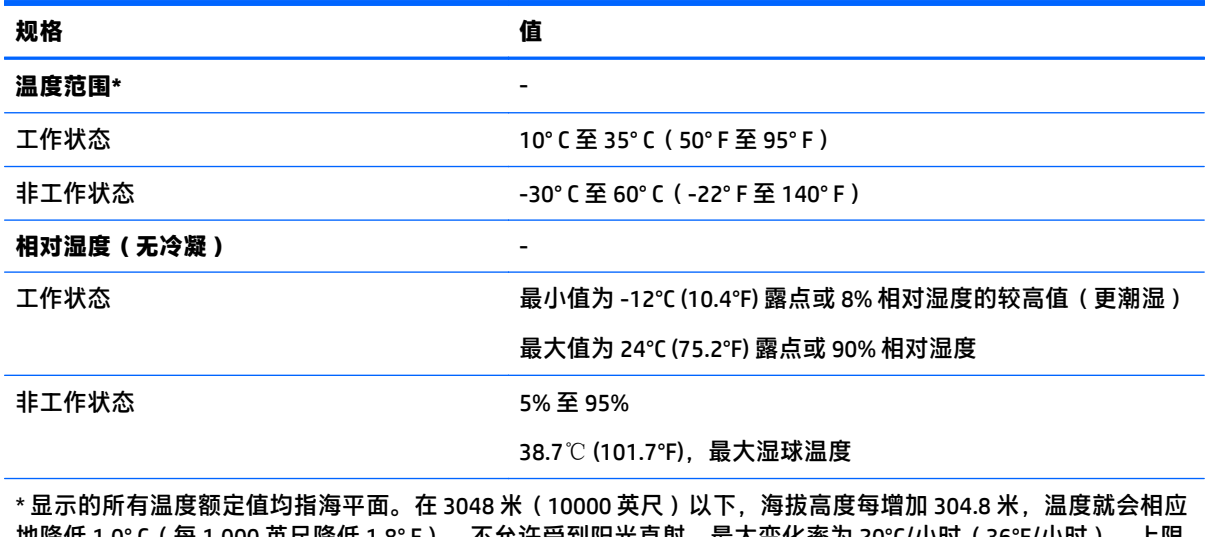

C(每 1,000 英尺降低 1.8° F)。不允许受到阳光自射。最大变化率为 20°C/小时(36°F/小时)。上限 和变化率可能受安装的选件类型和数量的限制。

对于某些批准的硬件配置,扩展了支持的系统入口温度范围:

- 海平面为 5℃ 至 10℃ ( 41℉ 至 50℉ )和 35℃ 至 40℃ ( 95℉ 至 104℉ ),在 900 米 ( 2953 英尺 )到最多 3048 米 (10,000 英尺), 海拔高度每增加 175 米, 温度就会下降 1℃ (每 574 英尺下降 1.8°F)。
- 海平面为 40℃至 45℃ (104℉至 113℉), 在 900 米 (2953 英尺) 到最多 3048 米 (10,000 英 尺),海拔高度每增加 125 米,温度就会下降 1°C(每 410 英尺下降 1.8°F)。

HP 网站 (<http://www.hp.com/go/proliant/ASHRAE>) 上列出了有关此系统的获批准的硬件配置。

# 机械规格

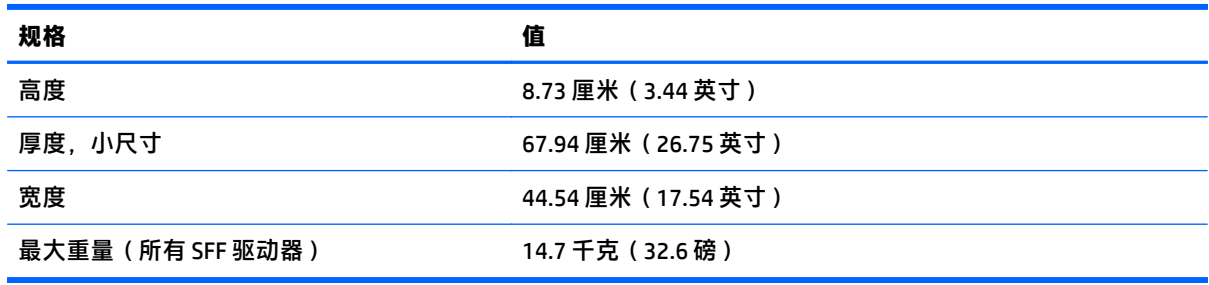

<span id="page-124-0"></span>\* SFF 配置包括以下组件:

- SFF 驱动器 (1个)
- 驱动器空闲挡板(7个)
- 托架1和2的驱动器托架空闲挡板(2个)
- 风扇组件(4 个)
- 风扇空闲挡板(2个)
- 标准散热片(1 个)
- 1P 隔气罩(1 个**)**
- x8 HP Flexible Smart Array 控制器(1个)
- 主 Riser 卡笼(1个)
- 辅助 Riser 卡笼空闲挡板(1个)
- 电源 (1个)
- 电源空闲挡板 (1个)
- 上述组件的电缆

# 电源规格

根据安装的选件,服务器配备了以下电源之一:

- HP 800W Flex 插槽白金级热插拔电源,请参阅第 117 页的 HP 800 瓦 Flex 插槽白金级热插拔电源
- HP 1400W Flex [插槽超白金级热插拔](#page-125-0)电源,请参阅<u>第 118 页的 HP 1400 瓦 Flex 插槽超白金级热插拔</u> [电源](#page-125-0)

有关电源规格的详细信息,请访问 HP 网站 ([http://www.hp.com/go/proliant/powersupply\)](http://www.hp.com/go/proliant/powersupply)。

## **HP 800** 瓦 **Flex** 插槽白金级热插拔电源

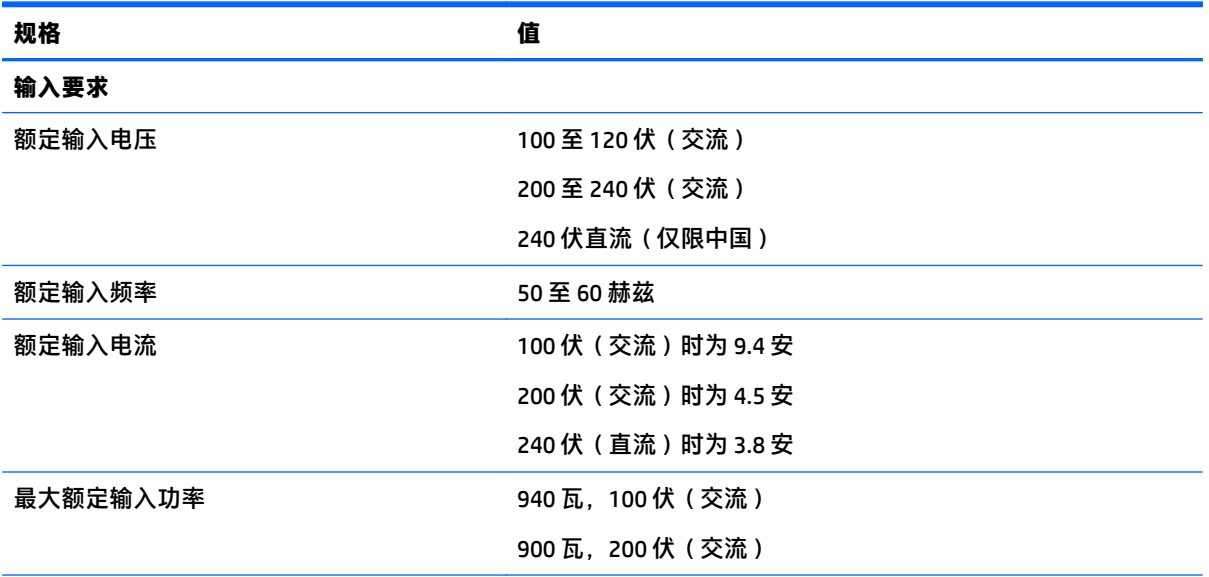

<span id="page-125-0"></span>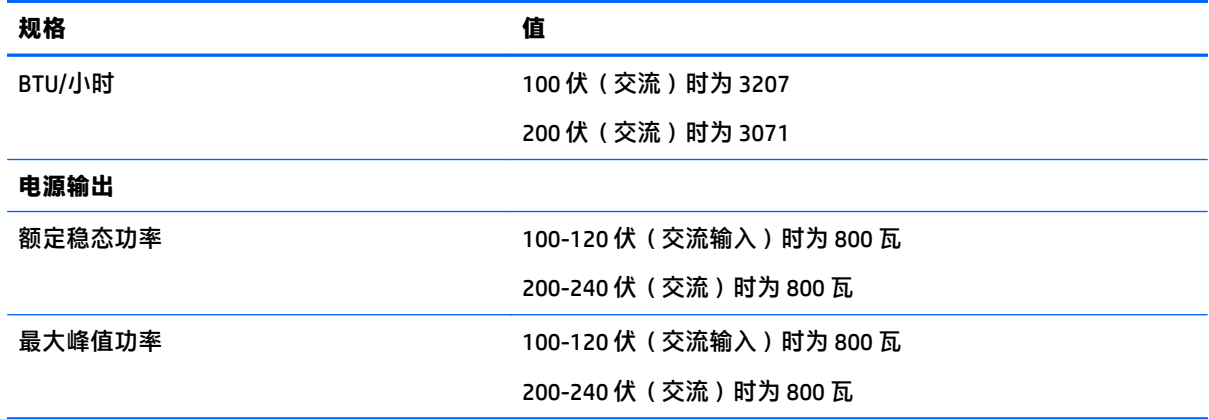

## **HP 1400** 瓦 **Flex** 插槽超白金级热插拔电源

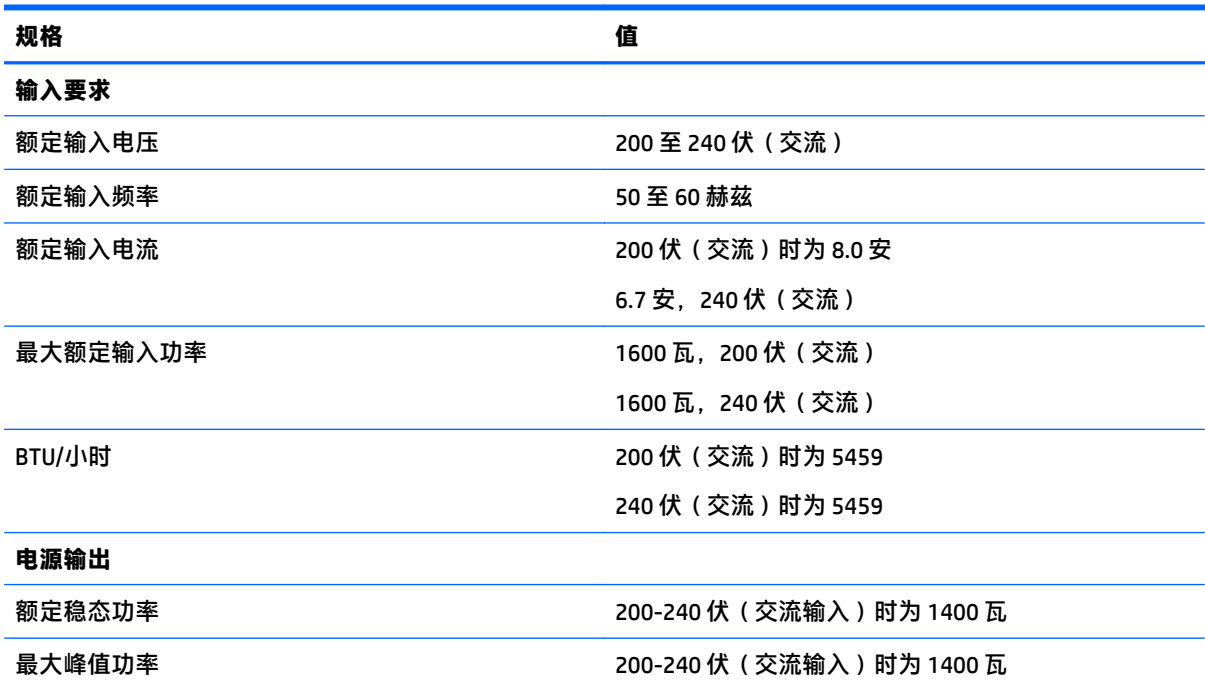

# <span id="page-126-0"></span>**13** 支持和其它资源

# 与 **HP** 联系之前的准备工作

在致电 HP 之前,应准备好下列信息:

Active Health System 日志(HP ProLiant Gen8 或更高版本的产品)

下载并准备好检测到故障之前 7 天内的 Active Health System 日志。有关详细信息,请参阅 HP 网站 (<http://www.hp.com/go/ilo/docs>) 上的《HP iLO 4 用户指南》或《HP Intelligent Provisioning 用户指 南》。

● Onboard Administrator SHOW ALL 报告 ( 仅限 HP BladeSystem 产品 )

有关获取 Onboard Administrator SHOW ALL 报告的详细信息,请访问 HP 网站 [\(http://www.hp.com/](http://www.hp.com/go/OAlog) [go/OAlog\)](http://www.hp.com/go/OAlog)。

- 技术支持注册编号(如果适用)
- 产品序列号
- 产品型号名称及编号
- 产品标识号
- 适用的错误消息
- 加装板卡或硬件
- 第三方硬件或软件
- 操作系统类型和修订级别

## **HP** 联系信息

有关美国和全球联系信息,请访问 Contact HP 网站 (<http://www.hp.com/go/assistance>)。

美国境内:

- 要通过电话联系 HP,请致电 1-800-334-5144。为不断提高服务质量,可能对通话进行记录或监听。
- 如果已购买 Care Pack(服务升级包),请访问支持和驱动程序网站 [\(http://www8.hp.com/us/en/](http://www8.hp.com/us/en/support-drivers.html) [support-drivers.html\)](http://www8.hp.com/us/en/support-drivers.html)。如果网站无法解决问题,请拨打 1-800-633-3600。有关 Care Pack 的详细信 息,请访问 HP 网站 (<http://pro-aq-sama.houston.hp.com/services/cache/10950-0-0-225-121.html>)。

# <span id="page-127-0"></span>**Customer Self Repair**(客户自行维修)

HP 产品提供许多客户自行维修 (CSR) 部件, 以尽可能缩短维修时间和在更换缺陷部件方面提供更大的灵 活性。如果在诊断期间 HP(或 HP 服务提供商或服务合作伙伴)确定可以通过使用 CSR 部件完成维修, HP 将直接把该部件发送给您进行更换。有两类 CSR 部件:

- 强制部件 要求客户必须自行维修的部件。如果您请求 HP 更换这些部件,则必须为该服务支付差 旅费和人工费用。
- 可选部件 客户可以选择是否自行维修的部件。这些部件也是为客户自行维修设计的。不过, 如果 您要求 HP 为您更换这些部件,则根据为您的产品指定的保修服务类型,HP 可能收取或不再收取任 何附加费用。
- $\overline{\mathbb{B}}$  注:某些 HP 部件并不是为客户自行维修设计的。为了满足客户保修的需要,HP 要求授权服务提供商更 换相关部件。这些部件在部件图解目录中标记为"否"。

CSR 部件将在下一个工作日发运(取决于备货情况和允许的地理范围)。在允许的地理范围内,可在当 天或四小时内发运,但要收取额外费用。如果需要帮助,您可以致电 HP 技术支持中心,将会有技术人 员通过电话为您提供帮助。HP 会在随更换的 CSR 部件发运的材料中指明是否必须将有缺陷的部件返还 给 HP。如果要求您将有缺陷的部件返还给 HP,那么您必须在规定期限内 ( 通常是五 (5) 个工作日 ) 将缺 陷部件发给 HP。有缺陷的部件必须随所提供的发运材料中的相关文件一起返还。如果未能送还有缺陷 的部件,HP 可能会要求您支付更换费用。客户自行维修时,HP 将承担所有相关运输和部件返回费用, 并指定快递商/承运商。

有关 HP 客户自行维修计划的详细信息,请与您当地的服务提供商联系。有关北美地区的计划,请访问 HP 网站 ([http://www.hp.com/go/selfrepair\)](http://www.hp.com/go/selfrepair)。

# <span id="page-128-0"></span>**14** 缩略语和缩写

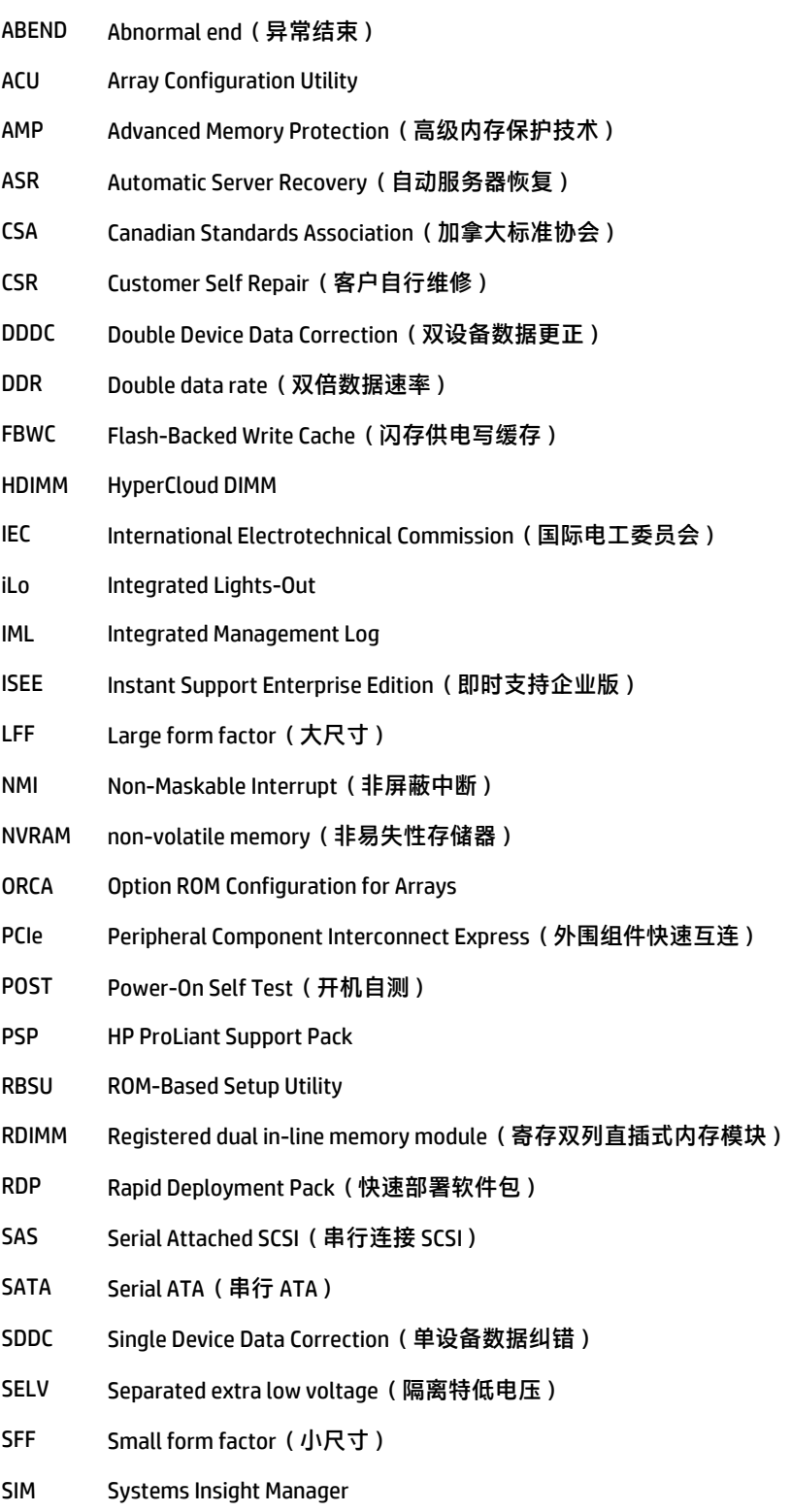

- SSA HP Systems Insight Manager
- TMRA Recommended ambient operating temperature(操作环境下的建议温度)
- TPM Trusted Platform Module
- UDIMM Unregistered dual in-line memory module(非寄存双列直插式内存模块)
- UID Unit identification (设备标识)
- UPS Uninterruptible power system (不间断电源系统)
- USB Universal Serial Bus(通用串行总线)
- VCA Version Control Agent

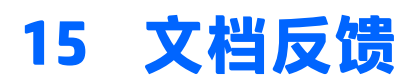

HP 致力于提供可满足您需求的文档。为了帮助我们改进文档,请将任何错误、意见或建议发送到文档反 馈部门 [\(mailto:docsfeedback@hp.com](mailto:docsfeedback@hp.com))。在提交反馈时,请注明文档标题和部件号、版本号或 URL。

# 索引

#### **A**

ASR(自动服务器恢复) [107](#page-114-0) 安全引导配置 [105](#page-112-0) 安全注意事项 [30,](#page-37-0) [107](#page-114-0) 安装 Trusted Platform Module 板 卡 [86](#page-93-0) 安装操作系统 [32](#page-39-0) 安装服务 [27](#page-34-0) 安装检修面板 [19](#page-26-0) 安装全长扩展卡固定器 [24](#page-31-0) 安装热插拔 SAS 硬盘驱动器 [47](#page-54-0) 安装硬件 [34](#page-41-0) 安装,服务器选件 [30,](#page-37-0)34 按钮 [2](#page-9-0)

### **B**

BIOS 升级 [97](#page-104-0), [106](#page-113-0) 版本控制 [109](#page-116-0) 帮助资源 [119](#page-126-0) 包装箱内容 [30](#page-37-0) 保留恢复密钥/密码 [87](#page-94-0) 崩溃转储分析 [13](#page-20-0) 布线 [89,](#page-96-0) [94,](#page-101-0) [96](#page-103-0)

### **C**

Care Pack [27,](#page-34-0) [100](#page-107-0), [109](#page-116-0) CSR(客户自行维修) [120](#page-127-0) 操作系统 [109](#page-116-0) 操作系统崩溃 [13,](#page-20-0) [107](#page-114-0) 重新输入服务器序列号,产品 ID [105](#page-112-0) 处理器选件 [34](#page-41-0) 错误消息 [110](#page-117-0)

### **D**

DIMM [13,](#page-20-0) [41](#page-48-0) DIMM 安装准则 [44](#page-51-0) DIMM 标识 [42](#page-49-0) DIMM 插槽位置 [13](#page-20-0) DIMM,安装 [45](#page-52-0) DIMM,单列和双列 [41](#page-48-0) 电池 [111](#page-118-0) 电话号码 [119](#page-126-0)

电缆 [89](#page-96-0) 电气接地要求 [29](#page-36-0) 电源 [117](#page-124-0), [118](#page-125-0) 电源 LED 指示灯 [9](#page-16-0) 电源故障 LED 指示灯 [4](#page-11-0) 电源规格 [117](#page-124-0) 电源线布线 [96](#page-103-0) 电源要求 [29](#page-36-0)

#### **F**

firmware [109](#page-116-0) FlexibleLOM 选件 [74](#page-81-0) 风扇笼 [21](#page-28-0) 风扇选件 [34](#page-41-0) 服务器 从机架上卸下 [18](#page-25-0) 从机架中拉出 [18](#page-25-0) 服务器安装 [27,](#page-34-0) [108](#page-115-0) 服务器功能和选件 [34](#page-41-0) 服务器规格说明简介 [34](#page-41-0)

#### **G**

GPU 扩展套件 [60](#page-67-0) 高级 ECC 内存 [43](#page-50-0), [44](#page-51-0) 高性能风扇选件 [82](#page-89-0) 隔气罩 [26](#page-33-0) 更改控制 [109](#page-116-0) 更新系统 ROM [107](#page-114-0) 功能 [2](#page-9-0), [106](#page-113-0) 固件更新 [103](#page-110-0), [109](#page-116-0) 固件,更新 [103](#page-110-0), [109](#page-116-0) 故障排除 [110](#page-117-0) 关闭电源 [17](#page-24-0) 管制信息 [113](#page-120-0) 光驱 [2](#page-9-0) 规格 [116](#page-123-0), [117,](#page-124-0) [118](#page-125-0) 规格说明简介 [98](#page-105-0) 规格, 服务器 [116](#page-123-0) 规格,环境 [116](#page-123-0) 规格, 机械 [116](#page-123-0)

#### **H**

HP 12G SAS 扩展卡 [75](#page-82-0) 端口 [76](#page-83-0) HP Flexible Smart Array 控制器 [80](#page-87-0) HP Insight Diagnostics [101](#page-108-0) HP Insight Remote Support 软件 [109](#page-116-0) HP RESTful AP 支持 [99](#page-106-0) HP Service Pack for ProLiant [97](#page-104-0), [103](#page-110-0) HP SmartMemory [40](#page-47-0) HP Smart Storage Administrator [106](#page-113-0) HP Smart Storage 电池 [81](#page-88-0) HP Smart Update Manager 概述 [97](#page-104-0), [103](#page-110-0) HP UEFI System Utilities [103](#page-110-0) HP 技术支持 [109,](#page-116-0) [119](#page-126-0) 后串行端口选件 [84](#page-91-0) 后面板 LED 指示灯 [9](#page-16-0) 后面板组件 [8](#page-15-0) 后面板,接触 [20](#page-27-0) 环境规格 [116](#page-123-0) 环境要求 [28](#page-35-0) 恢复和自定义配置设置 [104](#page-111-0)

### **I**

ILM (Integrated Management Log) [97](#page-104-0) iLO (Integrated Lights-Out) [97](#page-104-0), [98,](#page-105-0) [99](#page-106-0) IML (Integrated Management Log) [99](#page-106-0) Insight Diagnostics [108](#page-115-0) Integrated Lights-Out (iLO) [98](#page-105-0), [99](#page-106-0) Integrated Management Log (IML) [99](#page-106-0) Intelligent Provisioning [97,](#page-104-0) [100](#page-107-0)

### **J**

机架安装 [27,](#page-34-0) [30](#page-37-0) 机架安装硬件 [30](#page-37-0) 机架警告 [30](#page-37-0)

机械规格 [116](#page-123-0) 技术支持 [109](#page-116-0), [119](#page-126-0) 检修面板 [19](#page-26-0) 将服务器从机架中拉出 [18](#page-25-0) 将服务器装入机架 [30](#page-37-0) 脚本化安装 [102](#page-109-0) 接地方法 [115](#page-122-0) 接口 [2](#page-9-0) 接通电源 [17](#page-24-0) 警告 [30](#page-37-0) 静电释放 [115](#page-122-0)

#### **K**

开关 [13](#page-20-0) 开机按钮 [17,](#page-24-0) [32](#page-39-0) 客户自行维修 (CSR) [119](#page-126-0), [120](#page-127-0) 空间要求与通风要求 [28](#page-35-0) 扩展插槽 [55](#page-62-0) 扩展插槽空闲挡板 [53](#page-60-0) 扩展卡 [53](#page-60-0) 扩展卡选件 [53](#page-60-0)

### **L**

LED 指示灯 [6](#page-13-0), [14](#page-21-0) LED 指示灯, SAS 硬盘驱动器 [14](#page-21-0) LED 指示灯,故障排除 [110](#page-117-0) LED 指示灯, 前面板 [14](#page-21-0) LED 指示灯,硬盘驱动器 [14](#page-21-0) 蓝屏事件 [13](#page-20-0) 理线臂 [20,](#page-27-0) [30](#page-37-0) 联机备用内存 [43,](#page-50-0) [44](#page-51-0) 灵活的引导控制 [104](#page-111-0)

#### **M**

默认设置 [43](#page-50-0)

#### **N**

NMI 插头 [13](#page-20-0) 内存 [39,](#page-46-0) [41,](#page-48-0) [42](#page-49-0), [43](#page-50-0) 内存配置 [42,](#page-49-0) [43](#page-50-0) 内存转储 [13](#page-20-0) 内存子系统体系结构 [40](#page-47-0) 内存,联机备用 [43](#page-50-0) 内存,配置 [42,](#page-49-0) [43](#page-50-0) 内存,配置要求 [42](#page-49-0) 内存,锁步 [45](#page-52-0)

#### **O**

Option ROM Configuration for Arrays (ORCA) [97](#page-104-0) ORCA (Option ROM Configuration for Arrays) [97](#page-104-0)

### **P**

PCI Riser 卡笼 [23,](#page-30-0) [24,](#page-31-0) [56](#page-63-0) PCI Riser 卡笼选件,3 插槽 [58](#page-65-0) PCI 扩展插槽 [10](#page-17-0) POST 错误消息 [110](#page-117-0)

### **Q**

启用 Trusted Platform Module [88](#page-95-0) 前面板 LED 指示灯 [3](#page-10-0) 前面板按钮 [3](#page-10-0) 前面板组件 [2](#page-9-0) 前驱动器笼选件 [65](#page-72-0) 嵌入式 UEFI Shell [105](#page-112-0) 嵌入式 UEFI 诊断 [105](#page-112-0) 清除实用程序 [97,](#page-104-0) [101](#page-108-0) 驱动程序 [108](#page-115-0) 驱动器 [14](#page-21-0) 驱动器 LED 指示灯 [14](#page-21-0) 全长扩展卡 [25](#page-32-0)

#### **R**

RBSU (ROM-Based Setup Utility) [97](#page-104-0) ROMPaq 实用程序 [97](#page-104-0), [106](#page-113-0), [107](#page-114-0) ROM 冗余 [107](#page-114-0) 热插拔 SAS 硬盘驱动器选件 [46](#page-53-0) 热插拔电源 [117](#page-124-0), [118](#page-125-0) 热插拔电源选件 [51](#page-58-0) 热插拔风扇 [15,](#page-22-0) [20,](#page-27-0) [22](#page-29-0) 冗余 ROM [107](#page-114-0)

#### **S**

SAS 和 SATA 设备编号 [14](#page-21-0) Service Pack [103](#page-110-0) SPP [103](#page-110-0) Systems Insight 显示屏 [5](#page-12-0), [6](#page-13-0) Systems Insight 显示屏 LED 指示 灯 [6](#page-13-0) 实用程序 [97,](#page-104-0) [106](#page-113-0) 实用程序,部署 [97,](#page-104-0) [102](#page-109-0) 视频接口 [2](#page-9-0) 首字母缩略语 [121](#page-128-0) 授权经销商 [119](#page-126-0) 缩写 [121](#page-128-0)

### **T**

TPM (Trusted Platform Module) [85](#page-92-0), [88](#page-95-0) 通风 [28](#page-35-0) 通用介质托架选件 [48](#page-55-0)

### **U**

UID LED 指示灯 [13](#page-20-0) USB 功能 [107](#page-114-0) USB 接口 [2](#page-9-0) USB 支持 [107](#page-114-0)

### **W**

网站, HP [119](#page-126-0) 位置查找服务耳选件 [70](#page-77-0) 温度要求 [29](#page-36-0) 问题诊断 [110](#page-117-0)

### **X**

系统电池 [111](#page-118-0) 系统电源 LED 指示灯 [3](#page-10-0) 系统配置 [32,](#page-39-0) [97](#page-104-0) 系统维护开关 [12,](#page-19-0) [13](#page-20-0) 系统组件 [2](#page-9-0) 卸下检修面板 [19](#page-26-0) 卸下热插拔 SAS 硬盘驱动器 [48](#page-55-0) 选件 处理器 [34](#page-41-0) 风扇 [34](#page-41-0) 选件安装 [30,](#page-37-0) [34](#page-41-0)

### **Y**

引导选项 [32](#page-39-0) 硬件选件安装 [30,](#page-37-0) [34](#page-41-0) 硬盘驱动器 LED 指示灯 [14](#page-21-0) 硬盘驱动器托架 [2](#page-9-0) 硬盘驱动器,确定状态 [14](#page-21-0) 用于 UEFI 的 RESTful API 支持 [105](#page-112-0) 与 HP 联系 [119](#page-126-0) 与 HP 联系之前的准备工作 [119](#page-126-0) 运行状况 LED 指示灯 [3](#page-10-0) 运行状况驱动程序 [107](#page-114-0)

### **Z**

诊断工具 [97,](#page-104-0) [106](#page-113-0), [107](#page-114-0) 支持 [119](#page-126-0) 支持的操作系统 [109](#page-116-0) 主板组件 [11](#page-18-0) 注册服务器 [33](#page-40-0)

准备步骤 [17](#page-24-0) 自动服务器恢复 (ASR) [107](#page-114-0) 组件 [2](#page-9-0) 组件,识别 [2](#page-9-0) 最佳环境 [28](#page-35-0)